D01174880E

# TASCAM CD-200SB **CD-/Solid-State-Player**

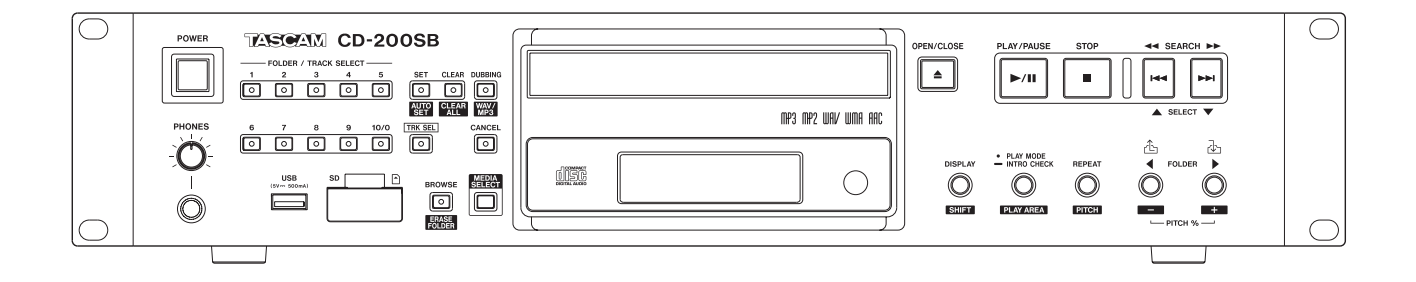

**Benutzerhandbuch**

# <span id="page-1-0"></span>**Wichtige Hinweise zu Ihrer Sicherheit**

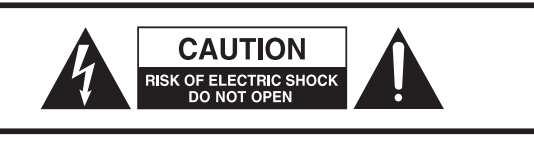

VORSICHT! Gefahr eines Stromschlags. Öffnen Sie nicht das Gehäuse. Es befinden sich keine vom Anwender zu wartenden Teile im Gerät. Lassen Sie das Gerät nur von qualifiziertem Fachpersonal reparieren.

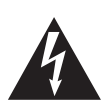

Dieses Symbol, ein Blitz in einem Dreieck, warnt vor nicht isolierten, elektrischen Spannungen im Inneren des Geräts, die zu einem gefährlichen Stromschlag führen können.

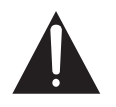

Dieses Symbol, ein Ausrufezeichen in einem Dreieck, weist auf wichtige Bedienungs- oder Sicherheitshinweise hin.

- Diese Anleitung ist Teil des Geräts. Bewahren Sie sie gut auf und geben Sie das Gerät nur mit dieser Anleitung weiter.
- Lesen Sie diese Anleitung, um das Gerät fehlerfrei nutzen zu können und sich vor eventuellen Restgefahren zu schützen.
- i Beachten Sie alle Warnhinweise. Neben den hier aufgeführten allgemeinen Sicherheitshinweisen sind möglicherweise weitere Warnungen an entsprechenden Stellen dieses Handbuchs aufgeführt.
- Lassen Sie Wartungsarbeiten und Reparaturen nur von einem Tascam-Servicecenter ausführen. Bringen Sie das Gerät zu einem Tascam-Servicecenter, wenn es Regen oder Feuchtigkeit ausgesetzt war, wenn Flüssigkeit oder Fremdkörper hinein gelangt sind, wenn es heruntergefallen ist, nicht normal funktioniert oder offensichtlich beschädigt ist oder wenn Batteriesäure ausgetreten ist. Benutzen Sie das Gerät nicht mehr, bis es repariert wurde.

#### **Bestimmungsgemäße Verwendung**

Das Gerät ist für die Verwendung im nicht-industriellen Bereich in trockener, nicht-explosiver Umgebung bestimmt. Benutzen Sie es nur zu dem Zweck und auf die Weise, wie in dieser Anleitung beschrieben.

## V **WARNUNG**

#### **Stromschlag, Kurzschluss oder Brand**

- Öffnen Sie nicht das Gehäuse.
- Stellen Sie das Gerät in der Nähe einer gut erreichbaren Steckdose auf. Es muss jederzeit möglich sein, den Netzstecker zu ziehen, um das Gerät vom Stromnetz zu trennen.
- Verbinden Sie das Gerät nur dann mit dem Stromnetz, wenn die Angaben auf dem Gerät mit der örtlichen Netzspannung übereinstimmen. Fragen Sie im Zweifelsfall einen Elektrofachmann.
- i Wenn der mitgelieferte Netzstecker nicht in Ihre Steck dose passt, ziehen Sie einen Elektrofachmann zu Rate.
- Sorgen Sie dafür, dass das Netzkabel nicht gedehnt, gequetscht oder geknickt werden kann – insbesondere am Stecker und am Netzkabelausgang des Geräts – und verlegen Sie es so, dass man nicht darüber stolpern kann.
- Ziehen Sie den Netzstecker bei Gewitter oder wenn Sie das Gerät längere Zeit nicht benutzen.
- i Wenn das Gerät raucht oder einen ungewöhnlichen Geruch verströmt, trennen Sie es sofort vom Stromnetz, entfernen Sie die Batterien/Akkus und bringen Sie es zu einem Tascam-Servicecenter.
- Stellen Sie das Gerät immer so auf, dass es nicht nass werden kann. Setzen Sie das Gerät niemals Regen, hoher Luftfeuchte oder anderen Flüssigkeiten aus.
- Stellen Sie keine mit Flüssigkeit gefüllten Behälter (Vasen, Kaffeetassen usw.) auf das Gerät.
- Reinigen Sie das Gerät nur mit einem trockenen Tuch.

#### **Überhitzung**

- Versperren Sie niemals vorhandene Lüftungsöffnungen.
- Stellen Sie das Gerät nicht in der Nähe von Hitze abstrahlenden Geräten (Heizlüfter, Öfen, Verstärker usw.) auf.
- Stellen Sie dieses Gerät nicht an einem räumlich beengten Ort ohne Luftzirkulation auf.

#### **Falsches Zubehör**

• Verwenden Sie nur Zubehör oder Zubehörteile, die der Hersteller empfiehlt.

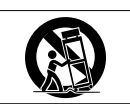

• Verwenden Sie nur Wagen, Ständer, Stative, Halter oder Tische, die vom Hersteller empfohlen oder mit dem Gerät verkauft werden.

#### **Hörschäden**

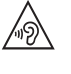

Denken Sie immer daran: Hohe Lautstärkepegel können schon nach kurzer Zeit Ihr Gehör schädigen.

#### **Besonderer Schutz von Kleinkindern**

Halten Sie SD-Speicherkarten von kleinen Kindern fern. SD-Karten können beim Verschlucken innere Verletzungen verursachen. Suchen Sie umgehend einen Arzt auf, wenn eine SD-Karte verschluckt wurde.

#### <span id="page-1-1"></span>**Personen- und Sachschäden durch Batterien/Akkus**

In diesem Produkt kommen Batterien/Akkus zum Einsatz. Unsachgemäßer Umgang mit Batterien/Akkus kann dazu führen, dass Säure austritt, die Batterien/Akkus explodieren oder in Brand geraten oder andere Personen- und Sachschäden auftreten. Befolgen Sie immer die hier aufgeführten Vorsichtsmaßnahmen beim Umgang mit Batterien/Akkus.

- Werfen Sie Batterien/Akkus nicht ins Feuer, erhitzen Sie sie nicht und schützen Sie sie vor direkter Sonneneinstrahlung.
- Nehmen Sie Batterien/Akkus nicht auseinander. Werfen Sie Batterien/Akkus nicht ins Feuer und halten Sie sie fern von Wasser und anderen Flüssigkeiten.
- i Versuchen Sie nicht, Batterien aufzuladen, die nicht wiederaufladbar sind.
- Wenn das Gerät einen fest eingebauten, wiederaufladbaren Akku enthält, laden Sie diesen nur mit dem dafür vorgesehenen Wechselstromadapter.
- Verwenden Sie keine andere Batterien/Akkus als angegeben. Verwenden Sie nur Batterien/Akkus des gleichen Typs. Verwenden Sie keine neue Batterien/ Akkus zusammen mit alten.
- Schalten Sie das Gerät immer aus, bevor Sie Batterien/ Akkus einlegen.
- Achten Sie beim Einlegen der Batterien/Akkus auf die richtige Polarität: Der Pluspol muss auf die jeweilige Plusmarkierung im Batteriefach (+) ausgerichtet sein.
- i Nehmen Sie die Batterien/Akkus heraus, wenn Sie das Gerät längere Zeit nicht benutzen.
- Transportieren oder lagern Sie Batterien/Akkus nicht zusammen mit metallenen Halsketten, Haarnadeln oder ähnlichen Gegenständen aus Metall.
- i Wenn Batterien/Akkus ausgelaufen sind, wischen Sie austretende Säure vorsichtig aus dem Batteriefach, bevor Sie neue Batterien/Akkus einlegen. Berühren Sie die austretende Säure keinesfalls mit bloßer Haut. Verätzungsgefahr! Batteriesäure, die in die Augen gelangt, kann zum Erblinden führen. Waschen Sie das betroffene Auge sofort mit viel sauberem Wasser aus (nicht reiben) und wenden Sie sich umgehend an einen Arzt oder ein Krankenhaus. Batteriesäure auf Haut oder Kleidung kann Verätzungen hervorrufen. Auch hier gilt: Sofort mit reichlich klarem Wasser abwaschen und umgehend einen Arzt aufsuchen.
- Wenn Sie Batterien/Akkus entsorgen, beachten Sie die Entsorgungshinweise auf den Batterien/Akkus sowie die örtlichen Gesetze und Vorschriften. Werfen Sie Batterien/Akkus niemals in den Hausmüll.

#### **Angaben zur Umweltverträglichkeit und zur Entsorgung**

#### **Entsorgung von Altgeräten und Batterien**

Wenn ein Symbol einer durchgestrichenen Mülltonne auf einem Produkt, der Verpackung und/oder der begleitenden Dokumentation angebracht ist, unterliegt dieses Produkt den europäischen Richtlinien 2012/19/EU und/oder 2006/66/

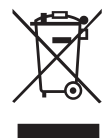

Gesetzen zur Umsetzung dieser Richtlinien. Richtlinien und Gesetze schreiben vor, dass Elektround Elektronik-Altgeräte sowie Batterien und Akkus nicht in den Hausmüll (Restmüll) gelangen dürfen. Um die fachgerechte Entsorgung, Aufbereitung und Wiederverwertung sicherzustellen, sind Sie verpflichtet, Altgeräte und entleerte Batterien/Akkus über staatlich dafür vorgesehene Stellen zu entsorgen.

EG (geändert durch 2013/56/EU) sowie nationalen

Durch die ordnungsgemäße Entsorgung solcher Geräte und Batterien/Akkus leisten Sie einen Beitrag zur Einsparung wertvoller Rohstoffe und verhindern potenziell schädliche Auswirkungen auf die menschliche Gesundheit und die Umwelt, die durch falsche Abfallentsorgung entstehen können. Die Entsorgung ist für Sie kostenlos.

Enthalten Batterien/Akkus mehr als die in der Richtlinie festgelegte Menge an Blei (Pb), Quecksilber (Hg) oder Cadmium (Cd), so ist zusätzlich zur Mülltonne die entsprechende chemische Abkürzung angegeben.

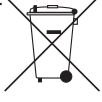

**Pb, Hg, Cd**

Weitere Informationen zur Wertstoffsammlung und Wiederverwertung von Altgeräten und Batterien/ Akkus erhalten Sie bei Ihrer Stadtverwaltung, dem für Sie zuständigen Abfallentsorgungsunternehmen oder der Verkaufsstelle, bei der Sie das Produkt erworben haben.

#### **Hinweis zum Stromverbrauch**

Dieses Gerät verbraucht auch dann eine geringe Menge Strom, wenn es mit dem Stromnetz verbunden und ausgeschaltet ist.

#### <span id="page-3-0"></span>**Vorsichtsmaßnahmen für Lasergeräte**

Dieses Gerät ist ein Laserprodukt für Endverbraucher gemäß der europäischen Norm EN 50689:2021. Es erfüllt alle Anforderungen an Laserprodukte für Endverbraucher mit Ausnahme von Kindern.

Gemäß der internationalen Norm IEC 60825-1:2014 ist das Gerät als Laserprodukt der Klasse 1 klassifiziert. Bei normalem Gebrauch erfordert es keine besondere Aufmerksamkeit. Nehmen Sie es nicht auseinander, um sich nicht dem Laserstrahl auszusetzen.

# **A** VORSICHT

- Gehäuse nicht aufschrauben.
- Unsichtbare Laserstrahlung tritt aus, wenn das Gehäuse geöffnet und die Sicherheitsverriegelung überbrückt ist.
- Ein beschädigtes Gerät darf nicht betrieben und nur in einer Fachwerkstatt repariert werden.

#### **Laseroptik**

Typ: EP-C101 Hersteller: Ever Bright Technology and Sience Electronical Co., Ltd. Ausgangsleistung: <0,3 mW an der Objektivlinse Wellenlänge: 790 nm (±25 nm)

#### **Information zur CE-Kennzeichnung**

- Ausgelegt für die folgende elektromagnetische Umgebung: E4
- Einschaltstoßstrom Nach längerer Ausschaltzeit: 0,4 Arms Nach 5 Sekunden Ausschaltzeit: 0,14 Arms
	-

#### **Informationen zur elektromagnetischen Verträglichkeit**

Dieses Gerät wurde auf die Einhaltung der Grenzwerte gemäß der EMV-Richtlinie 2014/30/EU der Europäischen Gemeinschaft hin geprüft. Diese Grenzwerte gewährleisten einen angemessenen Schutz vor schädlichen Störungen in einer kommerziellen Arbeitsumgebung. Dieses Gerät erzeugt und nutzt Energie im Funkfrequenzbereich und kann solche ausstrahlen. Wenn es nicht in Übereinstimmung mit den Anweisungen der Dokumentation installiert und betrieben wird, kann es Störungen im Funk- und Rundfunkbetrieb verursachen.

Bei der Nutzung dieses Geräts im Wohnbereich sind Störungen sehr wahrscheinlich. In diesem Fall hat der Nutzer die Beseitigung solcher Störungen auf eigene Kosten zu übernehmen.

#### **Warnhinweis**

Änderungen oder Modifikationen am Gerät, die nicht ausdrücklich von der TEAC Corporation geprüft und genehmigt worden sind, können zum Erlöschen der Betriebserlaubnis führen.

# **Informationen zum Markenrecht**

Die folgenden Hinweise werden aus rechtlichen Gründen im Originaltext wiedergegeben.

- TASCAM is a registered trademark of TEAC Corporation.
- SDHC Logo is a trademark of SD-3C, LLC.

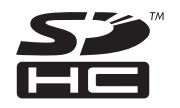

• Supply of this product does not convey a license nor imply any right to distribute MPEG Layer-3 compliant content created with this product in revenue-generating broadcast systems (terrestrial, satellite, cable and/or other distribution channels), streaming applications (via Internet, intranets and/or other networks), other content distribution systems (pay-audio or audio-on-demand applications and the like) or on physical media (compact discs, digital versatile discs, semiconductor chips, hard drives, memory cards and the like). An independent license for such use is required. For details, please visit https://mp3licensing.com.

- MPEG Layer-3 audio coding technology licensed from Fraunhofer IIS and Thomson.
- This product is protected by certain intellectual property rights of Microsoft. Use or distribution of such technology outside of this product is prohibited without a license from Microsoft.
- Other company names, product names and logos in this document are the trademarks or registered trademarks of their respective owners.

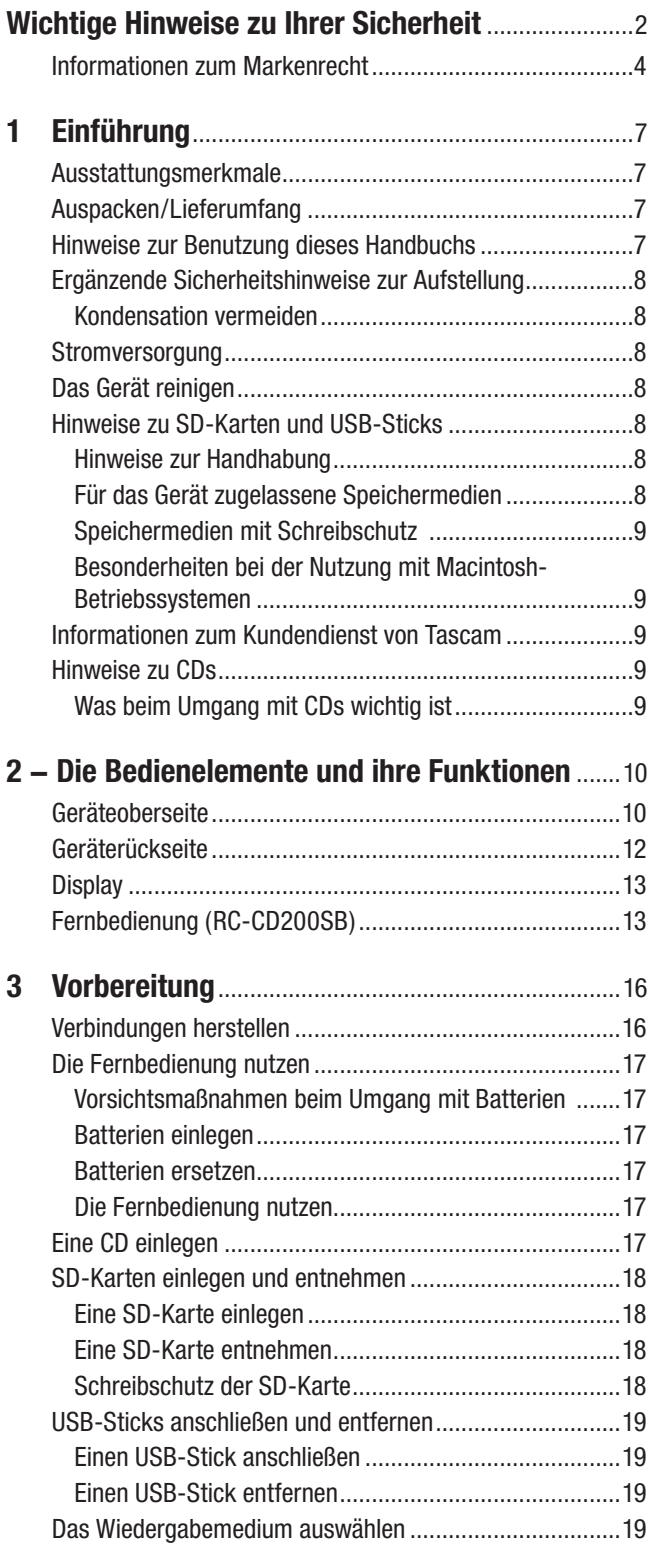

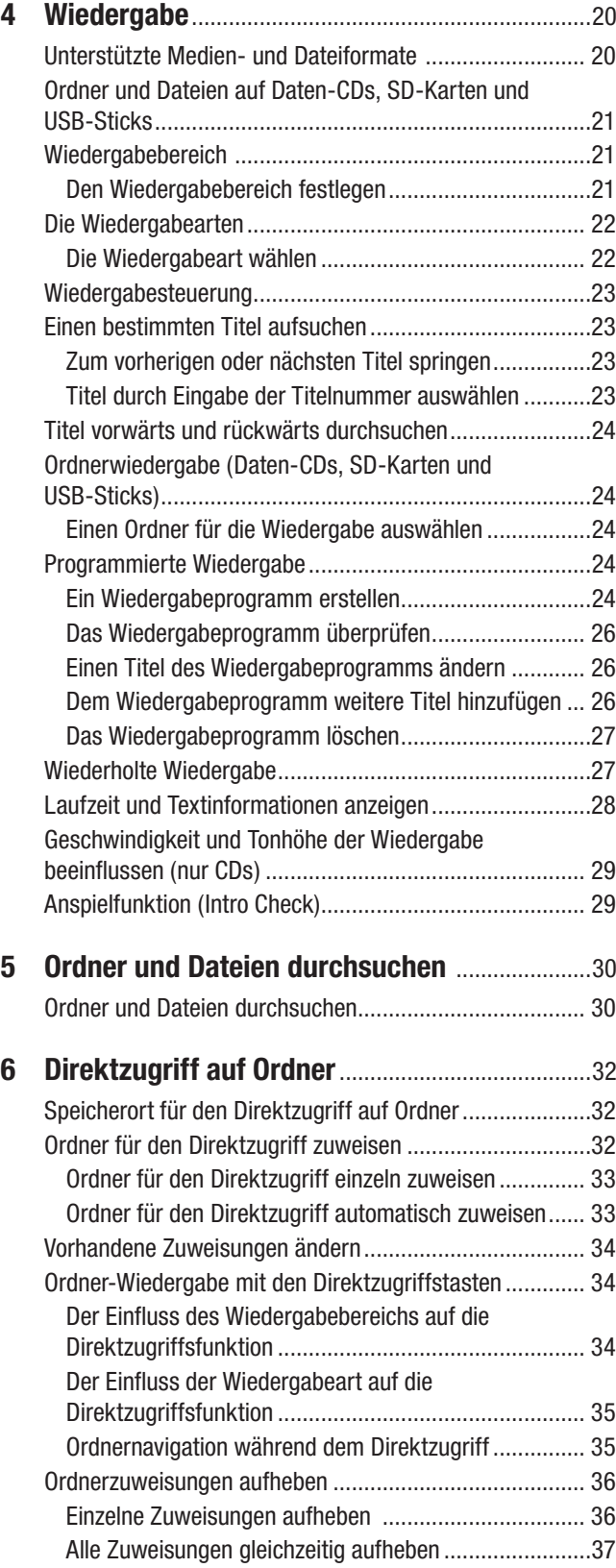

# **Inhaltsverzeichnis**

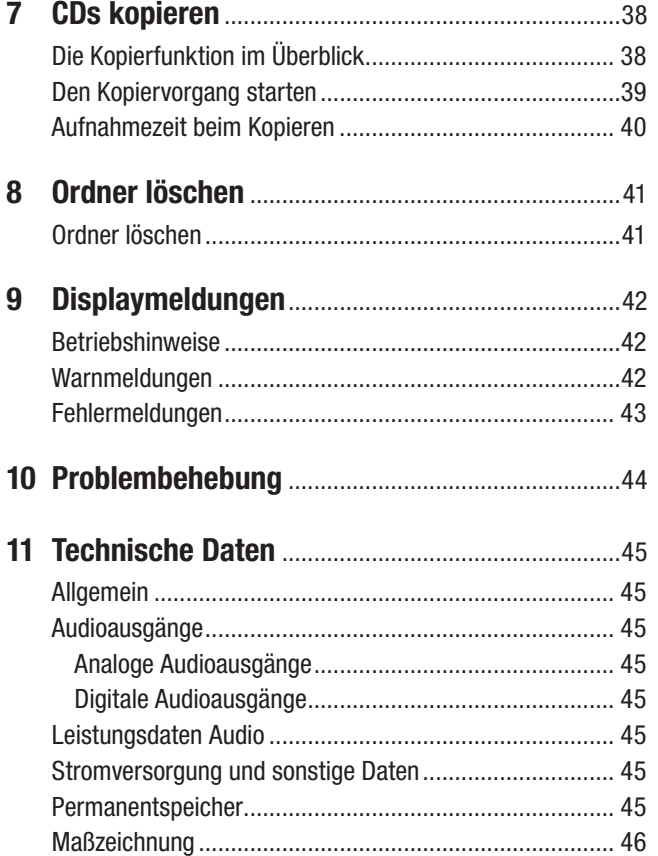

<span id="page-6-0"></span>Vielen Dank, dass Sie sich für den CD-/Solid-State-Player CD-200SB von Tascam entschieden haben.

Bevor Sie das Gerät anschließen und benutzen, empfehlen wir Ihnen, dieses Benutzerhandbuch aufmerksam durchzulesen. Nur so ist sichergestellt, dass Sie verstehen, wie man das Gerät ordnungsgemäß anschließt und bedient. Das Benutzerhandbuch ist Teil des Produkts, bewahren Sie es gut auf, und geben Sie es immer zusammen mit dem CD-200SB weiter.

Das Benutzerhandbuch steht Ihnen auch auf der Tascam-Website unter [https://www.tascam.de/downloads/CD-200SB](https://www.tascam.eu/de/downloads/CD-200SB) zum Download zur Verfügung).

# <span id="page-6-1"></span>**Ausstattungsmerkmale**

- Wiedergabe von Audio-CDs (CD-DA) und Daten-CDs (CD-ROMs) mit WAV-, MP3- und MP2-Dateien
- Wiedergabe von Dateien in den Formaten MP3, MP2, WAV, WMA und AAC auf SD-Karten und USB-Sticks
- Symmetrische und unsymmetrische Analogausgänge (XLR/Cinch) und Digitalausgänge (koaxial, optisch)
- Kopfhöreranschluss mit Pegelregler
- Drahtlose Fernbedienung im Lieferumfang enthalten (RC-CD200SB)
- Anzeige von Textinformationen (Interpret, Album, Titel usw.), die auf Audio-CDs sowie in Audiodateien der Formate MP3, WMA und AAC gespeichert sind
- Vier Wiedergabearten (normale Wiedergabe, Einzeltitelwiedergabe, Zufallswiedergabe, programmierte Wiedergabe)
- Wiederholte Wiedergabe kann ein- und ausgeschaltet werden
- Für Daten-CDs, SD-Karten und USB-Sticks kann der Wiedergabebereich festgelegt werden (alle Titel, Titel eines bestimmten Ordners).
- Pitch-Control-Funktion bei CD-Wiedergabe (±14 %)
- Anspielfunktion (Intro Check)
- Verschiedene Arten der Laufzeitanzeige:
	- Audio-CDs: verstrichene oder verbleibende Laufzeit von Titeln, verbleibende Gesamtlaufzeit
	- Daten-CDs: verstrichene Laufzeit von Titeln
	- SD-Karten und USB-Sticks: verstrichene oder verbleibende Laufzeit von Titeln
- Anti-Schock-Speicher zum Schutz des CD-Laufwerks vor Aussetzern durch Erschütterungen (10 Sekunden)
- CDs können auf SD-Karten und USB-Sticks kopiert werden
- Direktzugriff auf einzelne Ordner mithilfe der Zifferntasten auf dem Gerät oder der Fernbedienung (SD-Karten und USB-Sticks)
- Browse-Modus zum Durchsuchen von Ordnern (SD-Karten und USB-Sticks)
- Ordner löschen (SD-Karten und USB-Sticks)
- Rackeinbau möglich (2 HE)

# **Auspacken/Lieferumfang**

Zum Lieferumfang dieses Produkts gehören die unten aufgeführten Bestandteile. Achten Sie beim Öffnen der Verpackung darauf, dass Sie nichts beschädigen. Bewahren Sie das Verpackungsmaterial für einen eventuellen zukünftigen Transport auf.

Sollte etwas fehlen oder auf dem Transport beschädigt worden sein, wenden Sie sich bitte umgehend an Ihren Händler.

#### **VORSICHT**

*Zu Ihrem eigenen Schutz und zur Vermeidung von Folgeschäden: Verbinden Sie das Gerät keinesfalls mit dem Stromnetz, wenn Sie Schäden, lose Teile oder Ähnliches feststellen!* 

- CD-200SB.......................................................................1
- Drahtlose Fernbedienung RC-CD200SB........................1
- Batterien des Typs AAA (Micro)....................................2
- Schraubensatz für den Rackeinbau .................................1
- Garantiekarte...................................................................1
- Benutzerhandbuch (das vorliegende Dokument).............1

### **Hinweise zur Benutzung dieses Handbuchs**

In diesem Handbuch verwenden wir die folgenden Schriftbilder und Schreibweisen:

- Tasten, Buchsen und andere Bedienelemente an diesem und anderen Geräten kennzeichnen wir wie folgt mit fett gesetzten Großbuchstaben: **SET**-Taste
- Text, der auf dem Display dieses oder eines anderen Geräts erscheint, ist wie folgt gekennzeichnet: ON.
- CDs im CD-DA-Format bezeichnen wir als Audio-CDs.
- CDs, die Audiodateien im MP3-, MP2- oder WAV-Format enthalten, bezeichnen wir als Daten-CDs.
- Audio-CDs und Daten-CDs werden häufig einfach als CDs bezeichnet.
- SD/SDHC-Karten bezeichnen wir als SD-Karten.
- Dateien in den Formaten MP3, MP2, WAV, WMA und AAC werden meist einfach als Audiodateien bezeichnet.
- Das aktuell ausgewählte Speichermedium bezeichnen wir als aktuelles Speichermedium.
- Den aktuell ausgewählten Ordner bezeichnen wir als aktuellen Ordner.
- Die aktuell ausgewählte Datei bezeichnen wir als aktuelle Datei.
- Ergänzende Informationen oder wichtige Hinweise kennzeichnen wir wie folgt:

#### **Tipp**

*Nützliche Hinweise für die Praxis.*

#### **Anmerkung**

*Erläuterungen und ergänzende Hinweise zu besonderen Situationen.*

#### <span id="page-7-0"></span>**Wichtig**

*Besonderheiten, die bei Nichtbeachtung zu Sachschäden, Datenverlust oder unerwartetem Verhalten des Geräts führen können.*

#### **VORSICHT**

*Wenn Sie so gekennzeichnete Hinweise nicht beachten, besteht die Gefahr von leichten bis mittelschweren Verletzungen (beispielsweise Hörschäden).*

#### **M** WARNUNG

*So gekennzeichnete Warnungen sollten Sie sehr ernst nehmen. Andernfalls besteht die Gefahr von schweren oder lebensgefährlichen Verletzungen.*

# **Ergänzende Sicherheitshinweise zur Aufstellung**

Zusätzlich zu den Sicherheitshinweisen auf den Seiten 2–3 beachten Sie bitte Folgendes:

- Umgebungstemperatur: zwischen 5 °C und 35 °C.
- Vergewissern Sie sich, dass das Gerät lotrecht aufgestellt oder eingebaut ist. Nur so ist die ordnungsgemäße Funktion gewährleistet.
- Legen Sie keine Gegenstände auf das Gerät, damit die Wärmeabführung gewährleistet ist.
- Installieren Sie das Gerät nicht über einem anderen Wärme abgebenden Gerät (z. B. einem Verstärker).
- Mit dem mitgelieferten Befestigungssatz können Sie das Gerät wie hier gezeigt in einem üblichen 19-Zoll-Rack befestigen. Entfernen Sie vor dem Einbau die Füße des Geräts.

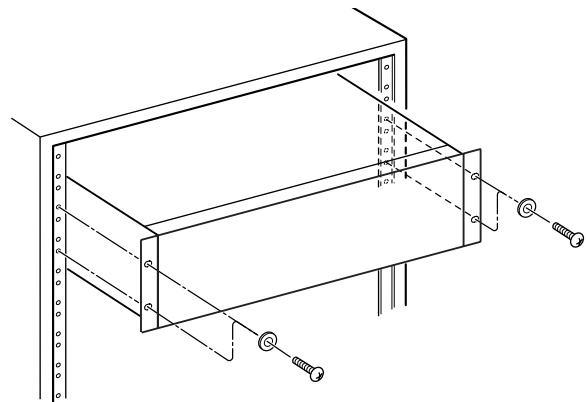

• Lassen Sie eine Höheneinheit (45 mm) über und 10 cm oder mehr hinter dem Gerät frei für die Belüftung.

#### **Kondensation vermeiden**

Wenn Sie das Gerät aus einer kalten Umgebung in eine warme Umgebung bringen, in einem schnell beheizbaren Raum einsetzen oder anderen plötzlichen Temperaturschwankungen aussetzen, besteht die Gefahr, dass sich Kondenswasser bildet. Um dies zu vermeiden, lassen Sie das Gerät ein bis zwei Stunden stehen, bevor Sie es einschalten.

## **Stromversorgung**

Verbinden Sie das Gerät über eine Steckdose mit dem Stromnetz. Ziehen Sie nicht am Kabel, um die Netzverbindung zu trennen, sondern immer am Netzstecker.

# **Das Gerät reinigen**

Verwenden Sie zum Reinigen des Recorders ein trockenes, weiches Tuch. Verwenden Sie zum Reinigen niemals getränkte Reinigungstücher auf chemischer Basis, Verdünner, Alkohol oder andere chemische Substanzen, da diese die Oberfläche angreifen können.

Lassen Sie alle fünf Jahre von Ihrem Händler oder einem Tascam-Servicecenter eine interne Reinigung des Geräts vornehmen. Wenn das Geräteinnere längere Zeit nicht gereinigt wird, kann sich Staub ansammeln, der zu Funktionsstörungen führt oder Brandgefahr hervorruft. Die Reinigung sollte zweckmäßigerweise vor dem Beginn der feuchten Jahreszeit erfolgen. Bitte wenden Sie sich hinsichtlich der Kosten einer internen Reinigung an Tascam.

## **Hinweise zu SD-Karten und USB-Sticks**

Sie können mit diesem Gerät SD-Karten und USB-Sticks für die Wiedergabe und zum Kopieren verwenden. Eine Liste der mit dem Recorder erfolgreich getesteten Speichermedien finden Sie auf unserer Website unter [https://www.tascam.de/downloads/CD-200SB.](https://www.tascam.de/downloads/CD-200SB)

#### **Hinweise zur Handhabung**

SD-Karten und USB-Sticks sind Präzisionserzeugnisse. Um Beschädigungen zu vermeiden, beachten Sie bitte die folgenden Vorsichtsmaßnahmen beim Umgang mit diesen Speichermedien.

- Setzen Sie sie keinen extremen Temperaturen aus.
- Setzen Sie sie keiner extremen Luftfeuchtigkeit aus.
- Sorgen Sie dafür, dass sie nicht mit Flüssigkeiten in Kontakt kommen.
- Stellen oder legen Sie keine Gegenstände darauf, und verbiegen Sie sie nicht.
- Setzen Sie sie keinen starken Stößen aus.
- Wechseln Sie ein Speichermedium nicht während des Kopierens, der Wiedergabe, einer Datenübertragung oder eines anderen Schreib-/Lesezugriffs durch das Gerät.
- Schützen Sie beim Transportieren immer die Kontakte des Speichermediums mit der zugehörigen Abdeckung.

#### **Für das Gerät zugelassene Speichermedien**

Dieses Gerät nutzt SD-Karten und USB-Sticks für die Wiedergabe und zum Kopieren.

Ältere und auch manche neueren Produkte dieser Art sind möglicherweise mit langsamen Speicherbausteinen oder

<span id="page-8-0"></span>kleinen internen Pufferspeichern ausgestattet. Die Nutzung solcher Speichermedien kann die Kopiergeschwindigkeit des CD-200SB negativ beeinflussen.

Schauen Sie auf unserer Website nach, welche Speichermedien für den Betrieb mit dem CD-200SB geeignet sind ([https://www.tascam.de/downloads/CD-200SB\)](https://www.tascam.de/downloads/CD-200SB). Oder wenden Sie sich an den Tascam-Kundendienst.

#### **Speichermedien mit Schreibschutz**

Normalerweise speichert der CD-200SB Einstellungen für den Direktzugriff auf Ordner (siehe Seite [32](#page-31-1)) auf dem Speichermedium. Wenn das Speichermedium schreibgeschützt ist, können diese Einstellungen jedoch nicht gespeichert werden und gehen verloren, sobald Sie das Speichermedium entfernen und den CD-200SB ausschalten.

#### **Besonderheiten bei der Nutzung mit Macintosh-Betriebssystemen**

Es kann vorkommen, dass auf Speichermedien, die mit einem Mac beschrieben wurden, die Anzahl der Titel und die Titelnummern innerhalb eines Ordners nicht übereinstimmen. Dies ist ein bekanntes Problem bei Macintosh-Dateisystemen, hat jedoch keinen Einfluss auf die Wiedergabe auf dem CD-200SB.

Wenn der Papierkorb auf dem Mac nicht geleert wurde, kann es sein, dass der verbleibende Speicherplatz auf dem Medium nicht ausreicht oder andere Vorgänge nicht ausgeführt werden können. Leeren Sie deshalb den Papierkorb, bevor Sie die SD-Karte oder den USB-Stick von einem Mac trennen.

# **Informationen zum Kundendienst von Tascam**

Kunden haben nur in dem Land Anspruch auf Kundendienst und Gewährleistung, in dem sie das Produkt gekauft haben.

Um den Kundendienst von Tascam in Anspruch zu nehmen, suchen Sie auf der TEAC Global Site unter https:// teac-global.com/ nach der lokalen Niederlassung oder dem Distributor für das Land, in dem Sie das Produkt erworben haben, und wenden Sie sich an dieses Unternehmen.

Bei Anfragen geben Sie bitte die Adresse des Geschäfts oder Webshops (URL), in dem Sie das Produkt gekauft haben, und das Kaufdatum an. Darüber hinaus kann die Garantiekarte und der Kaufbeleg erforderlich sein.

## **Hinweise zu CDs**

Neben kommerziellen Audio-CDs (CD-DA) kann der CD-200SB auch CD-Rs und CD-RWs mit Dateien im Audio-CD-, MP3-, MP2- oder WAV-Format wiedergeben. Ebenso ist die Wiedergabe von CDs im 3-cm-Format möglich.

#### **Was beim Umgang mit CDs wichtig ist**

- Legen Sie CDs immer mit der beschrifteten Seite nach oben in die CD-Lade. Sie können nur diese eine Seite einer CD abspielen.
- Um eine CD aus ihrer Box zu nehmen, drücken Sie den Halter in der Mitte herunter und heben Sie die CD vorsichtig heraus.
- Vermeiden Sie, die bespielte (unbeschriftete) Seite zu berühren. Fingerabdrücke, Fett und andere Substanzen auf der Oberfläche können Wiedergabefehler bewirken.
- Wenn Sie die Datenseite einer CD reinigen, wischen Sie mit einem weichen, trockenen Tuch von der Mitte zum Rand hin. Verschmutzungen auf CDs können die Klangqualität beeinträchtigen. Halten Sie Ihre CDs also stets sauber.
- Benutzen Sie niemals Schallplattensprays, Anti-Statik-Mittel, Benzin, Verdünnung oder andere Chemikalien zur Reinigung einer CD. Dies könnte zur Beschädigung der empfindlichen Oberfläche führen und die Wiedergabe unmöglich machen.
- Kleben Sie keine Aufkleber oder Ähnliches auf CDs. Verwenden Sie keine CDs, auf die Klebeband, Etiketten oder andere Materialien aufgeklebt waren. Verwenden Sie keine CDs, die mit Klebstoffresten von Aufklebern o. Ä. verunreinigt sind. Derartige Medien können im Mechanismus stecken bleiben oder andere Fehlfunktionen hervorrufen.
- Verwenden Sie niemals im Handel erhältliche CD-Stabilisatoren. Stabilisatoren beschädigen das Laufwerk und haben Fehlfunktionen zur Folge.
- Verwenden Sie keine gebrochenen CDs.
- Verwenden Sie nur kreisförmige CDs. Verwenden Sie keine unrunden Werbe-CDs usw.

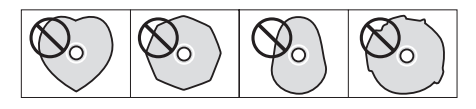

- Manche Hersteller verkaufen kopiergeschützte CDs, die von diesem Gerät möglicherweise nicht korrekt wiedergegeben werden. Verwenden Sie solche Medien nicht auf dem CD-200SB, da sie nicht dem Audio-CD-Standard entsprechen.
- Sollten Sie Probleme mit CDs haben, die nicht dem Standard entsprechen, wenden Sie sich bitte an den Hersteller dieser CDs.

# <span id="page-9-0"></span>**2 − Die Bedienelemente und ihre Funktionen**

# **Geräteoberseite**

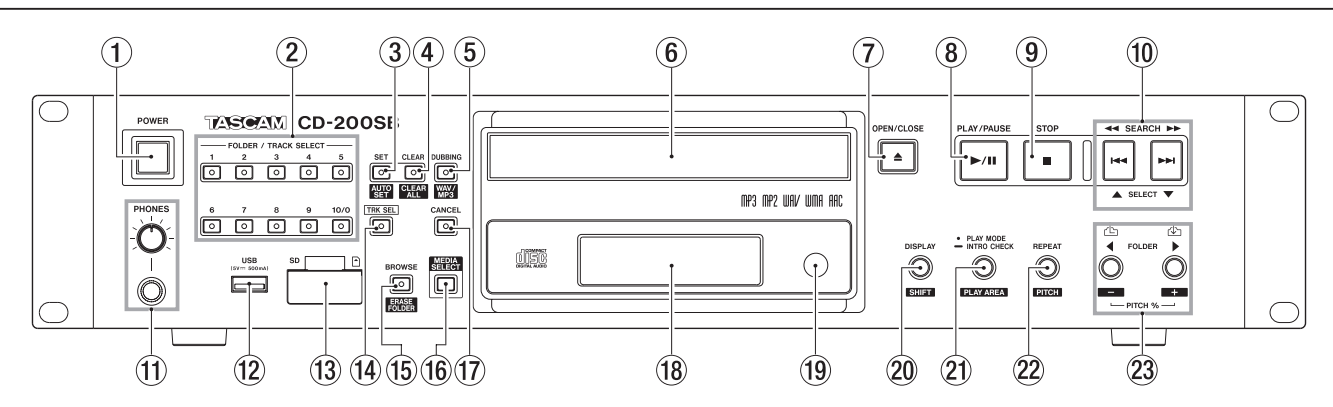

#### 1 **Netzschalter (POWER)**

Drücken Sie diese Taste, um das Gerät ein- oder auszuschalten.

### **VORSICHT**

- *• Regeln Sie die Lautstärke Ihres Abhörsystems herunter, bevor Sie den CD-200SB einschalten.*
- *• Setzen Sie vor dem Ein- und Ausschalten auch vorsichtshalber einen Kopfhörer ab, der mit dem CD-200SB verbunden ist. Andernfalls besteht die Gefahr, dass Ihr Gehör, Ihre Lautsprecher oder der Kopfhörer durch ein lautes Schaltgeräusch Schaden nehmen.*
- 2 **Zifferntasten mit Lämpchen ( FOLDER/TRACK SELECT 1–10/0)**

Wenn das **TRK SEL**-Lämpchen nicht leuchtet, ermöglichen diese Tasten den Direktzugriff auf einzelne Ordner.

Sobald Sie einer Taste einen Ordner zugewiesen haben, leuchtet das dazugehörige Lämpchen. (Siehe "Ordner [für den Direktzugriff zuweisen" auf Seite 32.\)](#page-31-2)

Drücken Sie eine der Tasten mit leuchtendem Lämpchen, um mit der Wiedergabe der Audiodateien im zugeordneten Ordner zu beginnen. Während der Ordner-Wiedergabe blinkt das Lämpchen. [\(Siehe](#page-33-1) 

"Ordner-Wiedergabe mit den Direktzugriffstasten" auf [Seite 34.\)](#page-33-1)

Wenn das **TRK SEL**-Lämpchen leuchtet, können Sie diese Tasten nutzen, um Titel auf dem aktuellen Speichermedium durch Eingabe der Titelnummer auszuwählen. (Siehe "Titel durch Eingabe der Titelnummer [auswählen" auf Seite 23.\)](#page-22-1)

Titelnummern bestehen aus bis zu zwei Ziffern (Audio-CDs) bzw. bis zu drei Ziffern (Daten-CDs, SD-Karten und USB-Sticks).

#### 3 **SET [AUTO SET]-Taste mit Lämpchen**

Nutzen Sie diese Taste, um den **FOLDER/TRACK SELECT**-Tasten Ordner auf einer SD-Karte oder einem USB-Stick zuzuweisen. Während der Zuweisung leuchtet das Lämpchen. (Siehe "Ordner für den Direktzugriff [zuweisen" auf Seite 32.\)](#page-31-2)

Um den noch nicht belegten **FOLDER/TRACK SELECT**-Tasten automatisch Ordner zuzuweisen, halten Sie die **DISPLAY [SHIFT]**-Taste gedrückt und drücken Sie dann zusätzlich diese Taste. In diesem Fall blinkt das

Lämpchen. [\(Siehe "Ordner für den Direktzugriff auto](#page-32-1)[matisch zuweisen" auf Seite 33.\)](#page-32-1)

4 **CLEAR [CLEAR ALL]-Taste mit Lämpchen** 

Mit dieser Taste können Sie die Zuordnung von Ordnern zu den **FOLDER/TRACK SELECT**-Tasten aufheben. Während der Aufhebung leuchtet das Lämpchen. [\(Siehe](#page-35-1)  ["Einzelne Zuweisungen aufheben" auf Seite 36.\)](#page-35-1) Halten Sie die **DISPLAY [SHIFT]**-Taste gedrückt und drücken Sie dann zusätzlich diese Taste, um alle Zuordnungen der **FOLDER/TRACK SELECT**-Tasten gleichzeitig aufzuheben. In diesem Fall blinkt das Lämpchen. (Siehe "Alle Zuweisungen gleichzeitig [aufheben" auf Seite 37.\)](#page-36-1)

#### 5 **DUBBING [WAV/MP3]-Taste mit Lämpchen**

Nutzen Sie diese Taste, um eine CD auf eine SD-Karte oder einen USB-Stick zu kopieren. Während des Kopierens leuchtet das Lämpchen. (Siehe "7 – CDs [kopieren" auf Seite 38.\)](#page-37-1)

Halten Sie die **DISPLAY [SHIFT]**-Taste gedrückt und drücken Sie dann zusätzlich diese Taste, um zwei Sekunden lang die Formateinstellung für die kopierten Audiodateien anzuzeigen. Drücken Sie die Taste noch einmal, während Sie die **DISPLAY [SHIFT]**-Taste gedrückt halten, um die Einstellung zu ändern. [\(Siehe](#page-38-1)  ["Den Kopiervorgang starten" auf Seite 39.\)](#page-38-1)

#### 6 **CD-Lade**

Nimmt CDs, CD-Rs und CD-RWs auf.

#### 7 **OPEN/CLOSE-Taste**

Mit dieser Taste öffnen oder schließen Sie die CD-Lade.

#### 8 **PLAY/PAUSE-Taste**

Schaltet die Wiedergabe auf Pause. Bei gestopptem oder auf Pause geschaltetem Laufwerk/Audiotransport startet die Wiedergabe.

Im Browse-Modus bestätigen Sie mit dieser Taste die Auswahl und starten die Wiedergabe.

#### 9 **STOP-Taste**

Mit dieser Taste stoppen Sie die Wiedergabe. Während der Bearbeitung eines Wiedergabeprogramms entfernen Sie mit dieser Taste alle Einträge aus dem Programm. [\(Siehe "Ein Wiedergabeprogramm erstel](#page-23-1)[len" auf Seite 24.\)](#page-23-1)

#### 0 **SEARCH**m**/**, **[**.**/**/**, SELECT** 5**/**b**]- Tasten**

Im Browse-Modus wählen Sie mit diesen Tasten einen anderen Ordner oder eine andere Datei aus. (Siehe "5 – [Ordner und Dateien durchsuchen" auf Seite 30.\)](#page-29-1)

#### **(1) PHONES-Buchse mit Regler**

An diese Stereoklinkenbuchse können Sie Ihren Kopfhörer anschließen. Sollte der Kopfhörer über einen Ministecker verfügen, verwenden Sie einen geeigneten Adapter. Mit dem **PHONES**-Regler passen Sie den Pegel des Kopfhörers an.

#### **VORSICHT**

*Senken Sie den Pegel vollständig ab, bevor Sie den Kopfhörer anschließen. Andernfalls kann es zu plötzlichen, extrem lauten Geräuschen kommen, die Ihr Gehör oder Ihre Geräte schädigen.*

#### w **USB-Schnittstelle**

Schließen Sie hier einen USB-Stick an. [Siehe "USB-](#page-18-1)[Sticks anschließen und entfernen" auf Seite 19.](#page-18-1) Sie können auf einem solchen Medium gespeicherte Audiodateien wiedergeben oder CDs auf ein solches Medium kopieren.

#### e **SD-Kartenschacht**

Dieser Kartenschacht nimmt eine SD-Karte auf. [\(Siehe](#page-17-1)  ["SD-Karten einlegen und entnehmen" auf Seite 18.\)](#page-17-1) Sie können auf einem solchen Medium gespeicherte Audiodateien wiedergeben oder CDs auf ein solches Medium kopieren.

#### **14 TRK SEL-Taste mit Lämpchen**

Mit dieser Taste bestimmen Sie, welche Funktion die **FOLDER/TRACK SELECT**-Tasten haben.

Wenn das **TRK SEL**-Lämpchen nicht leuchtet, ermöglichen die Tasten den Direktzugriff auf zuvor festgelegte Ordner. Siehe "Ordner-Wiedergabe mit den [Direktzugriffstasten" auf Seite 34.](#page-33-1)

Wenn das **TRK SEL**-Lämpchen leuchtet, dienen die Tasten dazu, Titel auf dem aktuellen Speichermedium durch Eingabe der Titelnummer auszuwählen. [\(Siehe](#page-22-1)  "Titel durch Eingabe der Titelnummer auswählen" auf [Seite 23.\)](#page-22-1)

#### **(6) BROWSE [ERASE FOLDER]-Taste mit Lämpchen**

Mit dieser Taste aktivieren Sie den Browse-Modus, der es Ihnen ermöglicht, sich durch die Ordnerstruktur des aktuellen Speichermediums zu bewegen.

Das Lämpchen leuchtet, wenn der Browse-Modus aktiv ist. (Siehe "5 – Ordner und Dateien durchsuchen" auf [Seite 30.\)](#page-29-1)

Halten Sie die **DISPLAY [SHIFT]**-Taste gedrückt und drücken Sie dann zusätzlich diese Taste, um einen Ordner auf einer SD-Karte oder einem USB-Stick zu löschen. In diesem Modus blinkt das Lämpchen. [\(Siehe](#page-40-1)  ["Ordner löschen" auf Seite 41.\)](#page-40-1)

#### **(6) MEDIA SELECT-Taste**

Mit dieser Taste wählen Sie das aktuelle Medium: CD, SD-Karte oder USB-Stick.

 $\rightarrow$  CD  $\rightarrow$  SD  $\rightarrow$  USB  $\rightarrow$ 

Durch wiederholtes Drücken dieser Taste wechseln Sie zwischen den verschiedenen Möglichkeiten.

#### **Wichtig**

*Sie können SD oder USB nur dann auswählen, wenn ein entsprechendes Speichermedium vorhanden ist und erkannt wurde.* 

#### **(1) CANCEL-Taste mit Lämpchen**

Wenn das Lämpchen leuchtet oder blinkt, können Sie mit dieser Taste den vorhergehenden Vorgang rückgängig machen.

#### **18 Display**

Zeigt verschiedene Informationen an.

o **Sensor für die Fernbedienung** Richten Sie die Fernbedienung RC-CD200SB bei Gebrauch auf diesen Empfangssensor aus.

#### p **DISPLAY [SHIFT]-Taste**

Mit dieser Taste können Sie wählen, welche Informationen auf dem Display angezeigt werden. Sobald Sie die Taste drücken, erscheint zwei Sekunden lang die Bezeichnung der angezeigten Information. Um die Art der angezeigten Information zu ändern, drücken Sie die Taste erneut, solange die Information angezeigt wird. Welche Informationen darstellbar sind, hängt von der Art des eingelegten Mediums und dem aktuellen Betriebszustand ab. (Siehe "Laufzeit und [Textinformationen anzeigen" auf Seite 28.\)](#page-27-1) Wenn Sie diese Taste gedrückt halten, greifen Sie damit auf die Zweitfunktionen der anderen Tasten zu, die in schwarzer Schrift auf weißem Hintergrund über oder unter den Tasten angegeben sind.

#### a **PLAY MODE/INTRO CHECK [PLAY AREA]-Taste**

Drücken Sie diese Taste kurz, um die Wiedergabeart zu ändern.

Es gibt vier Wiedergabearten: fortlaufende Wiedergabe, Einzeltitelwiedergabe, Zufallswiedergabe, programmierte Wiedergabe. (Siehe "Den Wiedergabebereich [festlegen" auf Seite 21.\)](#page-20-1)

Halten Sie diese Taste während der Wiedergabe oder bei gestopptem Laufwerk etwas länger gedrückt, um die Intro-Check-Funktion zu nutzen. Dabei spielt der CD-Player nacheinander die jeweils ersten 10 Sekunden aller Titel an.

 Um zur vorherigen Wiedergabeart zurückzukehren und den aktuellen Titel wiederzugeben, halten Sie die Taste erneut etwas länger gedrückt. (Siehe "Anspielfunktion [\(Intro Check\)" auf Seite 29.\)](#page-28-1)

Halten Sie die **DISPLAY [SHIFT]**-Taste gedrückt und drücken Sie dann zusätzlich diese Taste, um als Wiedergabebereich für Daten-CDs, SD-Karten und USB-Sticks entweder ALL PLAY (alle Titel)

# <span id="page-11-0"></span>**2 − Die Bedienelemente und ihre Funktionen**

oder FOLDER (Ordner) zu wählen. (Siehe "Den [Wiedergabebereich festlegen" auf Seite 21.\)](#page-20-1)

#### s **REPEAT [PITCH]-Taste**

Mit dieser Taste schalten Sie die wiederholte Wiedergabe ein bzw. aus.

Halten Sie die **DISPLAY [SHIFT]**-Taste gedrückt und drücken Sie dann zusätzlich diese Taste, um die Pitch-Control-Funktion (variable Wiedergabegeschwindigkeit) für die CD-Wiedergabe ein- oder auszuschalten. [\(Siehe](#page-28-2)  ["Geschwindigkeit und Tonhöhe der Wiedergabe beein](#page-28-2)[flussen \(nur CDs\)" auf Seite 29.\)](#page-28-2)

d **FOLDER** g**/**t **[PITCH −/+] [ / ]-Tasten**  Wenn als Wiedergabebereich FOLDER ausgewählt ist, können Sie mit diesen Tasten einen anderen Ordner für

# **Geräterückseite**

die Wiedergabe auswählen. (Siehe "Einen Ordner für [die Wiedergabe auswählen" auf Seite 24.\)](#page-23-2)

Wenn als Wiedergabebereich ALL PLAY ausgewählt ist, springen Sie mit diesen Tasten zum vorherigen oder nächsten Ordner.

Halten Sie die **SHIFT**-Taste gedrückt und drücken Sie dann zusätzlich diese Taste, um einen Wert für die Geschwindigkeitsänderung festzulegen. [\(Siehe](#page-28-2)  ["Geschwindigkeit und Tonhöhe der Wiedergabe beein](#page-28-2)[flussen \(nur CDs\)" auf Seite 29.\)](#page-28-2)

Im Browse-Modus gehen Sie mit der Taste  $\triangle$  in der Ordnerstruktur eine Ebene nach oben. Mit der Taste öffnen Sie den aktuellen Ordner. (Siehe "5 – Ordner [und Dateien durchsuchen" auf Seite 30.\)](#page-29-1)

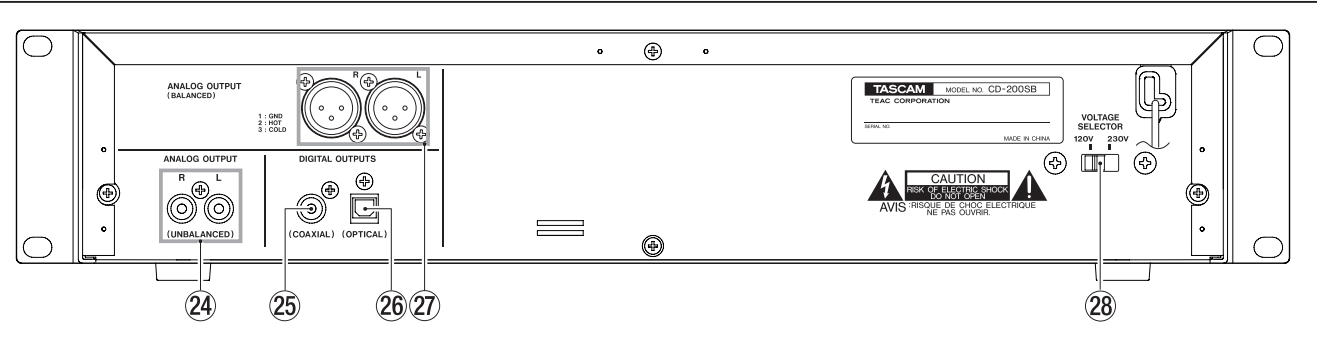

#### f **Unsymmetrischer Analogausgang (ANALOG OUTPUT, UNBALANCED)**

Dieses Buchsenpaar gibt das analoge Wiedergabesignal (–10 dBV) der CD, der SD-Karte oder des USB-Sticks aus.

g **Koaxialer Digitalausgang (DIGITAL OUTPUTS COAXIAL)**

Dieser Digitalausgang gibt das Wiedergabesignal der CD, der SD-Karte oder des USB-Sticks im digitalen SPDIF-Format aus.

h **Optischer Digitalausgang (DIGITAL OUTPUTS OPTICAL)**

Dieser Digitalausgang gibt das Wiedergabesignal der CD, der SD-Karte oder des USB-Sticks im digitalen SPDIF-Format aus.

#### **Wichtig**

- *• Sofern die Pitch-Control-Funktion ausgeschaltet ist, beträgt die Abtastrate am Digitalausgang des CD-200SB unabhängig von der Abtastrate des Wiedergabemediums oder der Wiedergabedatei immer 44,1 kHz.*
- *• Die Digitalausgabe von Audio-CDs oder Daten-CDs ist auch bei aktiver Pitch-Control-Funktion möglich. Die gewählte Geschwindigkeitsänderung bewirkt jedoch gleichzeitig auch eine Änderung der Abtastrate.*

#### j **Symmetrischer Analogausgang (ANALOG OUTPUT, BALANCED)**

Dieses symmetrische Buchsenpaar gibt das analoge Wiedergabesignal der CD, der SD-Karte oder des USB-Sticks aus.

Der maximale Ausgangspegel beträgt +20 dBu. Anschlussbelegung: (1: Masse, 2: Heiß (+), 3: Kalt (–)).

k **Spannungswahlschalter (VOLTAGE SELECTOR)** Hiermit stellen Sie das Gerät auf die vorhandene Netzspannung ein.

#### **Anmerkung**

- *• Der Spannungswahlschalter ist nur an Geräten in bestimmten Verkaufsregionen vorhanden.*
- *• Betreiben Sie das Gerät in Europa ausschließlich mit 230 Volt.*

# <span id="page-12-0"></span>**Display**

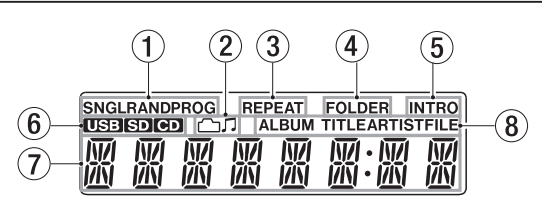

#### 1 **Displayzeichen für die Wiedergabeart**

Hier erscheint das Displayzeichen für die aktuelle Wiedergabeart.

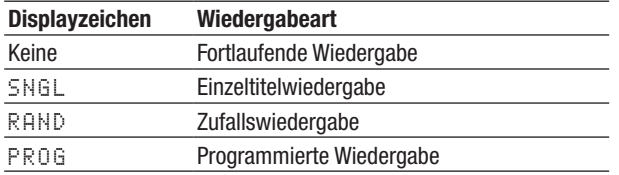

#### 2 **Displayzeichen Ordner/Audiodatei**

Im Browse-Modus wird hier angezeigt, ob gerade ein Ordner oder eine Datei ausgewählt ist.

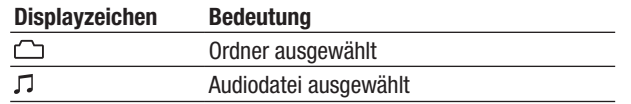

#### 3 **Displayzeichen REPEAT**

Erscheint, wenn die wiederholte Wiedergabe aktiviert ist.

4 **Displayzeichen FOLDER** 

Erscheint, wenn als Wiedergabebereich FOLDER gewählt ist.

#### 5 **Displayzeichen INTRO**

Erscheint, wenn die Anspielfunktion aktiviert ist.

6 **Displayzeichen für aktuelles Speichermedium** Zeigt das aktuell ausgewählte Speichermedium an.

#### 7 **Hauptanzeigebereich**

In diesem Bereich werden die Titelnummer und die Laufzeitanzeige bzw. Textinformationen angezeigt. Darüber hinaus gibt dieser Anzeigebereich den Betriebszustand des CD-Players (OPEN, CLOSE, TOC\* READ usw.) und verschiedene Meldungen (NO DISC usw.) wieder. Informationen mit mehr als acht Zeichen erscheinen als Laufschrift.

\* TOC steht für ..Table of Contents", also das Inhaltsverzeichnis einer CD.

8 **Art der Information im Hauptanzeigebereich** Wenn im Hauptanzeigebereich Textinformationen dargestellt werden, gibt dieses Displayzeichen Auskunft über die Art der Information.

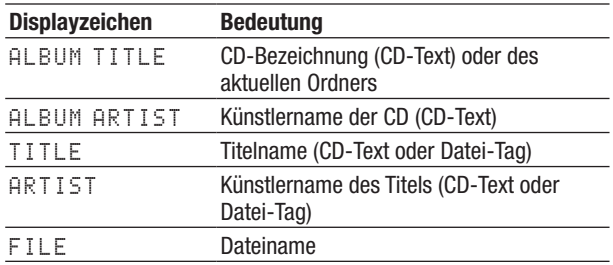

# **Fernbedienung (RC-CD200SB)**

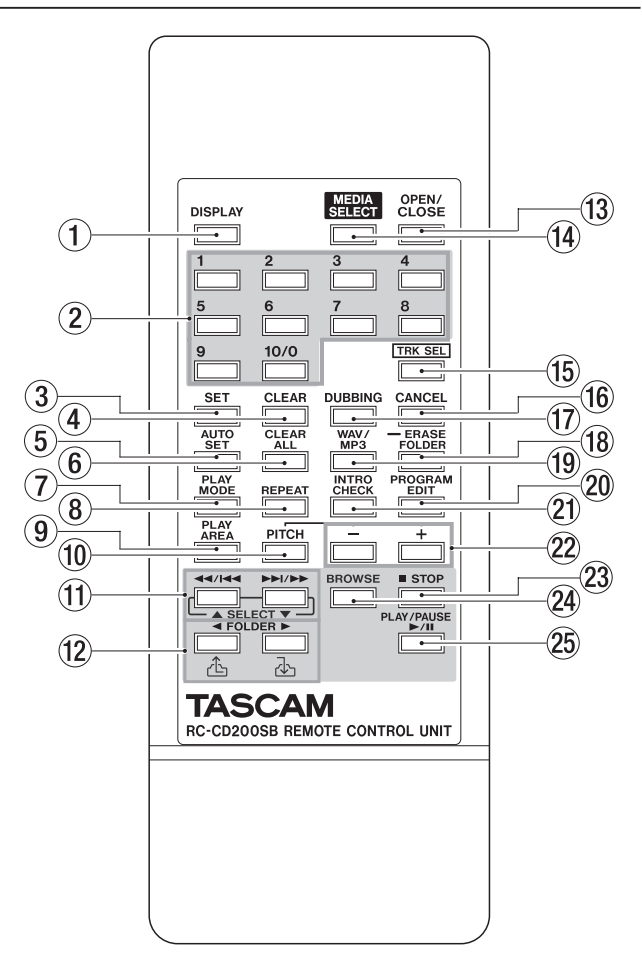

#### 1 **DISPLAY-Taste**

Mit dieser Taste können Sie wählen, welche Informationen auf dem Display angezeigt werden. Sobald Sie die Taste drücken, erscheint zwei Sekunden lang die Bezeichnung der angezeigten Information. Um die Art der angezeigten Information zu ändern, drücken Sie die Taste erneut, solange die Information angezeigt wird. Welche Informationen darstellbar sind, hängt von der Art des Mediums und dem aktuellen Betriebszustand ab. (Siehe "Laufzeit und Textinformationen [anzeigen" auf Seite 28.\)](#page-27-1)

#### 2 **Zifferntasten**

Wenn das **TRK SEL**-Lämpchen auf dem Gerät nicht leuchtet, ermöglichen diese Tasten den Direktzugriff auf einzelne Ordner. (Siehe "Ordner für den Direktzugriff [zuweisen" auf Seite 32.\)](#page-31-2)

Drücken Sie eine Taste, die einer der Tasten mit leuchtendem Lämpchen auf dem Gerät entspricht, um mit der Wiedergabe der Audiodateien im zugeordneten Ordner zu beginnen. Während der Ordner-Wiedergabe blinkt das entsprechende Lämpchen auf dem Gerät. Siehe "Ordner-Wiedergabe mit den [Direktzugriffstasten" auf Seite 34.](#page-33-1)

Wenn das **TRK SEL**-Lämpchen auf dem Gerät leuchtet, können Sie diese Tasten nutzen, um Titel auf dem aktuellen Speichermedium durch Eingabe der Titelnummer auszuwählen. (Siehe "Titel durch Eingabe [der Titelnummer auswählen" auf Seite 23.\)](#page-22-1)

# **2 − Die Bedienelemente und ihre Funktionen**

Titelnummern bestehen aus bis zu zwei Ziffern (Audio-CDs) bzw. bis zu drei Ziffern (Daten-CDs, SD-Karten und USB-Sticks).

#### 3 **SET-Taste**

Nutzen Sie diese Taste, um den **FOLDER/TRACK SELECT**-Tasten Ordner auf einer SD-Karte oder einem USB-Stick zuzuweisen. (Siehe "Ordner für den [Direktzugriff zuweisen" auf Seite 32.\)](#page-31-2)

#### 4 **CLEAR-Taste**

Mit dieser Taste können Sie die Zuordnung von Ordnern zu den **FOLDER/TRACK SELECT**-Tasten aufheben. (Siehe "Einzelne Zuweisungen aufheben" auf Seite [36.\)](#page-35-1)

#### 5 **AUTO SET-Taste**

Drücken Sie diese Taste, um den noch nicht belegten **FOLDER/TRACK SELECT**-Tasten automatisch Ordner zuzuweisen. [\(Siehe "Ordner für den Direktzugriff auto](#page-32-1)[matisch zuweisen" auf Seite 33.\)](#page-32-1)

#### 6 **CLEAR ALL-Taste**

Mit dieser Taste heben Sie alle Zuordnungen der **FOLDER/TRACK SELECT-Tasten auf. (Siehe ...Alle** [Zuweisungen gleichzeitig aufheben" auf Seite 37.\)](#page-36-1)

#### 7 **PLAY MODE-Taste**

Mit dieser Taste ändern Sie die Wiedergabeart. Es gibt vier Wiedergabearten: fortlaufende Wiedergabe, Einzeltitelwiedergabe, Zufallswiedergabe, programmierte Wiedergabe. (Siehe "Die Wiedergabearten" auf [Seite 22.\)](#page-21-1)

#### 8 **REPEAT-Taste**

Mit dieser Taste schalten Sie die wiederholte Wiedergabe ein bzw. aus. (Siehe "Wiederholte [Wiedergabe" auf Seite 27.\)](#page-26-1)

#### 9 **PLAY AREA-Taste**

Mit dieser Taste wählen Sie als Wiedergabebereich für Daten-CDs, SD-Karten und USB-Sticks entweder ALL PLAY (alle Titel) oder FOLDER (Ordner). [\(Siehe](#page-20-1)  ["Den Wiedergabebereich festlegen" auf Seite 21.\)](#page-20-1)

#### 0 **PITCH-Taste**

Mit dieser Taste schalten Sie die Pitch-Control-Funktion ein oder aus. (Siehe "Geschwindigkeit und Tonhöhe der [Wiedergabe beeinflussen \(nur CDs\)" auf Seite 29.\)](#page-28-2)

## **(1) 44/<del>I44</del> und ▶▶/▶▶, [SELECT**  $\triangle$ **/▼]-Tasten**

Durch kurzes Drücken dieser Tasten wählen Sie Titel aus. Halten Sie die Tasten gedrückt, um Titel zu durchsuchen.

Im Browse-Modus wählen Sie mit diesen Tasten einen anderen Ordner oder eine andere Datei aus. (Siehe "5 – [Ordner und Dateien durchsuchen" auf Seite 30.\)](#page-29-1)

#### w **FOLDER** g**/**t **[ / ]-Tasten**

Wenn als Wiedergabebereich FOLDER ausgewählt ist, können Sie mit diesen Tasten einen anderen Ordner für die Wiedergabe auswählen. (Siehe "Einen Ordner für [die Wiedergabe auswählen" auf Seite 24.\)](#page-23-2)

Wenn als Wiedergabebereich ALL PLAY ausgewählt ist, springen Sie mit diesen Tasten zum vorherigen oder nächsten Ordner.

Im Browse-Modus gehen Sie mit der Taste  $\triangle$  in der Ordnerstruktur eine Ebene nach oben. Mit der Taste öffnen Sie den aktuellen Ordner. (Siehe "5 – Ordner [und Dateien durchsuchen" auf Seite 30.\)](#page-29-1)

#### e **OPEN/CLOSE-Taste**

Mit dieser Taste öffnen oder schließen Sie die CD-Lade.

#### **(14) MEDIA SELECT-Taste**

Mit dieser Taste wählen Sie das aktuelle Medium: CD, SD-Karte oder USB-Stick.

# $\overrightarrow{CD}$   $\rightarrow$  SD  $\rightarrow$  USB  $\overrightarrow{1}$

Durch wiederholtes Drücken dieser Taste wechseln Sie zwischen den verschiedenen Möglichkeiten.

#### **Wichtig**

*Sie können SD oder USB nur dann auswählen, wenn ein entsprechendes Speichermedium vorhanden ist und erkannt wurde.*

#### **16** TRK SEL-Taste

Mit dieser Taste bestimmen Sie, welche Funktion die **FOLDER/TRACK SELECT**-Tasten haben.

Wenn das **TRK SEL**-Lämpchen auf dem Gerät nicht leuchtet, ermöglichen die Tasten den Direktzugriff auf zuvor festgelegte Ordner. Siehe "Ordner-Wiedergabe [mit den Direktzugriffstasten" auf Seite 34.](#page-33-1)

Wenn das **TRK SEL**-Lämpchen auf dem Gerät leuchtet, dienen die Tasten dazu, Titel auf dem aktuellen Speichermedium durch Eingabe der Titelnummer auszuwählen. (Siehe "Titel durch Eingabe der Titelnummer [auswählen" auf Seite 23.\)](#page-22-1)

#### **(16) CANCEL-Taste**

Wenn das **CANCEL**-Lämpchen auf dem Gerät leuchtet oder blinkt, können Sie mit dieser Taste den vorhergehenden Vorgang rückgängig machen.

#### u **DUBBING-Taste**

Nutzen Sie diese Taste, um eine CD auf eine SD-Karte oder einen USB-Stick zu kopieren. (Siehe "7 – CDs [kopieren" auf Seite 38.\)](#page-37-1)

#### **18 ERASE FOLDER-Taste**

Drücken Sie diese Taste, um einen Ordner auf einer SD-Karte oder einem USB-Stick zu löschen. [\(Siehe](#page-40-1)  ["Ordner löschen" auf Seite 41.\)](#page-40-1)

#### o **WAV/MP3-Taste**

Mit dieser Taste wählen Sie als Datenformat für die kopierten Daten entweder WAV oder MP3. (Siehe "Den [Kopiervorgang starten" auf Seite 39.\)](#page-38-1)

#### p **PROGRAM EDIT-Taste**

Nutzen Sie diese Taste, um ein Wiedergabeprogramm zu erstellen, zu überprüfen und zu bearbeiten. [\(Siehe](#page-23-3)  ["Programmierte Wiedergabe" auf Seite 24.\)](#page-23-3)

#### 20 INTRO CHECK-Taste

Drücken Sie diese Taste, um die Anspielfunktion zu aktivieren. In dieser Wiedergabeart gibt der CD-200SB nacheinander die jeweils ersten 10 Sekunden aller Titel auf dem aktuellen Speichermedium wieder. Um zur vorherigen Wiedergabeart zurückzukehren, drücken Sie die Taste noch einmal. (Siehe "Anspielfunktion (Intro [Check\)" auf Seite 29.\)](#page-28-1)

#### s **−/+-Tasten**

Mit diesen Tasten passen Sie die Wiedergabegeschwindigkeit bei der CD-Wiedergabe an. (Siehe "Geschwindigkeit und Tonhöhe der Wiedergabe [beeinflussen \(nur CDs\)" auf Seite 29.\)](#page-28-2)

#### 23 STOP-Taste

Mit dieser Taste stoppen Sie die Wiedergabe. Während der Bearbeitung eines Wiedergabeprogramms entfernen Sie mit dieser Taste alle Einträge aus dem Programm. [\(Siehe "Ein Wiedergabeprogramm erstel](#page-23-1)[len" auf Seite 24.\)](#page-23-1)

#### f **BROWSE-Taste**

Mit dieser Taste aktivieren Sie den Browse-Modus, der es Ihnen ermöglicht, sich durch die Ordnerstruktur des aktuellen Speichermediums zu bewegen. (Siehe "5 – [Ordner und Dateien durchsuchen" auf Seite 30.\)](#page-29-1)

#### g **PLAY/PAUSE-Taste**

Schaltet die Wiedergabe auf Pause. Bei gestopptem oder auf Pause geschaltetem Laufwerk/Audiotransport startet die Wiedergabe.

Im Browse-Modus bestätigen Sie mit dieser Taste die Auswahl und starten die Wiedergabe.

# <span id="page-15-0"></span>**3 – Vorbereitung**

# **Verbindungen herstellen**

Im Beispiel unten sehen Sie, welche Kabelverbindungen mit einem CD-200SB möglich sind.

#### ■ Vorsichtsmaßnahmen beim Herstellen von Kabelverbindungen

- *• Bevor Sie andere Geräte mit dem CD-200SB verbinden, beachten Sie die entsprechenden Hinweise in den zugehörigen Benutzerhandbüchern.*
- *• Schalten Sie sowohl den CD-200SB als auch alle anderen Geräte aus, bevor Sie irgendwelche Kabelverbindungen herstellen.*
- *• Schließen Sie alle Geräte an denselben Netzstromkreis an. Wenn Sie eine Steckdosenleiste oder Ähnliches verwenden, achten Sie darauf, dass das Netzkabel über eine hohe Stromkapazität verfügt, um einen Spannungsabfall zu vermeiden.*

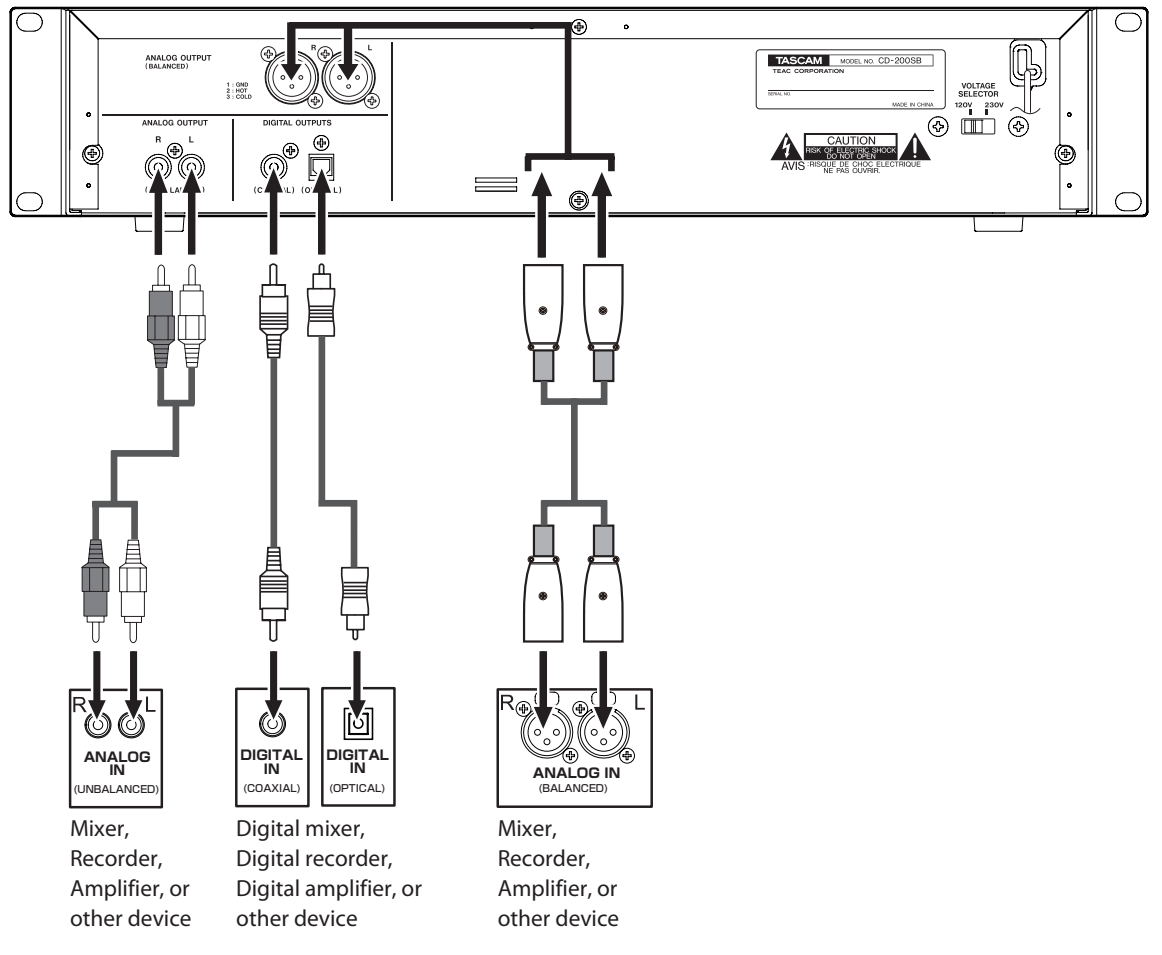

#### ■ Analoge Audiogeräte anschließen

Verbinden Sie den linken und rechten Analogausgang (XLR oder Cinch) des CD-Players wie in der Abbildung gezeigt mit dem entsprechenden Analogeingang eines Stereoverstärkers, Mischpults, Rekorders oder ähnlichen Geräts.

#### **Wichtig**

- *• Audiokabel gehören nicht zum Lieferumfang.*
- *• Bündeln Sie Cinchkabel nicht mit Netz- oder Lautsprecherkabeln. Dies kann die Audioqualität beeinträchtigen oder Störgeräusche hervorrufen.*

#### ª **Digitale Audiogeräte anschließen**

Verbinden Sie einen der Digitalausgänge des CD-Players (koaxial oder optisch) mit dem Digitaleingang eines Stereoverstärkers, Mischpults, Rekorders oder ähnlichen Geräts.

#### **Wichtig**

- *• Die Abtastrate am Digitalausgang des CD-200SB beträgt unabhängig von der Abtastrate des Wiedergabemediums oder der Wiedergabedatei immer 44,1 kHz.*
- *• Die Digitalausgabe von Audio-CDs ist auch bei aktiver Pitch-Control-Funktion möglich. Die gewählte Geschwindigkeitsänderung bewirkt jedoch gleichzeitig auch eine Änderung der Abtastrate. Manche Audiogeräte sind möglicherweise nicht in der Lage, das Digitalsignal zu verarbeiten, wenn die Pitch-Control-Funktion eingeschaltet ist.*

# <span id="page-16-0"></span>**Die Fernbedienung nutzen**

#### **Vorsichtsmaßnahmen beim Umgang mit Batterien**

#### **VORSICHT**

*Bei unsachgemäßem Gebrauch von Batterien können diese auslaufen, bersten oder anderweitig beschädigt werden. Lesen und befolgen Sie die Vorsichtsmaßnahmen, die auf die Batterien aufgedruckt sind. Beachten Sie außerdem die Sicherheitshinweise im Abschnitt ["Personen- und Sachschäden durch Batterien/Akkus"](#page-1-1) [auf Seite 2](#page-1-1).*

#### **Batterien einlegen**

**1 Öffnen Sie das Batteriefach.**

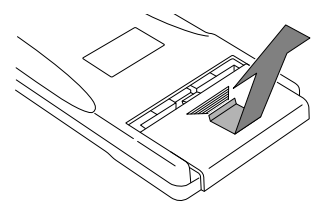

**2 Legen Sie zwei AA-Batterien so ein, dass Pluspol und Minuspol der Batterien mit den Markierungen im Batteriefach übereinstimmen.**

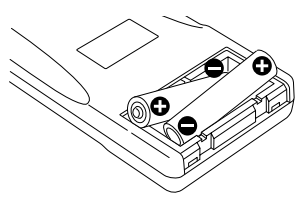

**3 Schließen Sie das Batteriefach.**

#### **Batterien ersetzen**

Ersetzen Sie beide Batterien, wenn die Reichweite der Fernbedienung abnimmt oder das Gerät nicht mehr richtig auf Tasteneingaben reagiert.

#### **Die Fernbedienung nutzen**

- Falls sich weitere infrarotgesteuerte Geräte in der Umgebung befinden, kann es passieren, dass die Fernbedienung an diesen ungewollte Funktionen auslöst.
- Die Fernbedienung funktioniert innerhalb des folgenden Bereichs:

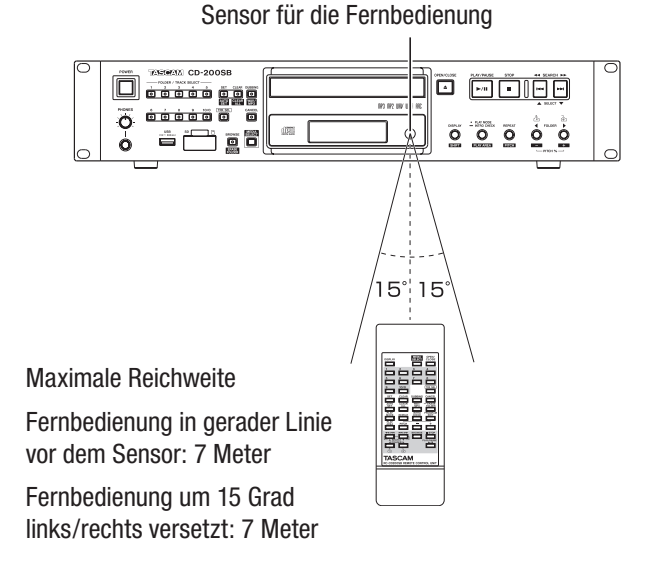

# **Eine CD einlegen**

- **1 Um eine CD einzulegen, drücken Sie die OPEN/ CLOSE-Taste auf dem Gerät oder der Fernbedienung, worauf sich die CD-Lade öffnet.**
- **2 Legen Sie die CD mit der bedruckten Seite nach oben in die Lade ein.**
- **3 Drücken Sie erneut die OPEN/CLOSE-Taste, um die CD-Lade zu schließen.**

Nach dem Einlegen einer CD liest der CD-Player den Inhalt der CD ein. Bei einer Audio-CD erscheinen nun auf dem Display die Gesamtzahl der Titel sowie die Gesamtlaufzeit, bei einer Daten-CD die Gesamtzahl der Titel im aktuellen Ordner oder die Gesamtzahl aller Titel auf der CD.

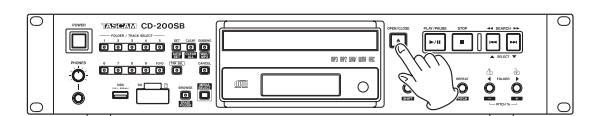

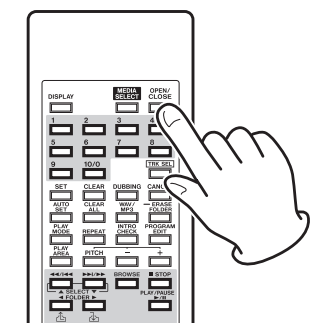

#### **Anmerkung**

- *• Wenn als aktuelles Medium* CD *ausgewählt ist, können Sie anstelle der* **OPEN/CLOSE***-Taste auch die* **PLAY/PAUSE***-Taste drücken, um die CD-Lade zu schließen und sofort die Wiedergabe zu starten.*
- *• Wenn Sie während des Betriebs die CD-Lade öffnen, gehen die folgenden Einstellungen verloren:*
	- *• Wiedergabeprogramm*
	- *• Aktueller Ordner (bei Daten-CDs)*

# <span id="page-17-1"></span><span id="page-17-0"></span>**SD-Karten einlegen und entnehmen**

#### **Eine SD-Karte einlegen**

Um eine SD-Karte für die Wiedergabe oder zum Kopieren von CDs zu nutzen, setzen Sie die Karte in den Kartenschacht auf der Gerätevorderseite ein.

Sie können die Karte bei ein- oder ausgeschaltetem Gerät einsetzen.

**1 Ziehen Sie die SD-Kartenschachtabdeckung nach vorn, um sie zu öffnen.** 

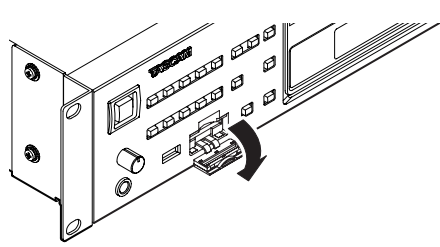

**2 Führen Sie die SD-Karte ein. Achten Sie dabei darauf, dass die Karte ordnungsgemäß ausgerichtet ist.** 

Die beschriftete Seite muss oben sein und die Anschlussseite zum Gerät zeigen.

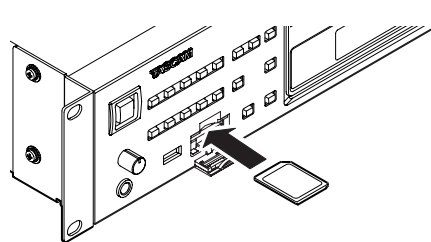

**3 Schließen Sie die Kartenschachtabdeckung.** 

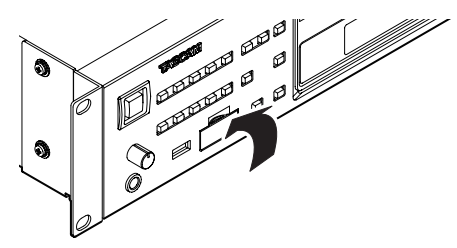

#### **Wichtig**

*Wenn sich die Abdeckung nicht schließen lässt, ist die Karte vermutlich nicht richtig eingesetzt. Entnehmen Sie die Karte und setzen Sie sie noch einmal ein.* 

#### **Eine SD-Karte entnehmen**

#### **VORSICHT**

*Entnehmen Sie eine SD-Karte niemals während dem laufenden Betrieb (Wiedergabe, Datenübertragung usw.). Andernfalls kann es zu Schreibfehlern beim Kopieren, Datenverlust oder plötzlichen lauten Geräuschen kommen, die möglicherweise Ihr Gehör oder Ihre Abhöranlage schädigen.*

- **1 Schalten Sie das Gerät aus.**
- **2 Ziehen Sie die SD-Kartenschachtabdeckung nach vorn, um sie zu öffnen.**
- **3 Drücken Sie die Karte vorsichtig etwas hinein, worauf sie sich löst und entnommen werden kann.**

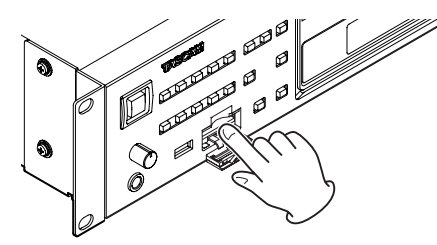

**4 Entnehmen Sie die Karte vollständig.** 

#### **Schreibschutz der SD-Karte**

SD-Karten haben normalerweise einen Schreibschutzschalter.

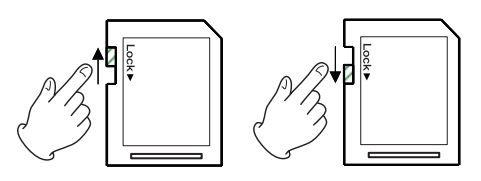

Nicht schreibgeschützt schreibgeschützt

Wenn sich der Schalter in der Position "LOCK" befindet, können keine CDs kopiert oder Ordner gelöscht werden. Achten Sie darauf, dass die Karte nicht schreibgeschützt ist,

damit Sie diese Funktionen nutzen können. Das Gerät speichert auf SD-Karten Einstellungen für den Direktzugriff auf Ordner. Diese Einstellungen können nicht geschrieben werden, wenn der Schreibschutzschalter der SD-Karte sich in der Position "LOCK" befindet. In einem solchen Fall gehen die Einstellungen verloren, sobald Sie die Karte entnehmen und das Gerät ausschalten. [\(Siehe](#page-31-3)  "Speicherort für den Direktzugriff auf Ordner" auf Seite [32.\)](#page-31-3)

# <span id="page-18-1"></span><span id="page-18-0"></span>**USB-Sticks anschließen und entfernen**

#### **Einen USB-Stick anschließen**

Um einen USB-Stick für die Wiedergabe oder zum Kopieren von CDs zu nutzen, verbinden Sie es mit dem USB-Anschluss auf der Gerätevorderseite.

USB-Sticks können bei ein- oder ausgeschaltetem Gerät angeschlossen werden.

#### **Einen USB-Stick entfernen**

#### **VORSICHT**

*Entfernen Sie einen USB-Stick niemals während dem laufenden Betrieb (Wiedergabe, Datenübertragung usw.). Andernfalls kann es zu Schreibfehlern beim Kopieren, Datenverlust oder plötzlichen lauten Geräuschen kommen, die möglicherweise Ihr Gehör oder Ihre Abhöranlage schädigen.*

- **1 Schalten Sie das Gerät aus.**
- **2 Ziehen Sie den USB-Stick heraus.**

## <span id="page-18-2"></span>**Das Wiedergabemedium auswählen**

**Drücken Sie die MEDIA SELECT-Taste auf dem Gerät oder der Fernbedienung, um das Speichermedium auszuwählen, von dem der CD-200SB wiedergeben soll.** 

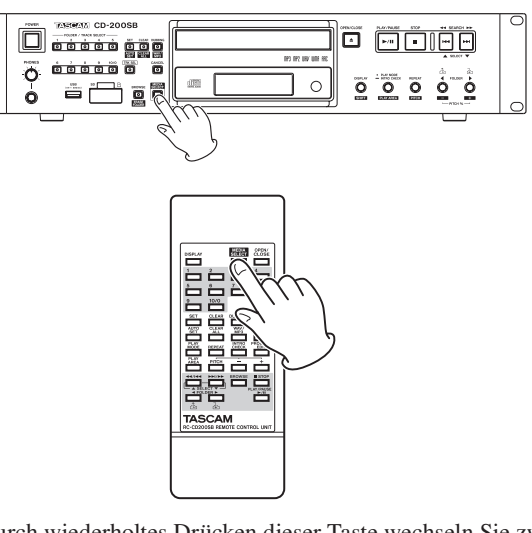

Durch wiederholtes Drücken dieser Taste wechseln Sie zwischen den folgenden Möglichkeiten:

 $\rightarrow$  CD  $\rightarrow$  SD  $\rightarrow$  USB  $\rightarrow$ 

Auf dem Display wird das Symbol für das ausgewählte Speichermedium angezeigt ( $\textcircled{CD}$  /  $\textcircled{SD}$  /  $\textcircled{ISB}$  ).

#### **Anmerkung**

- Die Symbole **SD** / USB erscheinen nicht, wenn das entspre*chende Medium nicht vorhanden ist oder nicht erkannt wurde (sie können nicht ausgewählt werden).*
- *• Sobald Sie ein anderes Wiedergabemedium auswählen, stoppt das zuvor ausgewählte Medium, wenn es wiedergegeben oder auf Pause geschaltet war. (Wenn Sie beispielsweise von CD auf SD-Karte wechseln, stoppt die CD, wenn sie zuvor wiedergegeben wurde oder auf Pause geschaltet war.)*
- *• Die Einstellungen für die Wiedergabeart, den aktuellen Ordner und die programmierte Wiedergabe bleiben beim Umschalten des Wiedergabemediums erhalten.*

# <span id="page-19-0"></span>**4 – Wiedergabe**

In diesem Kapitel erfahren Sie, welche Wiedergabefunktionen für Audio- und Daten-CDs, SD-Karten und USB-Sticks zur Verfügung stehen, und wie Sie diese nutzen.

Bei den folgenden Anweisungen gehen wir davon aus, dass Sie das Gerät eingeschaltet, eine CD, SD-Karte oder einen USB-Stick mit darauf befindlichen Audiodateien geladen und das Medium als Wiedergabemedium ausgewählt haben. (Siehe "Das Wiedergabemedium auswählen" auf [Seite 19.\)](#page-18-2)

# **Unterstützte Medien- und Dateiformate**

Der CD-200SB kann die folgenden Medien- und Dateiformate wiedergeben:

#### ■ CDs im CD-DA-Format (Audio-CDs)

unterstützt werden handelsübliche (bespielte) Audio-CDs sowie im Audio-CD-Format erstellte CD-Rs und CD-RWs. Im vorliegenden Handbuch bezeichnen wir diese CDs zusammenfassend als "Audio-CDs".

#### ■ Daten-CDs

Unterstützt werden CD-ROM, CD-R und CD-RW in den Formaten ISO 9660 Level 1, Level 2 oder Joliet, die Audiodateien im MP3-, MP2- oder WAV-Format enthalten. Im vorliegenden Handbuch bezeichnen wir diese CDs als "Daten-CDs".

#### **Wichtig**

*Nicht abgeschlossene (finalisierte) CD-Rs sind für den CD-200SB nicht lesbar.*

#### ■ SD-Karten und USB-Sticks

Diese Medien können Sie verwenden, um mit diesem Gerät von einer CD kopierte Audiodateien im WAV- oder MP3- Format zu speichern. Zudem können Sie darauf gespeicherte Audiodateien wiedergeben, sofern Sie in einem der folgenden Formate vorliegen:

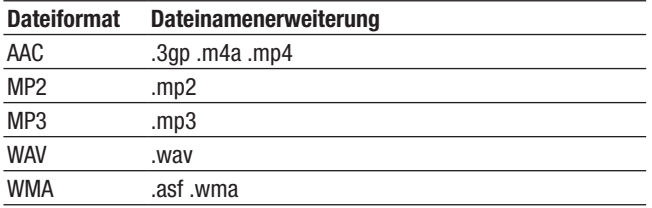

#### **Anmerkung**

- *• Näheres zu den kompatiblen Abtastraten und Bitbreiten finden Sie im Abschnitt ["Fortlaufende Wiedergabe \(normale](#page-21-2)  [Wiedergabe\)" auf Seite](#page-21-2) 22.*
- *• Sofern die Pitch-Control-Funktion ausgeschaltet ist, beträgt die Abtastrate am Digitalausgang des CD-200SB unabhängig von der Abtastrate des Wiedergabemediums oder der Wiedergabedatei immer 44,1 kHz. Die Digitalausgabe ist allerdings auch bei aktiver Pitch-Control-Funktion möglich. Dabei bewirkt die gewählte Geschwindigkeitsänderung jedoch eine Änderung der Abtastrate. Manche Audiogeräte sind aus diesem Grund möglicherweise nicht in der Lage, das Digitalsignal des*

*CD-200SB zu verarbeiten, wenn die Pitch-Control-Funktion eingeschaltet ist.*

- *• Auf dem Display können nur Zeichen aus dem Einzelbyte-Zeichensatz dargestellt werden (Buchstaben und Ziffern). Dateinamen mit japanischen, chinesischen oder anderen Zeichen aus einem Doppelbyte-Zeichensatz sind abspielbar. Die Zeichen werden jedoch als Unterstriche (\_) angezeigt.*
- *• Der CD-200SB erkennt MP3- und MP2-Dateien an den Dateinamenerweiterungen ".mp3" und ".mp2". MP3-/MP2- Dateien ohne die Dateinamenerweiterung ".mp3" beziehungsweise ".mp2" können nicht wiedergegeben werden. Achten Sie also darauf, dass solche Dateien stets mit der entsprechenden Dateinamenerweiterung versehen sind. Dateien mit der Dateinamenerweiterung ".mp3" beziehungsweise ".mp2" können in jedem Fall nur wiedergegeben werden, wenn es sich auch um Dateien im MP3-/MP2-Format handelt.*
- *• Der CD-200SB erkennt WAV-Dateien an der Dateinamenerweiterung ".wav". WAV-Dateien ohne die Dateinamenerweiterung ".wav" können nicht wiedergegeben werden. Achten Sie also darauf, dass WAV-Dateien stets mit dieser Dateinamenerweiterung versehen sind. Dateien mit der Dateinamenerweiterung ".wav" können in jedem Fall nur wiedergegeben werden, wenn es sich auch um Dateien im WAV-Format handelt.*
- *• Daten-CDs, die mehr als 999 Dateien oder mehr als 513 Verzeichnisse enthalten, werden möglicherweise nicht korrekt wiedergegeben.*
- *• CDs, die sich in einem schlechten Zustand befinden, können möglicherweise nicht wiedergeben werden, oder es treten Aussetzer im Wiedergabesignal auf.*

# <span id="page-20-2"></span><span id="page-20-0"></span>**Ordner und Dateien auf Daten-CDs, SD-Karten und USB-Sticks**

Der CD-200SB betrachtet alle Audiodateien auf Daten-CDs, SD-Karten und USB-Sticks als "Titel". Auf manchen Daten-CDs sind die Dateien ähnlich wie auf einem Computer in Ordnern gespeichert. Außerdem können Ordner weitere Unterordner enthalten, wodurch ein Verzeichnisbaum entsteht. Die maximal zulässige Anzahl von Verzeichnisebenen beträgt dabei 16.

Mit den **FOLDER**-Tasten können Sie zu den Audiodateien in den einzelnen Ordnern navigieren. Dabei beginnen Sie in der obersten Verzeichnisebene bis hin zu Ordnern in tiefer gelegenen Verzeichnisebenen.

Wenn eine Daten-CD Dateien im Stammverzeichnis enthält, wird dieses ebenfalls wie ein Ordner behandelt. Ordner, die selbst keine Audio-Dateien enthalten, werden beim Durchsuchen ignoriert. So würden beispielsweise die Ordner C und D in der unten stehenden Abbildung im Browse-Modus nicht angezeigt werden.

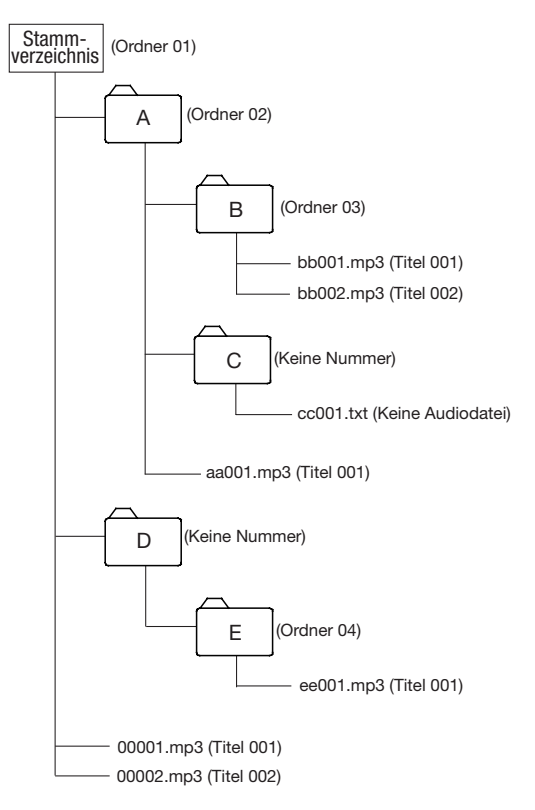

Beispiel einer Verzeichnisstruktur einer Daten-CD, SD-Karte oder eines USB-Sticks

# **Wiedergabebereich**

Sie können festlegen, welcher Bereich bei der Wiedergabe berücksichtigt wird (Wiedergabebereich – PLAY AREA). Gehen Sie wie im Folgenden beschrieben vor, um den Wiedergabebereich festzulegen.

#### <span id="page-20-1"></span>**Den Wiedergabebereich festlegen**

**Halten Sie die DISPLAY [SHIFT]-Taste gedrückt und drücken Sie dann zusätzlich die PLAY MODE/INTRO CHECK [PLAY AREA]-Taste (Fernbedienung: PLAY AREA-Taste).** 

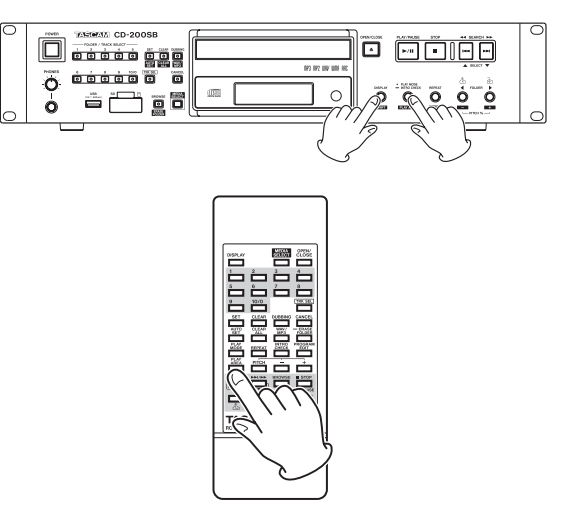

Der gewählte Wiedergabebereich ist im Hauptanzeigebereich etwa zwei Sekunden sichtbar und verschwindet dann. Je nach gewähltem Wiedergabebereich kann auch das Displayzeichen FOLDER erscheinen.

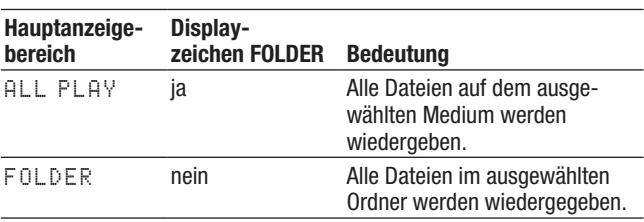

# <span id="page-21-1"></span><span id="page-21-0"></span>**Die Wiedergabearten**

Sie können unter den folgenden vier Wiedergabearten wählen:

#### <span id="page-21-2"></span>**Fortlaufende Wiedergabe (normale Wiedergabe)**

Die Titel auf dem aktuellen Medium werden in numerischer Folge wiedergegeben.

#### **Anmerkung**

*Wenn Sie bei einer Daten-CD, SD-Karte oder einem USB-Stick die Ordnerwiedergabe (*FOLDER*) aktiviert haben, werden die Titel des aktuellen Ordners numerisch sortiert wiedergegeben.* 

#### **Einzeltitelwiedergabe**

Der gewählte Titel auf dem aktuellen Medium wird einmal wiedergegeben, dann stoppt die Wiedergabe.

#### **Zufallswiedergabe**

Die Titel der auf dem aktuellen Medium werden in zufälliger Folge ohne Berücksichtigung der Titelnummern wiedergegeben. Die Wiedergabe stoppt, sobald jeder Titel einmal wiedergegeben wurde.

#### **Wichtig**

- *• Wenn Sie bei einer Daten-CD, SD-Karte oder einem USB-Stick die Ordnerwiedergabe (*FOLDER*) aktiviert haben, werden die Titel des aktuellen Ordners in zufälliger Folge wiedergegeben. [\(Siehe "Ordnerwiedergabe \(Daten-CDs, SD-Karten und USB-](#page-23-4)[Sticks\)" auf Seite 24.\)](#page-23-4)*
- *• Der CD-200SB kann maximal 65535 Titel von einer SD-Karte oder einem USB-Stick in zufälliger Folge wiedergeben. Wenn als Wiedergabebereich* ALL PLAY *ausgewählt ist und der Wiedergabebereich mehr als 65535 Dateien enthält, werden die darüberhinausgehenden Dateien nicht wiedergegeben.*

#### **Programmierte Wiedergabe**

Die Titel werden in der zuvor programmierten Abfolge wiedergegeben. Weitere Informationen dazu siehe Abschnitt ["Ausstattungsmerkmale" auf Seite](#page-6-1) 7.

#### <span id="page-21-3"></span>**Die Wiedergabeart wählen**

**Drücken Sie wiederholt die PLAY MODE-Taste auf dem Gerät oder der Fernbedienung, um zwischen den Wiedergabearten umzuschalten.** 

Während der Wiedergabe sind jedoch nur fortlaufende Wiedergabe, Einzeltitelwiedergabe und Zufallswiedergabe wählbar. Um die programmierte Wiedergabe zu wählen, drücken Sie die Taste bei gestoppter Wiedergabe.

Die gegenwärtig gewählte Wiedergabeart wird durch folgende Displayzeichen dargestellt:

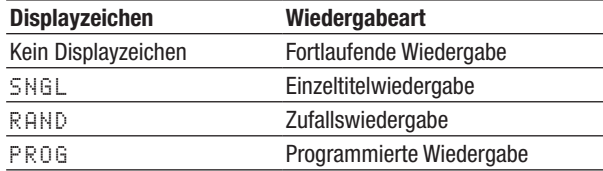

Zudem erscheint unmittelbar nach dem Drücken der **PLAY MODE**-Taste auf dem Gerät oder der Fernbedienung die gewählte Wiedergabeart wie folgt im alphanumerischen Bereich des Displays:

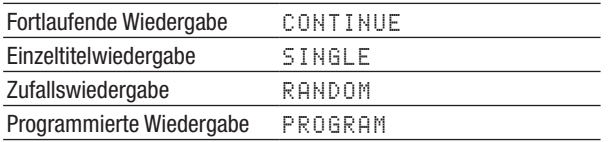

Die gewählte Wiedergabeart bleibt auch nach dem Ausschalten des Geräts erhalten.

# <span id="page-22-0"></span>**Wiedergabesteuerung**

Im Folgenden gehen wir davon aus, dass Sie bereits alle Kabelverbindungen hergestellt, den CD-200SB eingeschaltet und ein Medium eingelegt und ausgewählt haben.

**Um die Wiedergabe zu starten, drücken Sie die PLAY/PAUSE-Taste auf dem Gerät oder der Fernbedienung.** 

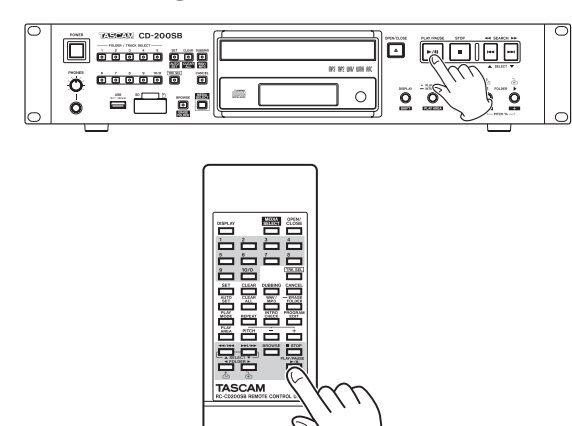

#### ■ Die Wiedergabe stoppen

Drücken Sie die **STOP**-Taste auf dem Gerät oder der Fernbedienung.

■ Die Wiedergabe vorübergehend anhalten **(Pause)**

Drücken Sie die **PLAY/PAUSE**-Taste auf dem Gerät oder der Fernbedienung.

Sofern nichts anderes angegeben ist, gehen die Anweisungen in diesem Handbuch davon aus, dass die fortlaufende Wiedergabe aktiv ist. (Siehe "Die [Wiedergabearten" auf Seite 22.\)](#page-21-1)

# **Einen bestimmten Titel aufsuchen**

Es gibt zwei Möglichkeiten, einen Titel aufzusuchen: Entweder springen Sie zum jeweils vorherigen oder nächsten Titel, oder Sie geben die Nummer des gewünschten Titels direkt ein.

#### **Zum vorherigen oder nächsten Titel springen**

- **1 Drücken Sie eine der Sprungtasten SEARCH**  $\blacktriangleleft\langle\blacktriangleright\blacktriangleright\blacktriangleright|$  [ $\blacktriangleleft\langle\blacktriangleright\blacktriangleright\blacktriangleright|$ , SELECT  $\blacktriangleleft\langle\blacktriangleright\blacktriangleright|$  auf dem Gerät **oder die Sprungtasten auf der Fernbedienung.**
- **2 Drücken Sie die PLAY/PAUSE-Taste auf dem Gerät oder der Fernbedienung, um die Wiedergabe des Titels zu starten.**

#### **Anmerkung**

*Wenn Sie die Sprungtasten während der Wiedergabe drücken, wird die Wiedergabe nach dem Sprung mit dem aufgesuchten Titel fortgesetzt.* 

#### <span id="page-22-1"></span>**Titel durch Eingabe der Titelnummer auswählen**

Sie können einen Titel mittels Titelnummer direkt für die Wiedergabe auswählen.

Titelnummern bestehen aus bis zu zwei Ziffern (Audio-CDs) bzw. bis zu drei Ziffern (Daten-CDs, SD-Karten und USB-Sticks). Um diese einzugeben, gehen Sie folgendermaßen vor:

- **1 Drücken Sie die TRK SEL-Taste auf dem Gerät oder der Fernbedienung, so dass das TRK SEL-Lämpchen leuchtet.**
- **2 Geben Sie die Titelnummer mithilfe der Zifferntasten auf dem Gerät oder der Fernbedienung ein.**

Beginnen Sie die Eingabe mit der ersten Stelle.

Um Titel 1 einzugeben: Drücken Sie einmal die Zifferntaste 1.

Um Titel 12 einzugeben: Drücken Sie die Zifferntaste 1 gefolgt von Zifferntaste 2.

#### **3 Drücken Sie die PLAY/PAUSE-Taste.**

Der ausgewählte Titel wird wiedergegeben.

Um die Eingabe der Titelnummer abzubrechen und zur vorherigen Displayansicht zurückzukehren, drücken Sie die **STOP**-Taste.

#### **Anmerkung**

- *• Die höchste auf dem Display darstellbare Titelnummer ist 999. Für Titelnummern ab 1000 erscheinen Striche (---).*
- *• Wenn als Wiedergabebereich* ALL PLAY *ausgewählt ist, springen Sie mit den* **FOLDER***-Tasten* g*/*t *zum vorherigen oder nächsten Ordner.*
- *• Während der Wiedergabe in programmierter oder zufälliger Folge können Sie die Zifferntasten nicht für die Direktwahl von Titeln nutzen.*
- *• Um die Zifferntasten für die Direktwahl von Ordnern zu nutzen, drücken Sie die* **TRK SEL***-Taste, so dass das* **TRK SEL***-Lämpchen erlischt.*

# <span id="page-23-0"></span>**Titel vorwärts und rückwärts durchsuchen**

Sie können Titel während der Wiedergabe vorwärts und rückwärts hörbar durchsuchen.

- **1 Starten Sie die Wiedergabe eines Titels, oder schalten Sie die Wiedergabe auf Pause.**
- **2 Halten Sie eine der Sprungtasten (** $\blacktriangleleft \blacktriangleleft / \blacktriangleright \blacktriangleright$ **) auf dem Gerät oder auf der Fernbedienung gedrückt, um das Audiomaterial vorwärts bzw. rückwärts zu durchsuchen.**
- **3 Wenn Sie die gewünschte Position gefunden haben, lassen Sie die Taste los.**

Der CD-200SB setzt die Wiedergabe an dieser Stelle fort (bzw. schaltet an dieser Stelle erneut auf Pause).

#### **Anmerkung**

*Audiodateien auf Daten-CDs, SD-Karten und USB-Sticks lassen sich ebenfalls vorwärts und rückwärts durchsuchen.* 

# <span id="page-23-4"></span>**Ordnerwiedergabe (Daten-CDs, SD-Karten und USB-Sticks)**

Bei Daten-CDs, SD-Karten und USB-Sticks können Sie den aktuellen Ordner als Wiedergabebereich festlegen. Um einen Ordner für die Wiedergabe auszuwählen, gehen Sie wie im Folgenden beschrieben vor. Sie können auch das gesamte Medium als Wiedergabebereich auswählen, indem Sie die Einstellung ALL PLAY wählen.

#### <span id="page-23-2"></span>**Einen Ordner für die Wiedergabe auswählen**

- **1 Halten Sie die SHIFT-Taste gedrückt und drücken Sie dann zusätzlich die PLAY MODE/INTRO CHECK [PLAY AREA]-Taste (Fernbedienung: PLAY AREA-Taste), bis auf dem Display** FOLDER **angezeigt wird.**
- **2 Wählen Sie mithilfe der <b>FOLDER**-Tasten  $\triangle/\triangle$  auf **dem Gerät oder der Fernbedienung den gewünschten Ordner aus.**

Durch das Drücken dieser Tasten springen Sie zum jeweils ersten Titel des vorherigen bzw. nächsten Ordners. Um fortlaufend von Ordner zu Ordner zu springen, halten Sie die jeweilige Taste gedrückt.

#### **Anmerkung**

- *• Sobald Sie auf diese Weise zu einem anderen Ordner springen, wird dieser zum aktuellen Ordner.*
- *• Während der Ordnerwiedergabe bewirkt die Wiederholfunktion die wiederholte Wiedergabe aller Titel im aktuellen Ordner.*
- *• Auf gleiche Weise bewirkt die Zufallsfunktion die zufällige Wiedergabe aller Titel im aktuellen Ordner.*

# <span id="page-23-3"></span>**Programmierte Wiedergabe**

Bevor Sie die programmierte Wiedergabe nutzen können, müssen Sie ein Wiedergabeprogramm erstellen. (Siehe "Die [Wiedergabeart wählen" auf Seite 22.\)](#page-21-3)

Um die programmierte Wiedergabe zu starten, drücken Sie die PLAY/PAUSE-Taste auf dem Gerät oder der Fernbedienung. Das erstellte Wiedergabeprogramm wird nun fortlaufend wiedergegeben, beginnend mit dem ersten Titel (Programmschritt 01).

Drücken Sie eine der Sprungtasten (<</>  $\blacktriangleleft$  />  $\rangle$ ) auf dem Gerät oder auf der Fernbedienung, um das Audiomaterial vorwärts bzw. rückwärts zu durchsuchen.

Wenn die programmierte Wiedergabe für eine Audio-CD gewählt ist, werden bei gestoppter Wiedergabe auf dem Display die Gesamtzahl der Titel im Programm und die Gesamtlaufzeit des Programms angezeigt.

Bei Verwendung einer Daten-CD wird nur die Nummer des Programmschritts angezeigt.

Im Falle einer SD-Karte oder eines USB-Sticks werden Titelnummer und Laufzeit des wiedergegebenen Titels angezeigt (siehe ["Laufzeit und Textinformationen anzei](#page-27-1)[gen" auf Seite](#page-27-1) 28).

#### **Anmerkung**

- *• Um die programmierte Wiedergabe zu aktivieren, drücken Sie die* **PLAY MODE***-Taste bei gestoppter Wiedergabe.*
- *• Wenn Sie auf eine Daten-CD, SD-Karte oder einen USB-Stick zugreifen, können Sie kein Programm erstellen, wenn als Wiedergabebereich* ALL PLAY *gewählt ist. Aktivieren Sie die Ordnerwiedergabe (* FOLDER*), um die im aktuellen Ordner enthaltenen Titel einem Programm hinzufügen zu können.*

#### <span id="page-23-1"></span>**Ein Wiedergabeprogramm erstellen**

Sie können für jedes Speichermedium (CD, SD-Karte, USB-Stick) ein eigenes Wiedergabeprogramm erstellen. Um ein Wiedergabeprogramm zu erstellen, benötigen Sie die Fernbedienung.

#### **Wichtig**

- *• Mit den Bedienelementen auf dem Gerät selbst kann kein Programm erstellt werden.*
- *• Sie können jederzeit ein Wiedergabeprogramm eingeben, unabhängig von der aktuellen Wiedergabeart.*
- *• Programme für Daten-CDs, SD-Karten und USB-Sticks können maximal 999 Titel enthalten.*
- *• Ein Programm für eine CD wird gelöscht, sobald Sie die CD-Lade öffnen.*
- *• Programme für SD-Karten und USB-Sticks werden beim Entfernen des Mediums gelöscht. Programme werden auch gelöscht, wenn Sie* 
	- *• die Kopierfunktion oder die Löschfunktion für Ordner nutzen,*
	- *• einen anderen Ordner auswählen oder*
	- *• während der programmierten Wiedergabe (Displayzeichen*  PROG *erscheint) den Direktzugriff auf Ordner nutzen.*

**1 Drücken Sie bei gestoppter Wiedergabe die PROGRAM EDIT-Taste auf der Fernbedienung.** 

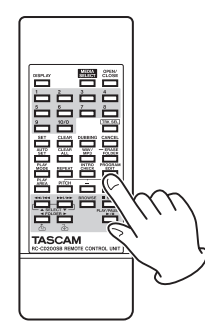

Das Gerät wechselt in den Eingabemodus für das Wiedergabeprogramm. Sofern zuvor noch kein Programm erstellt wurde, können Sie nun einen Titel für den Programmschritt 01 auswählen (das Displayzeichen PROG blinkt).

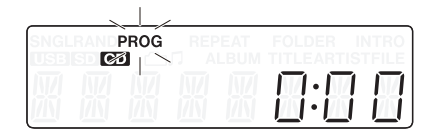

Beispiel für eine Audio-CD

| <b>USB</b> | PROG | FPF | <b>FOLDER</b><br>ᄃᅀ |  |  |
|------------|------|-----|---------------------|--|--|
|            |      |     |                     |  |  |

Beispiel für einen USB-Stick

Wenn bereits ein Programm vorhanden ist, wird an dieser Stelle die Nummer des als Programmschritt 01 festgelegten Titels angezeigt.

**2 Wählen Sie mithilfe der Zifferntasten oder der**  Sprungtasten ( $\blacktriangleleft\blacktriangleleft$ /**|** $\blacktriangleleft\blacktriangleleft$  und  $\blacktriangleright\blacktriangleright$ / $\blacktriangleright\blacktriangleright$ ) der **Fernbedienung einen Titel für Programmschritt 01 aus.** 

Wenn Sie die Zifferntasten verwenden, geben Sie die Titelnummer beginnend mit der ersten Stelle von links ein.

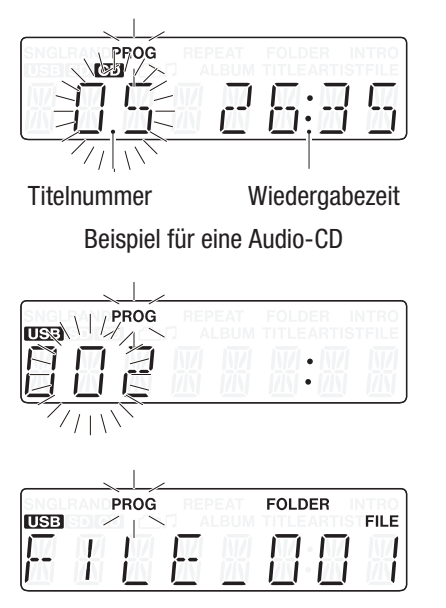

Beispiel für einen USB-Stick

#### **Wichtig**

- *• Bei einer Daten-CD, SD-Karte oder einem USB-Stick wechselt das Display eine Sekunde nach dem Drücken einer Zifferntaste oder Sprungtaste zurück zur Anzeige des Dateinamens. Sie können den Titel jedoch weiterhin dem Programm hinzufügen.*
- *• Sie können die Auswahl eines Titels abbrechen, indem Sie die* **STOP***-Taste drücken. Anschließend können Sie einen anderen Titel wählen.*
- **3 Drücken Sie die PROGRAM EDIT-Taste auf der Fernbedienung, um den ausgewählten Titel als Programmschritt 01 hinzuzufügen.**

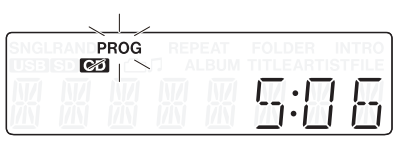

- **4 Sie können nun einen weiteren Titel als nächsten Programmschritt auswählen.**
- **5 Wenn Sie alle gewünschten Titel programmiert haben, drücken Sie vor dem Hinzufügen eines weiteren Titels die PROGRAM EDIT-Taste auf der Fernbedienung.**

Der Eingabemodus für das Wiedergabeprogramm wird verlassen.

#### **Anmerkung**

- *• Ein Titel kann dem Programm durchaus auch mehrmals hinzugefügt werden.*
- *• Wenn Sie vor dem Hinzufügen eines weiteren Programmschritts die* **STOP***-Taste drücken, werden alle bisher eingegebenen Programmschritte gelöscht.*
- *Wenn Sie versuchen, dem Programm mehr als 99 Titel hinzuzufügen, erscheint die Fehlermeldung* PGM FULL*. Ein Wiedergabeprogramm kann maximal 99 Titel enthalten.*

#### <span id="page-25-0"></span>**Das Wiedergabeprogramm überprüfen**

Sie können den Inhalt eines Wiedergabeprogramms überprüfen.

**1 Drücken Sie bei gestoppter Wiedergabe die PROGRAM EDIT-Taste auf der Fernbedienung.** 

Das Gerät schaltet in den Eingabemodus für das Wiedergabeprogramm.

Die Titelnummer und Laufzeit des Programmschritts 01 werden angezeigt. Zudem blinkt das Displayzeichen PROG. (Bei Nutzung einer Daten-CD, SD-Karte oder eines USB-Sticks wird die Laufzeit nicht angezeigt.)

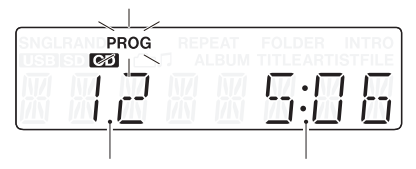

Titelnummer Wiedergabezeit

**2 Drücken Sie die PROGRAM EDIT-Taste, um die Titelinformationen des nächsten Programmschritts anzuzeigen.** 

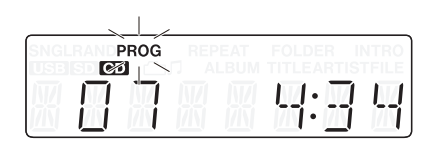

Indem Sie die **PROGRAM EDIT**-Taste drücken, sobald der letzte Programmschritt angezeigt wird, können Sie einen weiteren Programmschritt hinzufügen. (Es wird keine Titelnummer angezeigt und das Displayzeichen PROG blinkt.)

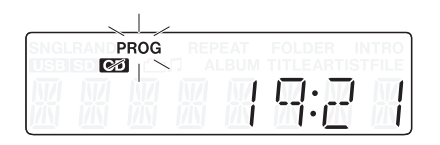

**3 Um den Eingabemodus für die programmierte Wiedergabe zu verlassen, drücken Sie erneut die PROGRAM EDIT-Taste.**

#### **Einen Titel des Wiedergabeprogramms ändern**

Sie haben die Möglichkeit, bereits hinzugefügte Titel des Programms zu ändern.

**1 Drücken Sie bei gestoppter Wiedergabe die PROGRAM EDIT-Taste auf der Fernbedienung.**  Das Gerät schaltet in den Eingabemodus für das

Wiedergabeprogramm.

- 2 Folgen Sie den oben unter "Das Wiedergabepro**gramm überprüfen" beschriebenen Schritten, und drücken Sie die PROGRAM EDIT-Taste, bis der zu ersetzende Titel angezeigt wird.**
- **3 Wählen Sie mithilfe der Zifferntasten oder der Sprungtasten** ( $\blacktriangleleft\blacktriangleleft$ / $\blacktriangleleft\blacktriangleleft\blacktriangleleft$  und  $\blacktriangleright\blacktriangleright\blacktriangleright\blacktriangleright\blacktriangleright$ ) der **Fernbedienung den gewünschten Titel aus, und drücken Sie die PROGRAM EDIT-Taste.**

Nach dem Ändern eines Titels erscheint der letzte, leere Programmschritt, und Sie können dem Programm einen weiteren Titel hinzufügen, falls gewünscht.

**4 Um den Eingabemodus für die programmierte Wiedergabe zu verlassen, drücken Sie erneut die PROGRAM EDIT-Taste.**

#### **Dem Wiedergabeprogramm weitere Titel hinzufügen**

Sie können einem bereits erstellten Wiedergabeprogramm weitere Titel anfügen.

- **1 Drücken Sie bei gestoppter Wiedergabe die PROGRAM EDIT-Taste auf der Fernbedienung.**  Das Gerät schaltet in den Eingabemodus für das Wiedergabeprogramm.
- **2 Halten Sie die PROGRAM EDIT-Taste gedrückt, bis der letzte, leere Programmschritt angezeigt wird.**  (Es wird keine Titelnummer angezeigt und das Displayzeichen PROG blinkt.)
- **3 Wählen Sie mithilfe der Zifferntasten oder der**  Sprungtasten ( $\blacktriangleleft\blacktriangleleft$ / $\blacktriangleleft\blacktriangleleft$  und  $\blacktriangleright\blacktriangleright\blacktriangleright$ ) der **Fernbedienung den hinzuzufügenden Titel aus, und drücken Sie die PROGRAM EDIT-Taste.**
- **4 Sie können nun Schritt 3 wiederholen, um weitere Titel hinzuzufügen.**
- **5 Um den Eingabemodus zu verlassen, drücken Sie die PROGRAM EDIT-Taste.**

#### **Wichtig**

- *• Sie können sowohl Titel an das Ende eines Programms anfügen als auch einzelne Titel durch andere ersetzen. Es ist jedoch nicht möglich, Titel in der Mitte des Programms einzufügen.*
- *• Wenn Sie einem Programm einen Titel in der Mitte hinzufügen wollen, müssen Sie dazu einen bereits vorhandenen Titel ersetzen.*

#### <span id="page-26-0"></span>**Das Wiedergabeprogramm löschen**

Sie können das gesamte Wiedergabeprogramm löschen.

- **1 Drücken Sie bei gestoppter Wiedergabe die PROGRAM EDIT-Taste auf der Fernbedienung.**  Das Gerät schaltet in den Eingabemodus für das Wiedergabeprogramm.
- **2 Halten Sie die PROGRAM EDIT-Taste gedrückt, bis der letzte, leere Programmschritt angezeigt wird.**

(Es wird keine Titelnummer angezeigt und das Displayzeichen PROG blinkt.)

#### **3 Drücken Sie die STOP-Taste.**

Auf dem Display erscheint die Meldung -CLEAR-. Nachdem das Wiedergabeprogramm gelöscht wurde, befinden Sie sich weiterhin im Eingabemodus für das Programm, das nun jedoch keine Titel enthält.

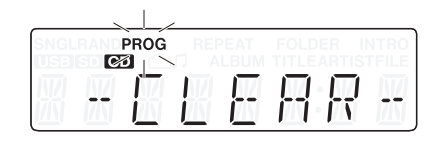

Neben dem oben beschriebenen Verfahren wird das Wiedergabeprogramm auch durch das Öffnen der CD-Lade oder Entfernen der SD-Karte oder des USB-Sticks gelöscht.

#### **Wichtig**

- *• Ein Programm für eine CD wird gelöscht, sobald Sie die CD-Lade öffnen.*
- *• Programme für SD-Karten und USB-Sticks werden beim Entfernen des Mediums gelöscht. Programme werden auch in folgenden Situationen gelöscht, wenn Sie* 
	- *• die Kopierfunktion oder die Löschfunktion für Ordner nutzen,*
	- *• einen anderen Ordner auswählen oder*
	- *• während der programmierten Wiedergabe (Displayzeichen*  PROG *erscheint) den Direktzugriff auf Ordner nutzen.*

## <span id="page-26-1"></span>**Wiederholte Wiedergabe**

Sie können alle Titel im Wiedergabebereich wiederholt wiedergeben.

**Drücken Sie die REPEAT-Taste, um die Funktion einoder auszuschalten.** 

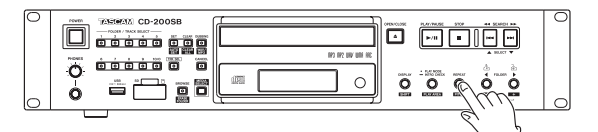

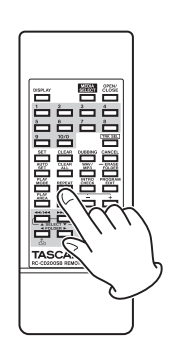

Wiederholte Wiedergabe eingeschaltet (Displayzeichen REPEAT erscheint): Alle Titel werden wiederholt wiedergegeben.

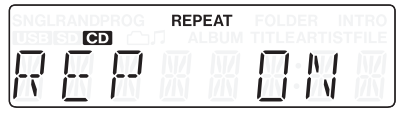

Wiederholte Wiedergabe ausgeschaltet (kein Displayzeichen): Es werden keine Titel wiederholt wiedergegeben.

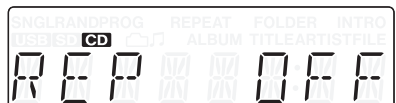

#### **Wichtig**

- *• Während der Ordnerwiedergabe von Daten-CDs, SD-Karten und USB-Sticks werden alle Titel im aktuellen Ordner wiederholt wiedergegeben. Während der programmierten Wiedergabe werden alle Titel des Programms wiederholt wiedergegeben.*
- *• Wenn Sie die wiederholte Wiedergabe während der Wiedergabe aktivieren, fährt die Wiedergabe zunächst normal bis zum Ende fort und beginnt dann von vorn.*
- *• Wenn Sie die wiederholte Wiedergabe bei gestopptem Transport aktivieren, beginnt sie, sobald Sie die* **PLAY/PAUSE***-Taste drücken.*
- *• Die Einstellung für die wiederholte Wiedergabe bleibt auch nach dem Ausschalten des CD-200SB gespeichert.*

# <span id="page-27-1"></span><span id="page-27-0"></span>**Laufzeit und Textinformationen anzeigen**

Sie können wählen, welche Laufzeit- und Textinformationen auf dem Display angezeigt werden sollen.

**1 Um zu überprüfen, welche Art von Information (Laufzeit oder Text) in der aktuellen Einstellung auf dem Display angezeigt wird, drücken Sie die DISPLAY-Taste auf dem Gerät oder der Fernbedienung.** 

Die Bezeichnung der Information wird nun für zwei Sekunden auf dem Display angezeigt.

**2 Um die Art der angezeigten Information zu ändern, drücken Sie die Taste erneut, solange die Information angezeigt wird.**

Welche Informationen beim Umschalten des Displays darstellbar sind, hängt von der Art und dem Status des aktuellen Mediums oder der eingelegten CD und dem aktuellen Betriebszustand ab.

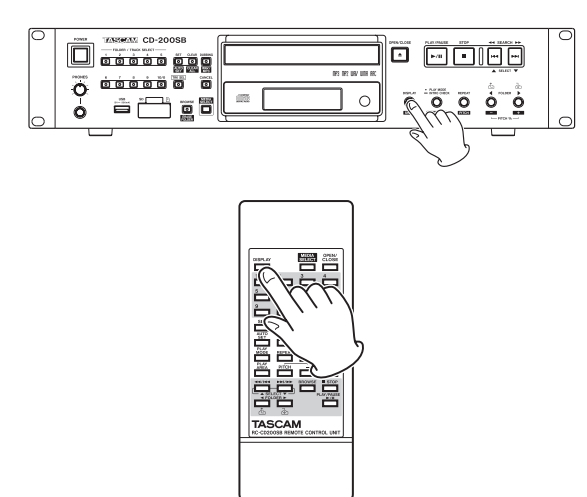

#### ■ Audio-CDs mit CD-Text

Während der Wiedergabe oder Wiedergabepause können Sie zwischen verstrichener Laufzeit und verbleibender Laufzeit des Titels, verbleibender Gesamtlaufzeit, Name des Titels und Interpret umschalten.

Bei gestoppter Wiedergabe können Sie das Display ebenfalls umschalten. In diesem Fall werden jedoch die Namen des Albums und des Interpreten sowie die Gesamtzahl der Titel und die Gesamtlaufzeit angezeigt.

#### ª **Audio-CDs ohne CD-Text**

Während der Wiedergabe oder Wiedergabepause können Sie zwischen verstrichener und verbleibender Laufzeit des Titels und verbleibender Gesamtlaufzeit umschalten.

Bei gestoppter Wiedergabe können Sie das Display ebenfalls umschalten. In diesem Fall werden jedoch die Gesamtzahl der Titel und die Gesamtlaufzeit angezeigt.

#### Daten-CD

Während der Wiedergabe oder Wiedergabepause können Sie zwischen verstrichener Laufzeit des Titels, Titelname, Interpret und dem Dateinamen umschalten. Bei gestoppter Wiedergabe können Sie das Display zwischen verstrichener Laufzeit des Titels und dem Albumnamen umschalten.

Bei gestoppter Wiedergabe können Sie nur zum Albumnamen (Namen des aktuellen Ordners) umschalten.

#### ■ SD-Karte oder USB-Stick

Während der Wiedergabe oder Wiedergabepause können Sie zwischen verstrichener und verbleibender Laufzeit des Titels, Titelname, Interpret und dem Dateinamen umschalten.

#### **Anmerkung**

*• Bei jedem Drücken der DISPLAY-Taste erscheint im alphanumerischen Bereich des Displays für zwei Sekunden die Bezeichnung der ausgewählten Information, und zwar wie folgt:*

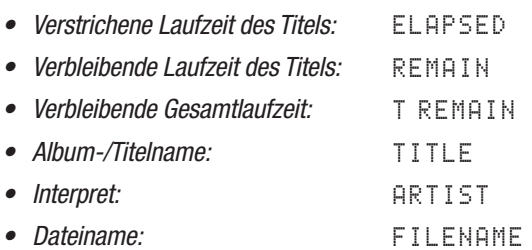

- *• Bei den Textinformationen, die auf dem Display angezeigt werden können, handelt es sich um CD-Text (Audio-CDs), ID3-Tag-Informationen (Daten-CDs) bzw. ID3- WMA- und AAC-Tag-Informationen (SD-Karten und USB-Sticks). Wenn solche Informationen nicht verfügbar sind, erscheint auf dem Display der Hinweis* NO TITLE *(keine Information über Namen) oder*  NO NAME *(keine Information zum Interpreten). Enthalten die Informationen nicht darstellbare Zeichen, so werden diese als Unterstriche (\_) angezeigt.*
- *• Während der programmierten Wiedergabe einer Audio-CD werden die verstrichene und verbleibende Laufzeit des gesamten Wiedergabeprogramms angezeigt.*
- *• Die für die Displayanzeige ausgewählte Information bleibt auch nach dem Ausschalten des CD-Players aktiv.*
- *• Es kann vorkommen, dass auf Speichermedien, die mit einem Mac beschrieben wurden, die Anzahl der Titel und die Titelnummern innerhalb eines Ordners nicht übereinstimmen. Dies ist ein bekanntes Problem bei Macintosh-Dateisystemen, hat jedoch keinen Einfluss auf die Wiedergabe auf dem CD-200SB.*

# <span id="page-28-2"></span><span id="page-28-0"></span>**Geschwindigkeit und Tonhöhe der Wiedergabe beeinflussen (nur CDs)**

Die Pitch-Control-Funktion ermöglicht Ihnen, die Wiedergabegeschwindigkeit einer CD (und damit auch die Tonhöhe) zu beeinflussen.

Um die Pitch-Control-Funktion zu nutzen, gehen Sie folgendermaßen vor:

**1 Auf dem Gerät halten Sie die SHIFT-Taste gedrückt und drücken gleichzeitig die REPEAT [PITCH]-Taste.** 

Auf der Fernbedienung drücken Sie die **PITCH**-Taste.

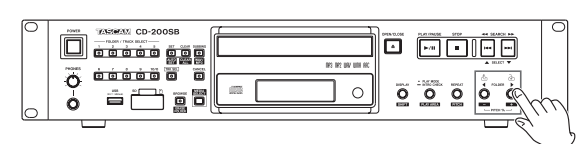

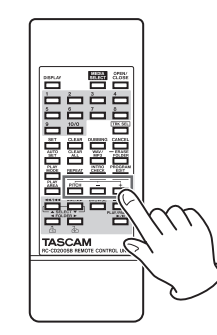

Auf dem Display erscheint der aktuell gewählte Wert der Geschwindigkeitsänderung.

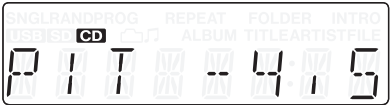

**Stellen Sie die gewünschte Geschwindigkeitsänderung im Bereich von ±14,0 % und in Schritten von 0,5 % wie folgt ein:**

**Auf dem Gerät halten Sie die SHIFT-Taste gedrückt und drücken gleichzeitig die PITCH –/+-Tasten. Auf der Fernbedienung drücken Sie nur die PITCH –/+-Tasten.**

■ Die Pitch-Control-Funktion ausschalten **Auf dem Gerät halten Sie die SHIFT-Taste gedrückt und drücken gleichzeitig die REPEAT [PITCH]-Taste. Auf der Fernbedienung drücken Sie die PITCH-Taste.**

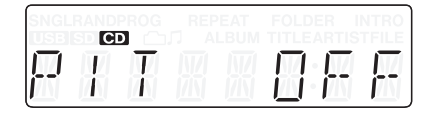

#### **Anmerkung**

- *• Wenn Sie die Pitch-Control-Funktion während der Wiedergabe ein- oder ausschalten, kann es zu einem kurzem Aussetzen des Wiedergabesignals kommen.*
- *• Wenn Sie die Pitch-Control-Funktion bei einer Daten-CD mit MP3- oder WAV-Dateien nutzen, kann es ebenfalls zu kurzen Aussetzern kommen.*
- *• Die Digitalausgabe von Audio-CDs oder CDs mit MP3- und WAV-Dateien ist auch bei aktiver Pitch-Control-Funktion möglich. Die gewählte Geschwindigkeitsänderung bewirkt jedoch gleichzeitig auch eine Änderung der Abtastrate. Manche Audiogeräte sind aus diesem Grund möglicherweise nicht in der Lage, das Digitalsignal des CD-200SB zu verarbeiten, wenn die Pitch-Control-Funktion eingeschaltet ist.*
- *• Mit SD-Karten und USB-Sticks ist die Pitch-Control-Funktion nicht nutzbar.*

# <span id="page-28-1"></span>**Anspielfunktion (Intro Check)**

**Um nur die ersten 10 Sekunden eines jeden Titels anzuspielen, halten Sie während der Wiedergabe oder bei gestopptem Transport die PLAY MODE/ INTRO CHECK-Taste auf dem Gerät etwas länger gedrückt. Auf der Fernbedienung drücken Sie die INTRO CHECK-Taste.** 

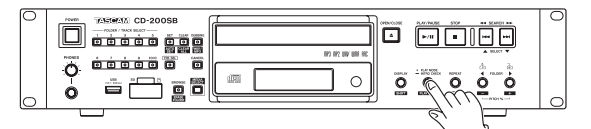

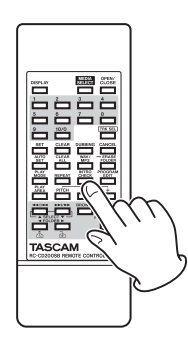

Während die Funktion aktiv ist, erscheint das Displayzeichen INTRO.

- **• Um die Anspielfunktion während der Wiedergabe zu beenden, wiederholen Sie den Schritt (das Displayzeichen** INTRO **verschwindet).**
- **• Während Sie die Anspielfunktion nutzen, können**  Sie eine der Sprungtasten  $\blacktriangleleft$ / $\blacktriangleright$  auf dem **Gerät oder der Fernbedienung drücken, um zum vorherigen oder nächsten Titel zu springen.**
- **• Um die Anspielfunktion zu beenden, drücken Sie die STOP-Taste.**

Auch während der programmierten Wiedergabe oder der Ordnerwiedergabe ist die Anspielfunktion verfügbar.

# <span id="page-29-1"></span><span id="page-29-0"></span>**5 – Ordner und Dateien durchsuchen**

Der CD-200SB stellt Ihnen eine Browse-Funktion zur Verfügung, mit der Sie die Ordner- und Dateistruktur von SD-Karten und USB-Sticks durchsuchen können, ohne auf einen Computer angewiesen zu sein.

Dabei wird der Name des ausgewählten Ordners oder der ausgewählten Datei zusammen mit einem Symbol, das den Typ kennzeichnet, auf dem Display angezeigt.

Sie können zwar alle Ordner auf dem Medium durchsuchen, der CD-200SB kann jedoch nur Audiodateien der Formate MP3, MP2, WAV, WMA und AAC anzeigen und wiedergeben (WMA- und AAC-Dateien können nur von SD-Karten und USB-Sticks wiedergegeben werden).

Die folgenden Informationen werden auf dem Display angezeigt, während Sie die Browse-Funktion nutzen:

#### $\blacksquare$  **Textzeichen**

Geben den Namen des ausgewählten Ordners oder der ausgewählten Datei wieder.

#### $\Box$  Ordner ( $\Box$ )

Wenn Sie einen Ordner ausgewählt haben, erscheint dieses Symbol über dem Namen des Ordners.

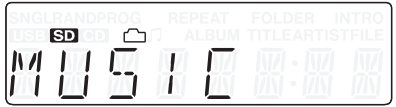

#### ■ Audiodatei (几)

Wenn Sie eine Audiodatei ausgewählt haben, erscheint dieses Symbol über dem Namen der Audiodatei.

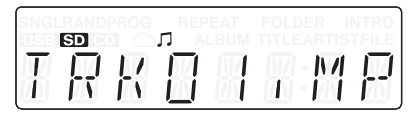

Ordnersymbol ( $\Box$ ) und Audiodateisymbol ( $\Box$ ) werden niemals gleichzeitig angezeigt.

#### **Voraussetzungen für das Durchsuchen**

Sie können nur das Medium durchsuchen, das eingelegt und als aktuelles Medium ausgewählt ist.

#### **Beim Durchsuchen angezeigte Informationen**

- Namen von Audiodateien (erkannt anhand Dateinamenerweiterung). Andere Dateien als Audiodateien werden nicht angezeigt.
- Namen von Ordnern

# **Ordner und Dateien durchsuchen**

Um Ordner und Dateien zu durchsuchen und auszuwählen, gehen Sie folgendermaßen vor:

**1 Drücken Sie die BROWSE-Taste, um den Browse-Modus zu aktivieren.** 

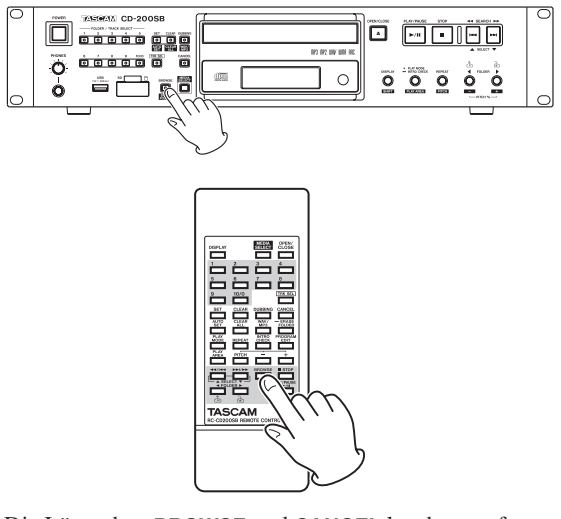

Die Lämpchen **BROWSE** und **CANCEL** leuchten auf.

Der Name des ersten Ordners oder der ersten Datei im Stammverzeichnis wird im alphanumerischen Bereich des Displays angezeigt.

**2 Um weitere Ordner und Dateien auf derselben Ebene anzuzeigen, nutzen Sie die Sprungtasten (**m**/**,**) auf dem Gerät oder der Fernbedienung.**

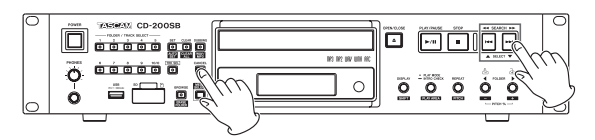

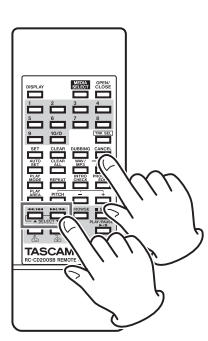

**3 Um den Browse-Modus zu verlassen, drücken Sie die CANCEL-Taste auf dem Gerät oder der Fernbedienung.** 

#### **4 Um eine Ebene tiefer zu gehen, wählen Sie den Ordner ( ), den Sie öffnen wollen, und drücken Sie die FOLDER-Taste** t **[ ].**

Nach dem Öffnen eines Ordners wird der erste Unterordner oder die erste Datei innerhalb des Ordners auf dem Display angezeigt.

**Um eine Ebene höher zu gehen (also den geöffneten Ordner zu schließen), drücken Sie die FOLDER-Taste**  g **[ ].** 

Nach dem Schließen eines Ordners ist dieser ausgewählt und wird auf dem Display angezeigt.

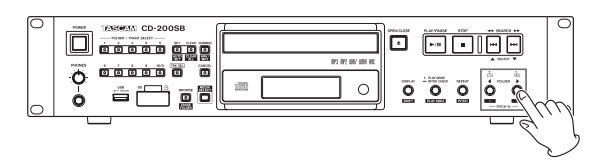

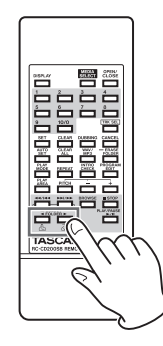

Wenn eine Datei ausgewählt ist ( $\square$ ), hat die **FOLDER**-Taste  $\blacktriangleright$  keine Funktion.

Wenn ein Ordner oder eine Datei angezeigt wird, die sich im Stammverzeichnis befindet, hat die **FOLDER**-Taste <a> Funktion.

**Wenn Sie eine Datei ausgewählt haben ( ), können Sie die PLAY/PAUSE-Taste drücken, um die Wiedergabe dieser Datei zu starten.** 

#### **Tipp**

- *• Wenn Sie den Browse-Modus während der Wiedergabe aktivieren, wird die wiedergegebene Datei ausgewählt.*
- *• Nachdem Sie eine Datei mithilfe der Browse-Funktion ausgewählt haben, kann sich der Wiedergabebereich je nach Einstellung ändern:*
	- *• Wenn als Wiedergabebereich* ALL PLAY *ausgewählt ist, werden alle Dateien auf dem aktuellen Medium beginnend mit der ausgewählten Datei wiedergegeben.*
	- *• Ist dagegen als Wiedergabebereich* FOLDER *gewählt, so ist nun der Ordner, der die ausgewählte Datei enthält, als Wiedergabebereich eingestellt.*

#### **Wichtig**

- *• Im Browse-Modus werden alle Ordner angezeigt, auch wenn sie andere Dateien als Audiodateien enthalten oder vollständig leer sind.*
- *• Es werden nur Dateien angezeigt, die in einem Format vorliegen, die der CD-200SB wiedergeben kann.*
- *• Wenn Sie einen Ordner öffnen, der keine abspielbaren Dateien enthält, erscheint auf dem Display die Meldung* NO FILES*.*

*• Wenn die zufällige oder programmierte Wiedergabe aktiviert ist, ist die Wiedergabe im Browse-Modus nicht möglich.*

# <span id="page-31-1"></span><span id="page-31-0"></span>**6 – Direktzugriff auf Ordner**

Sie können Ordner auf einer SD-Karte oder einem USB-Stick den Zifferntasten auf dem Gerät (**FOLDER/TRACK SELECT**) zuzuweisen. Sobald Sie eine Taste drücken, der ein Ordner zugewiesen wurde, haben Sie unmittelbar Zugriff auf den Ordner und können die darin enthaltenen Titel wiedergeben.

Ein Ordner, den Sie auf diese Weise einer Zifferntaste zugewiesen haben, wird Direktzugriffsordner genannt. Maximal 10 Ordner können auf diese Weise für den Direktzugriff zugewiesen werden.

#### **Wichtig**

- *• Der Direktzugriff auf Ordner ist nur mit SD-Karten und USB-Sticks nutzbar. Für Audio- und Daten-CDs steht die Funktion nicht zur Verfügung.*
- *• Sie können die Zifferntasten auf dem Gerät und der Fernbedienung auf gleiche Weise nutzen.*
- *• Sie können die Direktzugriffsfunktion für je eine SD-Karte oder einen USB-Stick nutzen.*
- *• Gemischte Zuweisungen von Ordnern einer SD-Karte und eines USB-Sticks sind nicht möglich.*

# <span id="page-31-3"></span>**Speicherort für den Direktzugriff auf Ordner**

Der CD-200SB speichert die Einstellungen für den Direktzugriff auf Ordner auf der jeweiligen SD-Karte oder dem jeweiligen USB-Stick.

Zu diesem Zweck erstellt der CD-200SB eine Datei mit der Bezeichnung "cd-200sb.dat" im Stammverzeichnis jeder SD-Karte und jedes USB-Sticks, die/den Sie mit diesem Gerät nutzen. Diese Datei wird automatisch gespeichert, sobald Sie die Wiedergabe des Mediums stoppen.

Wenn Sie Einstellungen während der Wiedergabe oder Wiedergabebereitschaft ändern, werden diese automatisch gespeichert, sobald Sie die Wiedergabe stoppen.

Während dem Speichervorgang erscheint die Meldung WRITING auf dem Display. Damit die Einstellungen für den Direktzugriff auf Ordner schnell zur Verfügung stehen, lädt der CD-200SB sie, sobald ein Medium eingelesen wird (beispielsweise wenn Sie das Gerät einschalten).

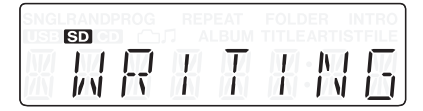

#### **Wichtig**

- *• Ändern Sie die Einstellungsdatei nicht, da der Direktzugriff auf Ordner sonst nicht ordnungsgemäß funktioniert und andere Probleme auftreten können.*
- *• Wenn Sie eine SD-Karte oder einen USB-Stick in einen anderen CD-200SB einlegen, stehen Ihnen die Einstellungen für den Direktzugriff auf Ordner auch dort zur Verfügung.*
- *• Wenn Sie Einstellungen während der Wiedergabe oder Wiedergabebereitschaft ändern, stellen Sie sicher, dass Sie die Wiedergabe einmal stoppen, damit die Änderungen auf dem Medium gespeichert werden können.*
- *• Wenn eine SD-Karte oder ein USB-Stick schreibgeschützt ist, können die Einstellungen nicht auf dem Medium gespeichert werden. In einem solchen Fall erscheint einige Sekunden lang die Meldung* PROTECT *auf dem Display.*

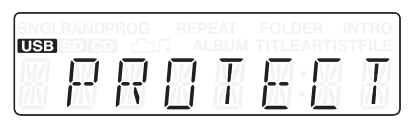

*• Falls auf dem Medium nicht mehr genügend freier Speicherplatz vorhanden ist, können die Einstellungen ebenfalls nicht gespeichert werden. In einem solchen Fall erscheint einige Sekunden lang die Meldung* FULL *auf dem Display.* 

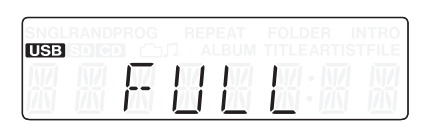

*• Wenn die Einstellungen aus einem der oben genannten Gründe nicht gespeichert werden können, gehen sie beim Ausschalten des Geräts verloren.* 

# <span id="page-31-2"></span>**Ordner für den Direktzugriff zuweisen**

Mit dieser Funktion können Sie Ordner auf einer SD-Karte oder einem USB-Stick den Zifferntasten auf dem Gerät (**FOLDER/TRACK SELECT**) und den Zifferntasten auf der Fernbedienung zuweisen und so direkt auf diese Ordner zugreifen.

Die Zuweisungen können Sie für jede Taste einzeln oder in einem Durchgang ausführen. In beiden Fällen können maximal 10 Ordner zugewiesen werden.

#### <span id="page-32-0"></span>**Ordner für den Direktzugriff einzeln zuweisen**

**1 Drücken Sie die MEDIA SELECT-Taste, um das Speichermedium auszuwählen, das den zuzuweisenden Ordner enthält.**

[Siehe "Das Wiedergabemedium auswählen" auf Seite 19.](#page-18-2)

**2 Drücken Sie die SET-Taste, um den Zuweisungsmodus zu aktivieren.** 

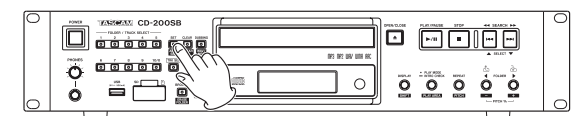

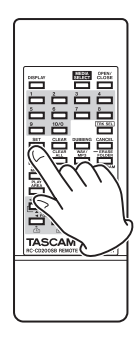

Im Zuweisungsmodus leuchtet das **SET**-Lämpchen, und auf dem Display erscheinen abwechselnd der Hinweis SET und der Name des aktuellen Ordners.

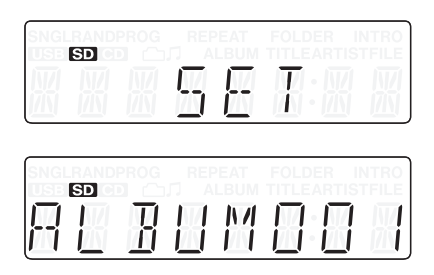

Die Lämpchen der Zifferntasten (**FOLDER/TRACK SELECT**), denen noch kein Ordner zugewiesen wurde, und das **CANCEL**-Lämpchen blinken. Die Lämpchen der Zifferntasten, die bereits eine Zuweisung enthalten, leuchten stetig.

Wenn das **CANCEL**-Lämpchen blinkt, können Sie die **CANCEL**-Taste drücken, um den Zuweisungsmodus abzubrechen und zum normalen Wiedergabemodus zurückzukehren.

#### **Anmerkung**

*Um eine bereits vorhandene Zuweisung zu ändern, können Sie sie einfach überschreiben. [Siehe "Ausstattungsmerkmale" auf](#page-6-1)  [Seite 7.](#page-6-1)*

**3 Wählen Sie mit den FOLDER-Tasten** g**/**t **den Ordner aus, den Sie für den Direktzugriff zuweisen wollen.**

Der entsprechende Ordnername wird auf dem Display angezeigt.

**4 Drücken Sie auf eine Zifferntaste, für die noch keine Zuweisung existiert (blinkendes Lämpchen), um ihr den ausgewählten Ordner zuzuweisen.** 

Sobald die Zuweisung erfolgt ist, erscheint einige Sekunden lang der Hinweis DONE auf dem Display, und das Gerät kehrt zum normalen Wiedergabemodus zurück.

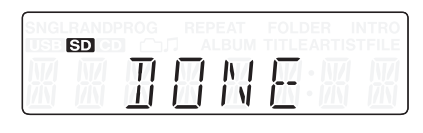

#### <span id="page-32-1"></span>**Ordner für den Direktzugriff automatisch zuweisen**

**1 Drücken Sie die MEDIA SELECT-Taste, um das Speichermedium auszuwählen, das die zuzuweisenden Ordner enthält.**

[Siehe "Das Wiedergabemedium auswählen" auf Seite 19.](#page-18-2)

**2 Halten Sie bei gestoppter Wiedergabe die SHIFT-Taste gedrückt, und drücken Sie dann die SET [AUTO SET]-Taste (Fernbedienung: AUTO SET-Taste).** 

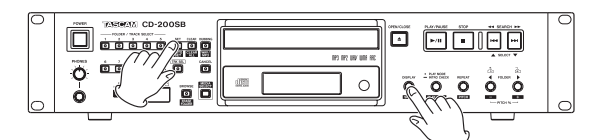

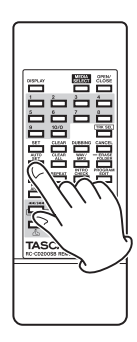

Das Gerät wechselt in den Auto-Zuweisungsmodus. Im Auto-Zuweisungsmodus blinkt das **SET**-Lämpchen, und auf dem Display erscheint der Hinweis AUTO SET.

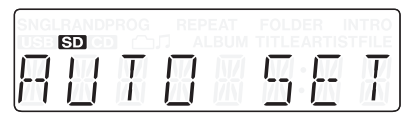

**3 Drücken Sie noch einmal die SET [AUTO SET]-Taste.**

Der CD-200SB weist nun den noch nicht belegten Zifferntasten automatisch Ordner zu. Dabei erscheint auf dem Display der Hinweis SETTING.

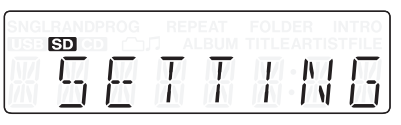

Sobald die Zuweisung erfolgt ist, erscheint einige Sekunden lang der Hinweis DONE auf dem Display, und das Gerät kehrt zum normalen Wiedergabemodus zurück.

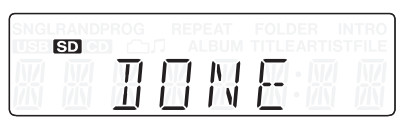

**Wenn das CANCEL-Lämpchen blinkt, können Sie die CANCEL-Taste drücken, um den Zuweisungsmodus abzubrechen und zum normalen Wiedergabemodus zurückzukehren.** 

#### <span id="page-33-0"></span>**Wichtig**

- *• Bereits vorhandene Zuweisungen werden nicht überschrieben.*
- *• Im Gegensatz zur weiter oben beschriebenen Einzelzuweisung blinken hier nicht die Zifferntasten, für die noch keine Zuweisung existiert.*
- *• Die Zuweisungen erfolgen in der gleichen Reihenfolge wie die Suche (siehe ["Ordner und Dateien auf Daten-CDs, SD-Karten](#page-20-2)  [und USB-Sticks" auf Seite 21\)](#page-20-2). Da jedoch vorhandene Zuweisungen unberührt bleiben, sorgt das Gerät dafür, dass kein Ordner zwei verschiedenen Tasten zugewiesen wird.*
- *• Die Ordner werden den Tasten in der Reihenfolge beginnend mit der kleinsten Zahl zugewiesen.*

# **Vorhandene Zuweisungen ändern**

Beim Zuweisen von Ordnern für den Direktzugriff leuchten die Lämpchen der Zifferntasten stetig, wenn für sie bereits eine Zuweisung existiert. Um eine solche Zuweisungen zu ändern, müssen Sie sie überschreiben.

- **1 Drücken Sie die MEDIA SELECT-Taste, um das Speichermedium auszuwählen, das den zuzuweisenden Ordner enthält. Siehe "Das Wiedergabemedium [auswählen" auf Seite 19.](#page-18-2)**
- **2 Drücken Sie die SET-Taste, um den Zuweisungsmodus zu aktivieren.**
- **3 Wählen Sie mit den FOLDER-Tasten** g**/**t **den Ordner aus, den Sie zuweisen wollen.**
- **4 Drücken Sie eine der Zifferntasten, für die bereits eine Zuweisung existiert (stetig leuchtendes Lämpchen).**

Das Lämpchen der Taste beginnt zu blinken. Gleichzeitig erlöschen die Lämpchen aller anderen Zifferntasten.

Auf dem Display erscheint die Meldung UPDATE, um anzuzeigen, dass die Zuweisung nun geändert werden kann.

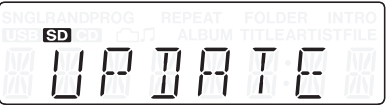

**5 Drücken Sie noch einmal auf die Zifferntaste, deren Lämpchen nun blinkt.** 

Damit ist die Zuweisung abgeschlossen.

**Wenn das CANCEL-Lämpchen blinkt, können Sie die CANCEL-Taste drücken, um den Vorgang abzubrechen und zum Schritt 2 oben (Zuweisungsmodus) zurückzukehren.**

#### **Wichtig**

- *• Wenn Sie vorhandene Zuweisungen ändern, werden niemals Ordner oder Audiodateien innerhalb von Ordnern gelöscht.*
- *• Sie können die* **FOLDER***-Tasten* g*/*t *auf dem Gerät oder der Fernbedienung nutzen, um Ordner auszuwählen und anderen Zifferntasten zuzuweisen.*

# <span id="page-33-1"></span>**Ordner-Wiedergabe mit den Direktzugriffstasten**

Wenn das **TRK SEL**-Lämpchen nicht leuchtet, zeigen leuchtende Zifferntasten auf dem Gerät, dass ihnen Ordner des aktuellen Mediums (SD-Karte oder USB-Stick) für den Direktzugriff zugewiesen sind.

#### **Drücken Sie eine der Zifferntasten mit leuchtendem Lämpchen, um die Wiedergabe der Titel im zugewiesenen Ordner zu starten.**

Während der Wiedergabe von Titeln in einem Direktzugriffsordner blinkt das Lämpchen der entsprechenden Zifferntaste langsam.

#### **Beispiel für zugewiesene Ordner**

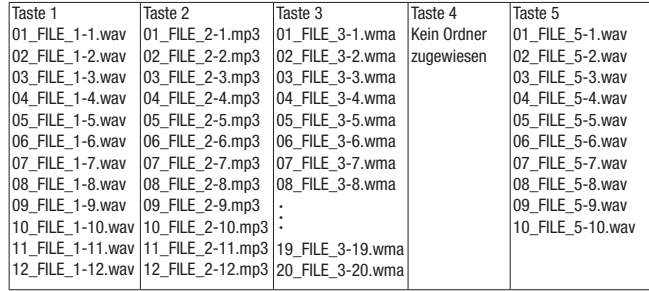

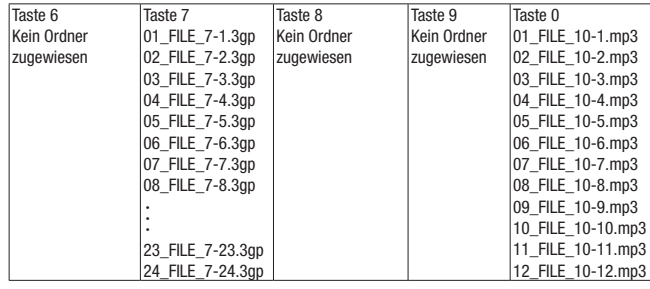

#### **Der Einfluss des Wiedergabebereichs auf die Direktzugriffsfunktion**

Je nachdem, welche Einstellung Sie als Wiedergabebereich ausgewählt haben, werden die Titel in Direktzugriffsordnern wie folgt wiedergegeben. (Siehe auch "Den [Wiedergabebereich festlegen" auf Seite 21.](#page-20-1))

#### **ALL PLAY**

Der Wiedergabebereich umfasst sämtliche Ordner, die den Zifferntasten zugewiesen sind.

So wird zum Beispiel die Wiedergabe nach dem letzten Titel in dem Ordner, der Taste 1 zugewiesen ist (12\_FILE\_1-12.wav in der Abbildung oben), mit dem ersten Titel in dem Ordner, der Taste 2 zugewiesen ist (01\_FILE\_2-1.mp3), fortgesetzt.

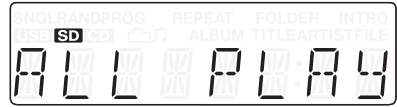

#### <span id="page-34-0"></span>**FOLDER**

Der Wiedergabebereich umfasst nur die Titel des Ordners, den Sie durch Drücken einer Zifferntaste ausgewählt haben.

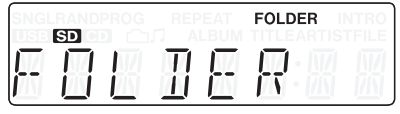

#### **Der Einfluss der Wiedergabeart auf die Direktzugriffsfunktion**

Je nachdem, welche Einstellung Sie als Wiedergabeart ausgewählt haben, werden die Titel in Direktzugriffsordnern wie folgt wiedergegeben. (Siehe auch "Die Wiedergabeart [wählen" auf Seite 22.](#page-21-3))

#### **Fortlaufende Wiedergabe**

- Die Titel im gewählten Direktzugriffsordner werden vom Anfang bis zum Ende wiedergegeben.
- Wiedergabebereich ALL PLAY: Die Wiedergabe wird nach dem letzten Titel in einem Direktzugriffsordner mit dem ersten Titel im nächsten Direktzugriffsordner fortgesetzt.

So wird zum Beispiel die Wiedergabe nach dem letzten Titel in dem Ordner, der Taste 1 zugewiesen ist (12\_FILE\_1-12.wav in der Abbildung oben), mit dem ersten Titel in dem Ordner, der Taste 2 zugewiesen ist (01\_FILE\_2-1.mp3), fortgesetzt.

• Wiedergabebereich FOLDER (wiederholte Wiedergabe deaktiviert): Der CD-200SB stoppt nach der Wiedergabe des letzten Titels im Ordner.

Im Beispiel oben würde das Gerät stoppen, nachdem es den letzten Titel in dem Ordner, der Taste 1 zugewiesen ist, wiedergegeben hat.

• Wiedergabebereich ALL PLAY (wiederholte Wiedergabe aktiviert): Nach der Wiedergabe des letzten Titels im letzten zugewiesenen Ordner beginnt die Wiedergabe wieder mit dem ersten Titel im ersten zugewiesenen Ordner.

So wird zum Beispiel die Wiedergabe nach dem letzten Titel in dem Ordner, der Taste 10/0 zugewiesen ist (12\_FILE\_12-10.mp3 in der Abbildung oben), mit dem ersten Titel in dem Ordner, der Taste 1 zugewiesen ist (01\_FILE\_1-1.wav), fortgesetzt.

#### **Einzeltitelwiedergabe**

- Der erste Titel im ausgewählten Direktzugriffsordner wird wiedergegeben, dann stoppt die Wiedergabe.
- Während der Wiedergabe können Sie mit den Sprungtasten zum nächsten und weiteren Titeln springen. Auf welche Titel Sie dabei zugreifen können, hängt vom gewählten Wiedergabebereich ab.

Wenn ALL PLAY gewählt ist, springen Sie beispielsweise vom letzten Titel in dem Ordner, der Taste 1 zugewiesen ist (12\_FILE\_1-12.wav in der Abbildung oben) zum ersten Titel in dem Ordner, der Taste 2 zugewiesen ist (01\_FILE\_2-1.mp3).

Ist dagegen als Wiedergabebereich FOLDER gewählt, springen Sie stattdessen zum ersten Titel desselben Ordners (01\_FILE\_1-1.wav).

• Wenn die Wiederholfunktion eingeschaltet ist, wird der aktuelle Titel wiederholt wiedergegeben.

#### **Zufallswiedergabe**

- Die Titel im ausgewählten Direktzugriffsordner werden in zufälliger Folge wiedergegeben.
- Wiedergabebereich ALL PLAY: Nachdem alle Titel im Direktzugriffsordner einmal wiedergegeben wurden, wird die Zufallswiedergabe aller Titel im nächsten Direktzugriffsordner fortgesetzt.
- Wiedergabebereich FOLDER (wiederholte Wiedergabe deaktiviert): Der CD-200SB stoppt, sobald alle Titel im Ordner einmal wiedergegeben wurden.
- Wiedergabebereich ALL PLAY (wiederholte Wiedergabe aktiviert): Nach der Wiedergabe aller Titel im letzten zugewiesenen Ordner beginnt die Zufallswiedergabe wieder mit den Titeln im ersten zugewiesenen Ordner.

#### **Programmierte Wiedergabe**

Wenn die programmierte Wiedergabe aktiviert ist (Displayzeichen PROG sichtbar), und Sie drücken eine Direktzugriffstaste, wechselt die Wiedergabeart automatisch zur normalen, fortlaufenden Wiedergabe und die Titel im entsprechenden Ordner werden normal wiedergegeben.

War zuvor eine Titelfolge programmiert, so wird das Programm gelöscht.

#### **Ordnernavigation während dem Direktzugriff**

Wenn Sie während der Wiedergabe mit Direktzugriff eine der Navigationsfunktionen für Ordner nutzen, endet der Direktzugriff und die Wiedergabe wird je nach Wiedergabeart folgendermaßen fortgesetzt:

#### **ALL PLAY**

- Wenn Sie mithilfe der **FOLDER**-Tasten einen anderen Ordner wählen, werden alle Titel des Mediums beginnend mit dem ersten wiedergegeben.
- Wenn Sie die Browse-Funktion nutzen, beginnt die Wiedergabe des dabei ausgewählten Titels. Anschließend werden alle weiteren Titel des Mediums in Folge wiedergegeben.

#### **FOLDER**

- Wenn Sie mithilfe der **FOLDER**-Tasten einen anderen Ordner wählen, werden alle Titel des gewählten Ordners beginnend mit dem ersten wiedergegeben.
- Wenn Sie die Browse-Funktion nutzen, beginnt die Wiedergabe des dabei ausgewählten Titels. Anschließend werden alle weiteren Titel des Ordners in Folge wiedergegeben.

# <span id="page-35-0"></span>**Ordnerzuweisungen aufheben**

Sie können die Zuweisungen der Zifferntasten für den Direktzugriff (**FOLDER/TRACK SELECT**) aufheben. Das ist für jede Taste einzeln oder für alle Tasten gleichzeitig möglich.

#### **Wichtig**

*Wenn Sie vorhandene Zuweisungen aufheben, werden niemals Ordner oder Audiodateien innerhalb von Ordnern gelöscht.*

*Nach dem Aufheben der Zuweisungen können Sie die* **FOLDER***-Tasten* g*/*t *auf dem Gerät oder der Fernbedienung nutzen, um erneut Ordner auszuwählen und den Zifferntasten zuzuweisen.*

#### <span id="page-35-1"></span>**Einzelne Zuweisungen aufheben**

**1 Drücken Sie die MEDIA SELECT-Taste, um das Speichermedium auszuwählen, das Zuweisungen für den Direktzugriff enthält.**

Wenn Sie eine SD-Karte auswählen, erscheint das Symbol auf dem Display- Wählen Sie dagegen einen USB-Stick aus, so erscheint das Symbol USB.

#### **Wichtig**

*Sie können nur Medien auswählen, die vom CD-200SB erkannt und geladen wurden.* 

#### **2 Drücken Sie CLEAR-Taste.**

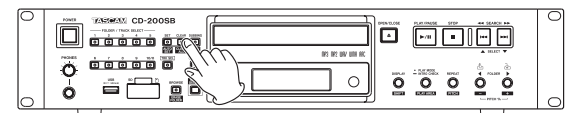

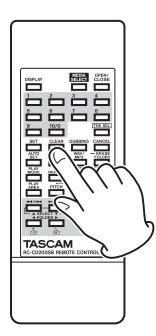

Das **CLEAR**-Lämpchen leuchtet auf, und auf dem Display erscheint der Hinweis CLEAR.

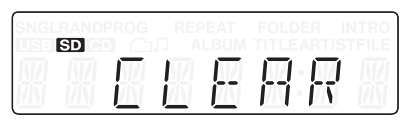

Die Lämpchen der Zifferntasten (**FOLDER/TRACK SELECT**), die Zuweisungen enthalten, blinken zusammen mit dem **CANCEL**-Lämpchen.

Wenn das **CANCEL**-Lämpchen blinkt, können Sie den Vorgang mit der **CANCEL**-Taste abbrechen und zum vorherigen Zustand zurückkehren.

**3 Drücken Sie auf die Zifferntaste mit blinkendem Lämpchen, deren Zuweisung Sie aufheben wollen.** 

Sobald die Zuweisung aufgehoben ist, erscheint einige Sekunden lang der Hinweis DONE auf dem Display.

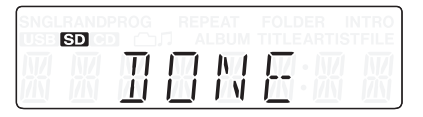

#### <span id="page-36-1"></span><span id="page-36-0"></span>**Alle Zuweisungen gleichzeitig aufheben**

Sie können alle Zuweisungen der Zifferntasten für den Direktzugriff (**FOLDER/TRACK SELECT**) gleichzeitig aufheben.

**1 Drücken Sie die MEDIA SELECT-Taste, um das Speichermedium auszuwählen, das Zuweisungen für den Direktzugriff enthält.** 

Wenn Sie eine SD-Karte auswählen, erscheint das Symbol **SD** auf dem Display. Wählen Sie dagegen einen USB-Stick aus, so erscheint das Symbol USB.

#### **Wichtig**

*Sie können nur Medien auswählen, die vom CD-200SB erkannt und geladen wurden.* 

**2 Halten Sie auf dem Gerät die SHIFT-Taste gedrückt, und drücken Sie dann zusätzlich die CLEAR [CLEAR ALL]-Taste (Fernbedienung: CLEAR ALL-Taste).** 

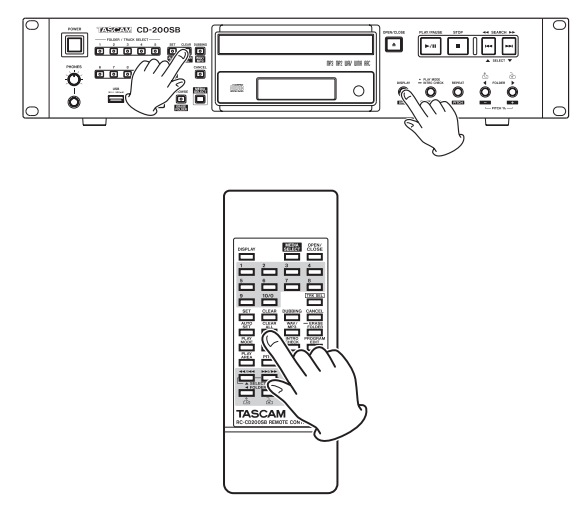

Das **CLEAR**-Lämpchen beginnt zu blinken, und auf dem Display erscheint der Hinweis CLEARALL.

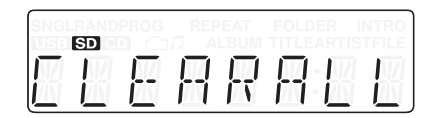

**3 Drücken Sie noch einmal die CLEAR-Taste (Fernbedienung: CLEAR ALL-Taste), um alle Zuweisungen aufzuheben.** 

Sobald der Vorgang beendet ist, erscheint einige Sekunden lang der Hinweis DONE auf dem Display.

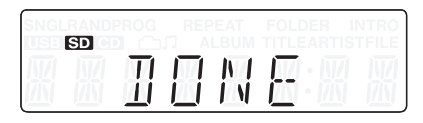

Wenn das **CANCEL**-Lämpchen blinkt, können Sie den Vorgang mit der **CANCEL**-Taste abbrechen. Anschließend erscheint auf dem Display wieder die Normalansicht.

# <span id="page-37-1"></span><span id="page-37-0"></span>**7 – CDs kopieren**

Der CD-200SB erlaubt Ihnen, den Inhalt einer CD auf eine SD-Karte oder einen USB-Stick zu kopieren. Dabei können Sie die kopierten Dateien zugleich in ein anderes Format umwandeln.

# **Die Kopierfunktion im Überblick**

- Wenn dieses Gerät eine CD auf eine SD-Karte oder einen USB-Stick kopiert, wird die CD unabhängig von der gewählten Wiedergabeart fortlaufend wiedergegeben.
- Beim Kopieren einer Daten-CD bestimmt der gewählte Wiedergabebereich, ob die gesamte CD (ALL PLAY) oder der aktuelle Ordner (FOLDER) kopiert wird.
- Beim Kopieren werden stets neue Ordner erstellt und die kopierten Dateien darin gespeichert.
- Beim Kopieren werden niemals vorhandene Dateien gelöscht.
- Ein kopierter Ordner kann den Zifferntasten zugewiesen werden, um direkt darauf zugreifen zu können.

#### **Formate der kopierten Dateien**

Der CD-200SB kann kopierte Audiodateien in folgenden Formaten speichern:

- WAV
- MP3 (hohe/mittlere/niedrige Qualität)

#### **Anmerkung**

*Beim Kopieren wird auf dem Zielmedium ein Ordner mit der*  Bezeichnung "/music/albumXXX/" erstellt (wobei "XXX" für *eine dreistellige Ziffernfolge wie "001" steht). Die kopierten Audiodateien erhalten eine Bezeichnung nach dem Schema "trackXXX.wav" beziehungsweise "trackXXX.mp3".* 

*Wenn Sie eine Daten-CD mit mehreren Ordnern kopieren und die Wiedergabeart* ALL PLAY *ausgewählt ist, werden alle Dateien in einen einzigen Ordner auf dem Zielmedium kopiert.*

#### **Verhalten während dem Kopieren**

Während dem Kopieren verhält sich der CD-200SB folgendermaßen:

- Das Audiomaterial der CD wird während dem Kopieren ausgegeben.
- SD-Karten und USB-Sticks können nicht wiedergegeben werden.

#### **Wichtig**

- *• Je nach verwendetem Typ SD-Karte oder USB-Stick kann es beim Kopieren vorkommen, dass das ausgegebene Audiosignal dem Schreibvorgang nicht folgen kann. In einem solchen Fall können Aussetzer bei der CD-Wiedergabe hörbar werden oder Abschnitte wiederholt wiedergegeben werden. Dies beeinträchtigt jedoch nicht die Qualität des kopierten Audiomaterials.*
- *• Wenn Sie eine Audio-CD kopiert haben, enthalten die kopierten Titel Pausen, auch wenn zwischen den Titeln der CD keine Pausen vorhanden waren.*
- *• Im Falle einer Daten-CD kopiert das Gerät die Audiodateien nicht einfach nur auf die SD-Karte oder den USB-Stick.*

*• Vielmehr werden die kopierten Dateien unabhängig von der Abtastrate der Quelldateien alle in die Abtastrate 44,1 kHz umgewandelt.* 

Unter folgenden Umständen ist das Kopieren nicht möglich:

#### **Kopieren von einer SD-Karte oder einem USB-Stick ist nicht möglich**

Dieses Gerät kann nur Audio- und Daten-CDs kopieren. Auf einer SD-Karte oder einem USB-Stick enthaltenes Audiomaterial kann es nicht kopieren.

#### **SD-Karte oder oder USB-Stick nicht geladen**

In diesem Fall erscheint die Meldung NO MEDIA für einige Sekunden auf dem Display, sobald Sie die **DUBBING**-Taste drücken, und das Gerät kehrt zum vorherigen Zustand zurück.

#### **Das als Kopierziel gewählte Medium ist schreibgeschützt**

In diesem Fall erscheint die Meldung PROTECT für einige Sekunden auf dem Display, sobald Sie die **DUBBING**-Taste drücken, und das Gerät kehrt zum vorherigen Zustand zurück.

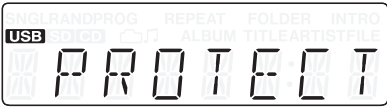

#### **Auf dem als Kopierziel gewählten Medium ist nicht genügend Speicherplatz vorhanden**

In diesem Fall erscheint die Meldung FULL für einige Sekunden auf dem Display, sobald Sie die **DUBBING**-Taste drücken, und das Gerät kehrt zum vorherigen Zustand zurück. Wenn der Speicherplatz während dem Kopieren zuneige geht, erscheint ebenfalls die Meldung FULL für einige Sekunden auf dem Display, und der Kopiervorgang endet.

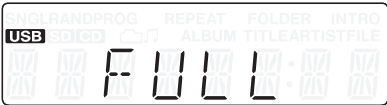

# <span id="page-38-1"></span><span id="page-38-0"></span>**Den Kopiervorgang starten**

- **1 Legen Sie die zu kopierende CD ein.**
- **2 Wenn es sich um eine Audio-CD handelt, fahren Sie fort mit Schritt 5.**

**Haben Sie dagegen eine Daten-CD eingelegt, drücken Sie die MEDIA SELECT-Taste und wählen Sie** CD **als Wiedergabemedium aus.** 

Siehe ["Das Wiedergabemedium auswählen" auf Seite](#page-18-2) 19.

- **3 Wählen Sie als Wiedergabebereich entweder**  ALL PLAY **(alle Dateien kopieren) oder** FOLDER **(nur die Dateien eines bestimmten Ordners kopieren).**
- **4 Wenn Sie** FOLDER **gewählt haben, wählen Sie mit den FOLDER-Tasten** g**/**t **den Ordner auf der**  Daten-CD aus, den Sie kopieren wollen. (Siehe "5 – **[Ordner und Dateien durchsuchen" auf Seite 30.\)](#page-29-1)**

#### **Anmerkung**

*Beim Kopieren einer Audio-CD ist der Wiedergabebereich ohne Bedeutung.* 

**5 Drücken Sie die MEDIA SELECT-Taste auf dem Gerät oder der Fernbedienung, um das Zielmedium für den Kopiervorgang auszuwählen (SD-Karte oder USB-Stick).** 

Auf dem Display erscheint der Hinweis -SD- oder -USB-.

#### **Anmerkung**

- *• Wenn nur ein Medientyp eine SD-Karte oder ein USB-Stick – geladen ist, wird dieses als Kopierziel verwendet, ganz gleich welches Medium Sie zuvor mit der* **MEDIA SELECT***-Taste als aktuelles Medium ausgewählt haben.*
- *• Wenn sowohl eine SD-Karte als auch ein USB-Stick geladen sind, und als aktuelles Medium entweder SD oder CD ausgewählt wurde, kopiert der CD-200SB die CD auf die SD-Karte. Ist als aktuelles Medium dagegen USB ausgewählt, so wird die CD auf den USB-Stick kopiert.*
- **6 Halten Sie auf dem Gerät die SHIFT-Taste gedrückt, und drücken Sie dann zusätzlich die DUBBING [WAV/ MP3]-Taste (Fernbedienung: WAV/MP3-Taste)**

Das aktuell eingestellte Format für die kopierten Audiodateien wird angezeigt.

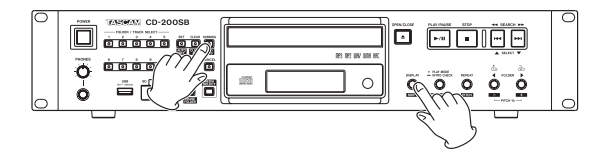

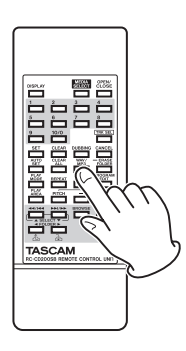

**7 Durch wiederholtes Drücken dieser Tastenkombination wechseln Sie zwischen den möglichen Formaten.**

 $\rightarrow$  DUB WAV  $\rightarrow$  DUBMP3HQ  $\rightarrow$  DUBMP3MQ  $\rightarrow$  DUBMP3LQ

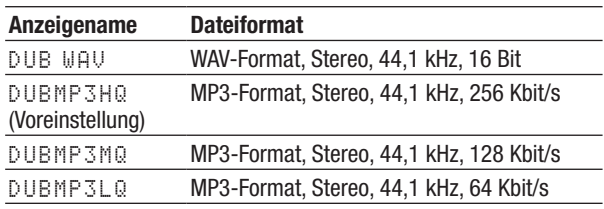

#### **Anmerkung**

*Die Einstellung für das Format der kopierten Dateien bleibt auch nach dem Ausschalten des Geräts gespeichert.* 

**8 Drücken Sie die DUBBING-Taste.**

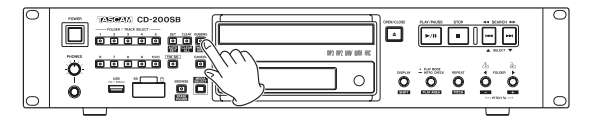

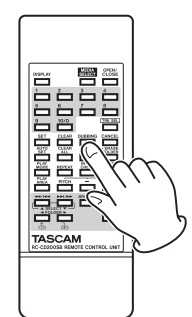

Der CD-200SB überprüft nun das Zielmedium. Währenddessen erscheint auf dem Display der Hinweis WAIT.

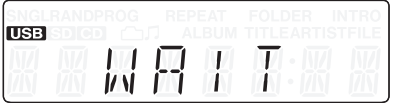

Sobald die Überprüfung erfolgreich abgeschlossen ist, erscheint der Hinweis SEL FLDR und die **FOLDER/TRACK SELECT**-Lämpchen leuchten oder blinken.

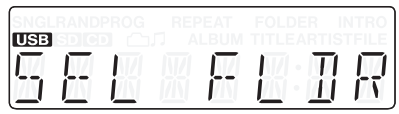

Ein blinkendes Lämpchen weist darauf hin, dass der entsprechenden Taste kein Ordner zugewiesen ist. Stetig leuchtende Lämpchen kennzeichnen Tasten, denen bereits ein Ordner zugewiesen .

<span id="page-39-1"></span><span id="page-39-0"></span>**9 Drücken Sie eine der Zifferntasten auf dem Gerät (FOLDER/TRACK SELECT) oder der Fernbedienung.** 

Es wird ein neuer Ordner erstellt und der Zifferntaste zugewiesen. Wenn Sie eine stetig leuchtende Zifferntaste gedrückt haben (dieser war ein Ordner zugewiesen), wird die vorhandene Zuweisung aufgehoben.

Auf dem Display erscheint die Meldung PREPARE für einige Sekunden. Anschließend wird die Zeitanzeige für den aktuellen Titel angezeigt, und der Kopiervorgang beginnt.

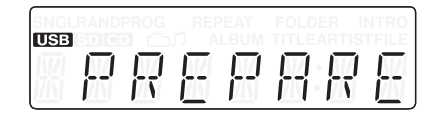

**Sie können den Kopiervorgang jederzeit abbrechen, indem Sie die CANCEL-Taste auf dem Gerät oder die STOP-Taste auf dem Gerät oder der Fernbedienung drücken.** 

In einem solchen Fall erscheint einige Sekunden lang die Meldung CANCELED auf dem Display.

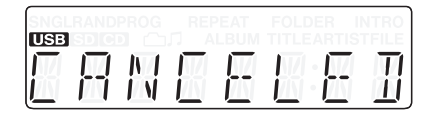

#### **Anmerkung**

- *• Wenn Sie den Kopiervorgang innerhalb des ersten Titels abbrechen, wird keine Datei auf dem Zielmedium erstellt. Zudem wird in diesem Fall der anfangs erstellte Ordner wieder gelöscht und die Zuweisung der Zifferntaste (Schritt [9](#page-39-1)) in den vorherigen Zustand zurückversetzt.*
- *• Brechen Sie den Vorgang dagegen nach dem Kopieren des ersten Titels ab, so enthält das Zielmedium Audiodateien für alle bis dahin vollständig kopierten Titel.*

Sobald der Kopiervorgang abgeschlossen ist, erscheint der Hinweis FINISHED auf dem Display. Anschließend kehrt das Gerät in den Zustand vor dem Kopieren zurück.

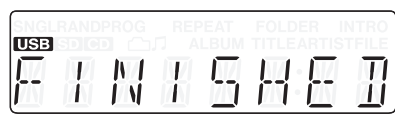

#### **Anmerkung**

*Datum und der Uhrzeit der Ordner und Dateien, die beim Kopieren erstellt werden, unterscheiden sich vom aktuellen Datum und der aktuellen Uhrzeit.* 

# **Aufnahmezeit beim Kopieren**

Die folgende Tabelle gibt Ihnen einen Überblick über die jeweils mögliche Laufzeit von Audiomaterial in den einzelnen Dateiformaten und auf SD-Karten und USB-Sticks unterschiedlicher Kapazität.

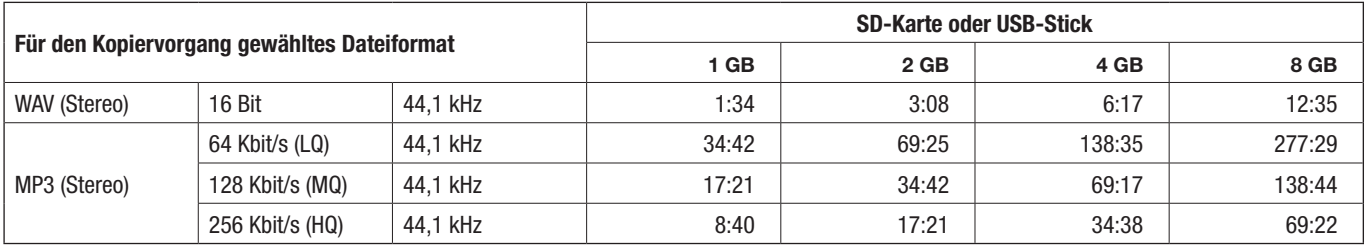

• Die angegebenen Zeiten (Minuten:Stunden) sind Näherungswerte. Sie können je nach Typ des Speichermediums in der Praxis abweichen.

• Die angegebenen Zeiten stehen nicht zusammenhängend für einzelne Audiodateien zur Verfügung. Sie geben die mögliche Gesamtlaufzeit für Audiomaterial auf entsprechenden Speichermedien wieder.

<span id="page-40-0"></span>Mit diesem Gerät können Sie auf SD-Karten und USB-Sticks enthaltene, nicht mehr benötigte Ordner, die Audiodateien enthalten, löschen.

#### **Wichtig**

- *• Mit diesem Gerät ist das Löschen einzelner Dateien nicht möglich.*
- *• Alle Dateien (nicht nur Audiodateien) im ausgewählten Ordner werden unabhängig von ihren Attributen (schreibgeschützt usw.) gelöscht.*

## <span id="page-40-1"></span>**Ordner löschen**

- **1 Wählen Sie mit der MEDIA SELECT-Taste das Speichermedium aus, das den zu löschenden Ordner enthält (SD-Karte oder USB-Stick).**
- **2 Halten Sie auf dem Gerät die SHIFT-Taste gedrückt, und drücken Sie dann zusätzlich die BROWSE [ERASE FOLDER]-Taste (Fernbedienung: ERASE FOLDER-Taste).**

Das Gerät wechselt in den Löschmodus.

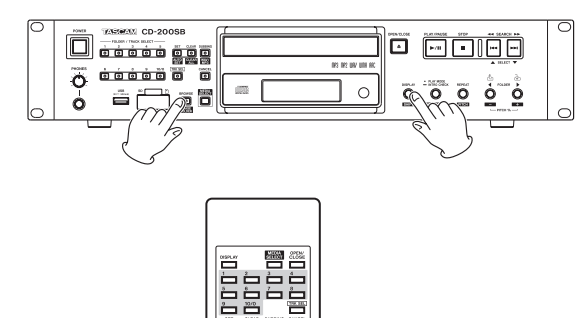

Im Löschmodus blinkt das **BROWSE**-Lämpchen zusammen mit dem **CANCEL**-Lämpchen, und auf dem Display erscheinen abwechselnd der Hinweis ERASE und der Name des aktuellen Ordners.

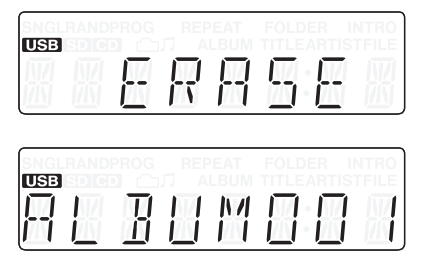

**3 Wenn Sie den aktuell ausgewählten Ordner löschen wollen, fahren Sie mit dem nächsten Schritt fort.** 

**Um einen anderen Ordner als den aktuell ausgewählten Ordner zu löschen, wählen Sie diesen mit den FOLDER/TRACK SELECT-Tasten auf dem Gerät, den Zifferntasten auf der Fernbedienung oder den FOLDER-Tasten**  $\blacktriangleleft$  / $\blacktriangleright$  aus.

#### **Anmerkung**

*Wenn das* **CANCEL***-Lämpchen blinkt, können Sie die*  **CANCEL***-Taste drücken, um das Löschen des Ordners abzubrechen. Auf dem Display erscheint wieder die Standardansicht, und der Löschmodus wird beendet.*

**4 Sobald Sie den Ordner ausgewählt haben, drücken Sie noch einmal die BROWSE [ERASE FOLDER]-Taste (Fernbedienung: ERASE FOLDER-Taste), um den Ordner zu löschen.** 

Während des Löschens erscheint der Hinweis ERASING für einige Sekunden auf dem Display.

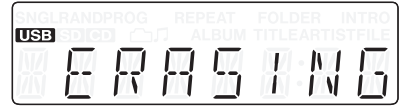

Wenn der ausgewählte Ordner keinen weiteren Ordner enthält, werden alle Dateien darin (nicht nur Audiodateien) gelöscht. Ist der Ordner, der den gelöschten Ordner enthielt, im Ergebnis ebenfalls leer, so wird auch dieser Ordner gelöscht.

#### **Wichtig**

*• Wenn eine SD-Karte oder ein USB-Stick schreibgeschützt ist, hat die Löschfunktion keine Auswirkung. In diesem Fall erscheint die Meldung* PROTECT *für einige Sekunden auf dem Display, und das Gerät kehrt zum vorherigen Zustand zurück.* 

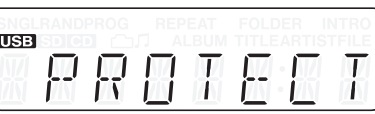

*• War der gelöschte Ordner einer der Zifferntasten (***FOLDER/ TRACK SELECT***) zugewiesen, so wird diese Zuordnung automatisch aufgehoben.*

# <span id="page-41-0"></span>**Betriebshinweise**

Je nach Betriebszustand erscheinen die folgenden Meldungen auf dem Display:

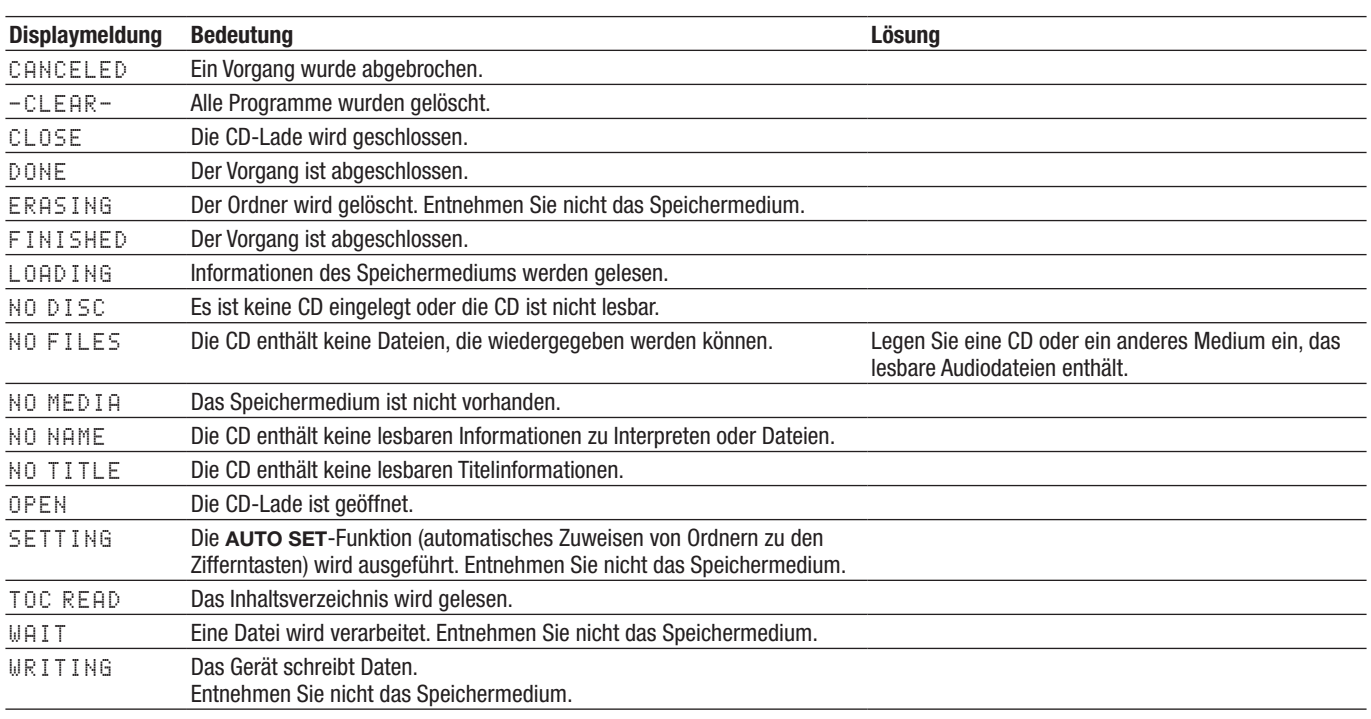

# **Warnmeldungen**

Wenn ein Vorgang nicht ausgeführt werden kann, erscheint eine der folgenden Meldungen etwa zwei Sekunden lang und verschwindet dann.

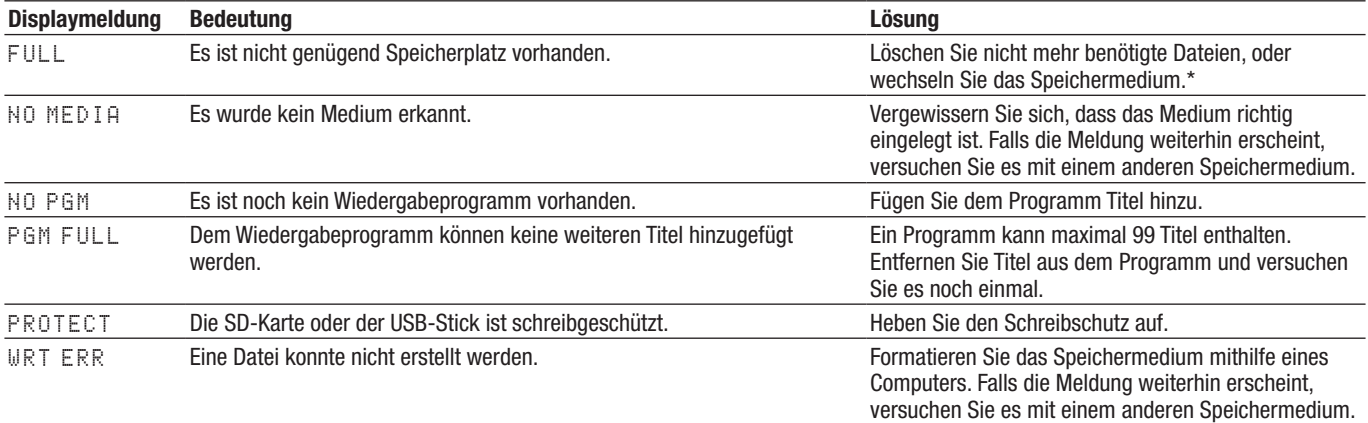

\* Wenn sie auf einem Macintosh-Computer eine Datei von der SD-Karte oder dem USB-Stick gelöscht haben, leeren Sie den Papierkorb auf dem Mac, bevor Sie das Medium von diesem trennen.

# <span id="page-42-0"></span>**Fehlermeldungen**

Falls eine der folgenden Fehlermeldungen erscheint, sehen Sie zunächst in der Spalte "Lösung" nach, ob Sie das Problem auf diese Weise beheben können. Falls sich das Problem auf diese Weise nicht beheben lässt, wenden Sie sich bitte an Ihren Händler oder an ein Tascam-Servicecenter.

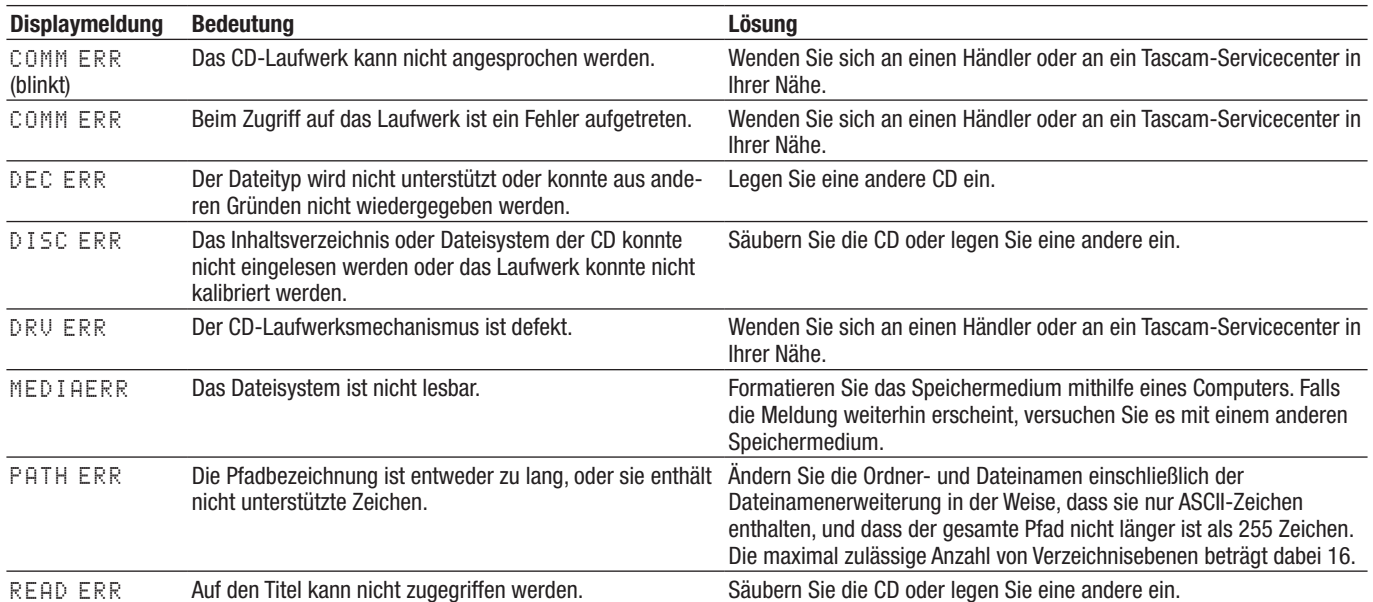

# <span id="page-43-0"></span>**10 – Problembehebung 10 – Problembehebung**

Sollten bei der Benutzung dieses Geräts irgendwelche Probleme auftreten, so werfen Sie bitte zunächst einen Blick auf die folgenden Hinweise. Möglicherweise können Sie das Problem selbst lösen, bevor Sie sich an Ihren Händler oder ein Tascam-Servicecenter wenden.

#### ■ Das Gerät lässt sich nicht einschalten.

Prüfen Sie, ob der Netzstecker ordnungsgemäß in eine funktionierende Steckdose eingesteckt ist.

#### ■ Die Fernbedienung funktioniert nicht.

- Prüfen Sie, ob die Batterien ordnungsgemäß in die Fernbedienung eingelegt sind.
- Ersetzen Sie die Batterien, falls diese verbraucht sind.

#### ■ Es erfolgt keine Tonausgabe.

- Überprüfen Sie die Kabelverbindungen zu Ihrer Abhöranlage.
- Überprüfen Sie die Pegeleinstellung und sonstige Einstellungen Ihres Verstärkers.

#### ■ Es treten Störgeräusche auf.

Prüfen Sie, ob alle Kabel ordnungsgemäß eingesteckt und frei von Defekten sind.

#### ■ Eine CD lässt sich nicht wiedergeben.

- Wenn Sie eine Daten-CD mit MP3-Dateien verwenden, vergewissern Sie sich, dass die Bitrate der Dateien mit dem CD-Player kompatibel ist.
- Ist die CD verschmutzt oder verkratzt?
- Es können nicht alle Dateien auf einer Daten-**CD, SD-Karte oder einem USB-Stick wiedergegeben werden.**

Stellen Sie sicher, dass die Ordnerwiedergabe deaktiviert ist.

#### ■ Die programmierte Wiedergabe lässt sich **nicht nutzen.**

Möglicherweise ist der Wiedergabebereich auf ALL PLAY eingestellt. Um die programmierte Wiedergabe mit Daten-CDs, SD-Karten und USB-Sticks nutzen zu können, müssen Sie als Wiedergabebereich FOLDER (Ordner) wählen.

# <span id="page-44-0"></span>**Allgemein**

#### **Unterstützte Medientypen**

CD, CD-R, CD-RW (einschließlich 12-cm- und 8-cm-Medien, Multisession-CDs und CDs, die CD-Text enthalten)

Die folgenden Medientypen müssen im Format FAT16 oder FAT32 formatiert sein.

USB-Sticks (4–64 GB) SD-Karten (2 GB) SDHC-Karten (4–32 GB)

#### **Kompatible Dateiformate**

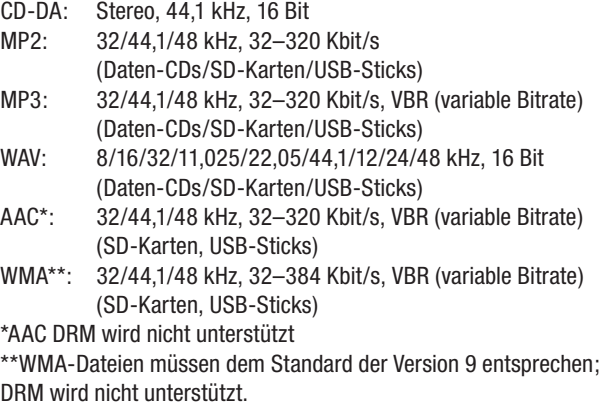

#### **Formate kopierter Dateien**

WAV: Stereo, 44,1 kHz, 16 Bit MP3: 44,1 kHz, 64/128/256 Kbit/s

# **Audioausgänge**

#### **Analoge Audioausgänge**

#### **Analogausgänge (symmetrisch) (ANALOG OUTPUT (BALANCED))**

Anschlusstyp: XLR-3-32 (1: Masse, 2: Heiß (+), 3: Kalt (–)) Ausgangsimpedanz: 200 Ohm Nominaler Ausgangspegel: +4 dBu (1,23 Vrms) Maximaler Ausgangspegel: +20 dBu (7,75 Vrms)

#### **Analogausgang (unsymmetrisch) (ANALOG OUTPUT (UNBALANCED))**

Anschlusstyp: Cinchbuchsen Ausgangsimpedanz: 200 Ohm Nominaler Ausgangspegel: –10 dBV (0,32 Vrms) Maximaler Ausgangspegel: +6 dBV (2,0 Vrms)

#### **Kopfhörerausgang**

Anschlusstyp: 6,3-mm-Stereoklinkenbuchse Maximale Ausgangsleistung: 20 mW + 20 mW (THD+N: 0,1 %, an 32 Ohm)

#### **Digitale Audioausgänge**

#### **Koaxialer Digitalausgang (DIGITAL OUTPUT (COAXIAL))**

Anschlusstyp: Cinchbuchse Kompatibles Datenformat: IEC-60958-3 (SPDIF)

#### **Optischer Digitalausgang (DIGITAL OUTPUT (OPTICAL))**

Anschlusstyp: Lichtleiteranschluss

Kompatibles Datenformat: IEC-60958-3 (SPDIF)

# **Leistungsdaten Audio**

#### **Frequenzbereich**

20 Hz – 20 kHz, ±1,0 dB (Wiedergabe, JEITA)

**Fremdspannungsabstand (S/N)** >90 dB (Wiedergabe, JEITA)

**Verzerrung (THD)** <0,01 % (Wiedergabe, JEITA)

**Dynamikbereich** >90 dB (Wiedergabe, JEITA)

**Kanaltrennung**

>90 dB (Wiedergabe, JEITA)

# **Stromversorgung und sonstige Daten**

#### **Netzspannung:**

120 V AC, 60 Hz (USA/Kanada) 230 V AC, 50 Hz (Großbritannien/Europa) 240 V AC, 50 Hz (Australien)

#### **Leistungsaufnahme**

11 W

#### **Abmessungen (B x H x T)** 481 mm x 95 mm x 298 mm

**Gewicht**

4,7 kg

**Betriebstemperaturbereich**

5–35 °C **Zulässiger Einbau-Neigungswinkel**

5 Grad oder weniger

# **Permanentspeicher**

Die folgenden Einstellungen bleiben auch nach dem Ausschalten des Geräts gespeichert.

- Einstellungen der Laufzeit- und Textinformationen
- Wiedergabeart
- Wiedergabeprogramm (CD, SD-Karte, USB-Stick)
- Aktueller Ordner (CD, SD-Karte, USB-Stick)
- Ausgewähltes Medium
- Wiederholte Wiedergabe ein/aus
- Pitch-Control-Funktion ein/aus (CD)
- Einstellung der Pitch-Control-Funktion

# <span id="page-45-0"></span>**10 – Problembehebung**

# **Maßzeichnung**

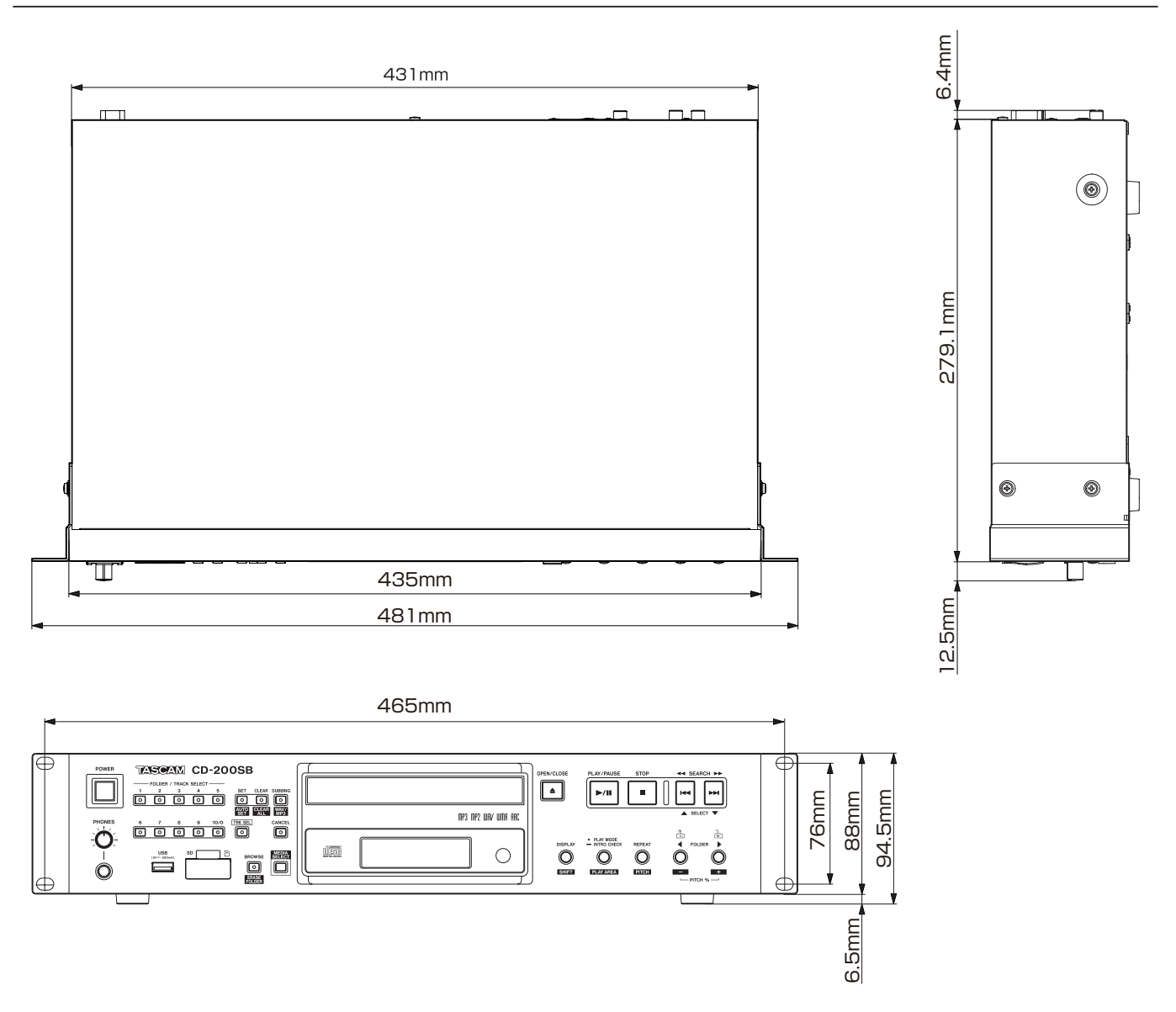

- Abbildungen und andere Angaben können vom tatsächlichen Produkt abweichen.
- Änderungen an Konstruktion und technischen Daten vorbehalten.

# **TASCAM** CD-200SB

TEAC CORPORATION https://tascam.jp/jp/ Phone: +81-42-356-9143 1-47 Ochiai, Tama-shi, Tokyo 206-8530, Japan TEAC AMERICA, INC. https://tascam.com/us/ Phone: +1-323-726-0303 10410 Pioneer Blvd., Unit #1, Santa Fe Springs, California 90670, USA TEAC UK Ltd. https://tascam.eu/ Phone: +44-1923-797205 Luminous House, 300 South Row, Milton Keynes, Buckinghamshire MK9 2FR, United Kingdom TEAC EUROPE GmbH **https://tascam.de/** Telefon: +49-611-71580 Bahnstrasse 12, 65205 Wiesbaden-Erbenheim, Deutschland TEAC SALES & TRADING (SHENZHEN) CO., LTD https://tascam.cn/cn/ Phone: +86-755-88311561~2 Room 817, Xinian Center A, Tairan Nine Road West, Shennan Road, Futian District, Shenzhen, Guangdong Province 518040, China 0223.MA-2671B Erstellt in Deutschland